# *MEAT & POTATOES PROJET START 2015*

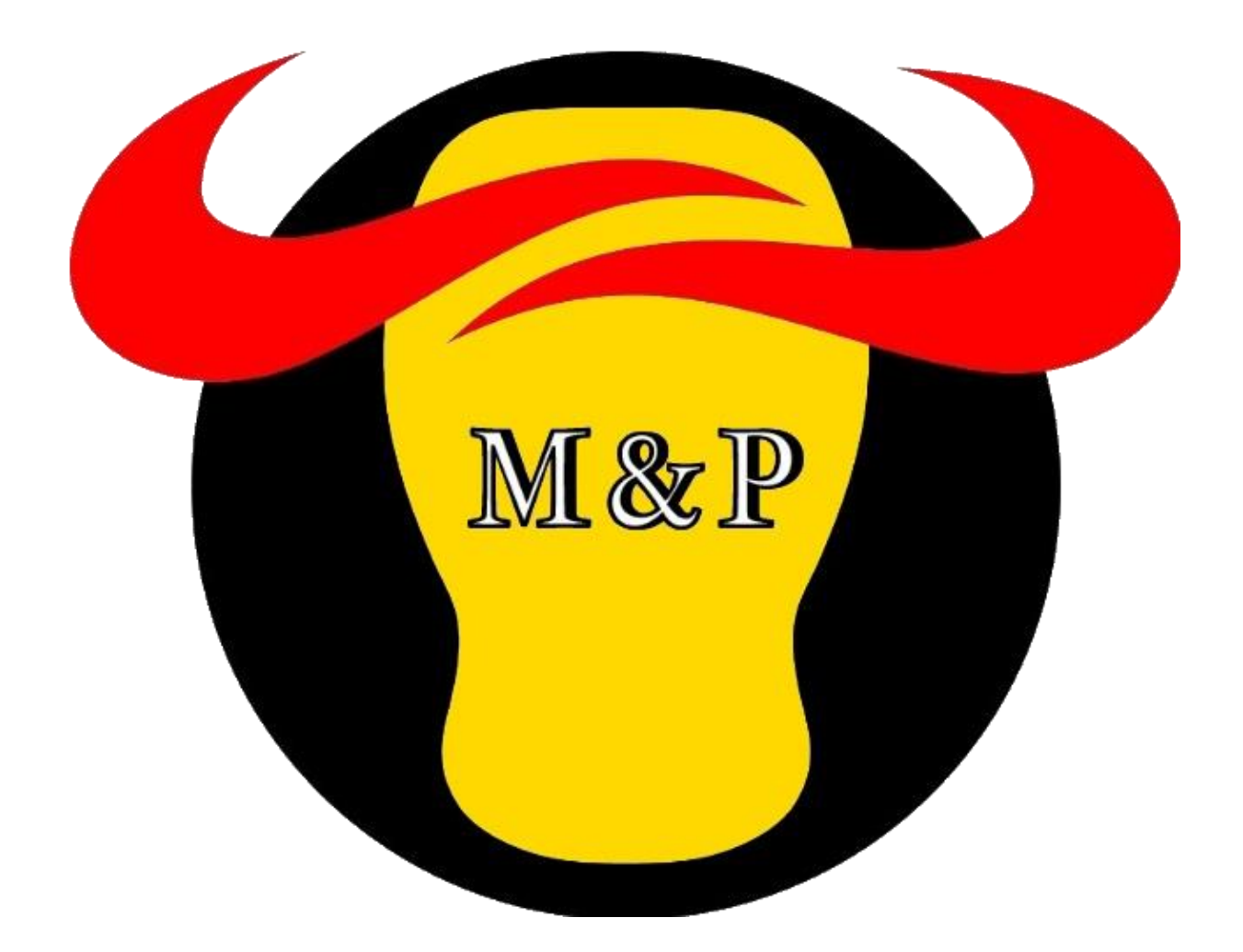

**Yoann DEVAUX : Chef de projet Quentin AUPLAT : Renouvellement matériel et Support. Sébastien ECHEVERRIA : Administrateur réseau.**

## *SOMMAIRE*

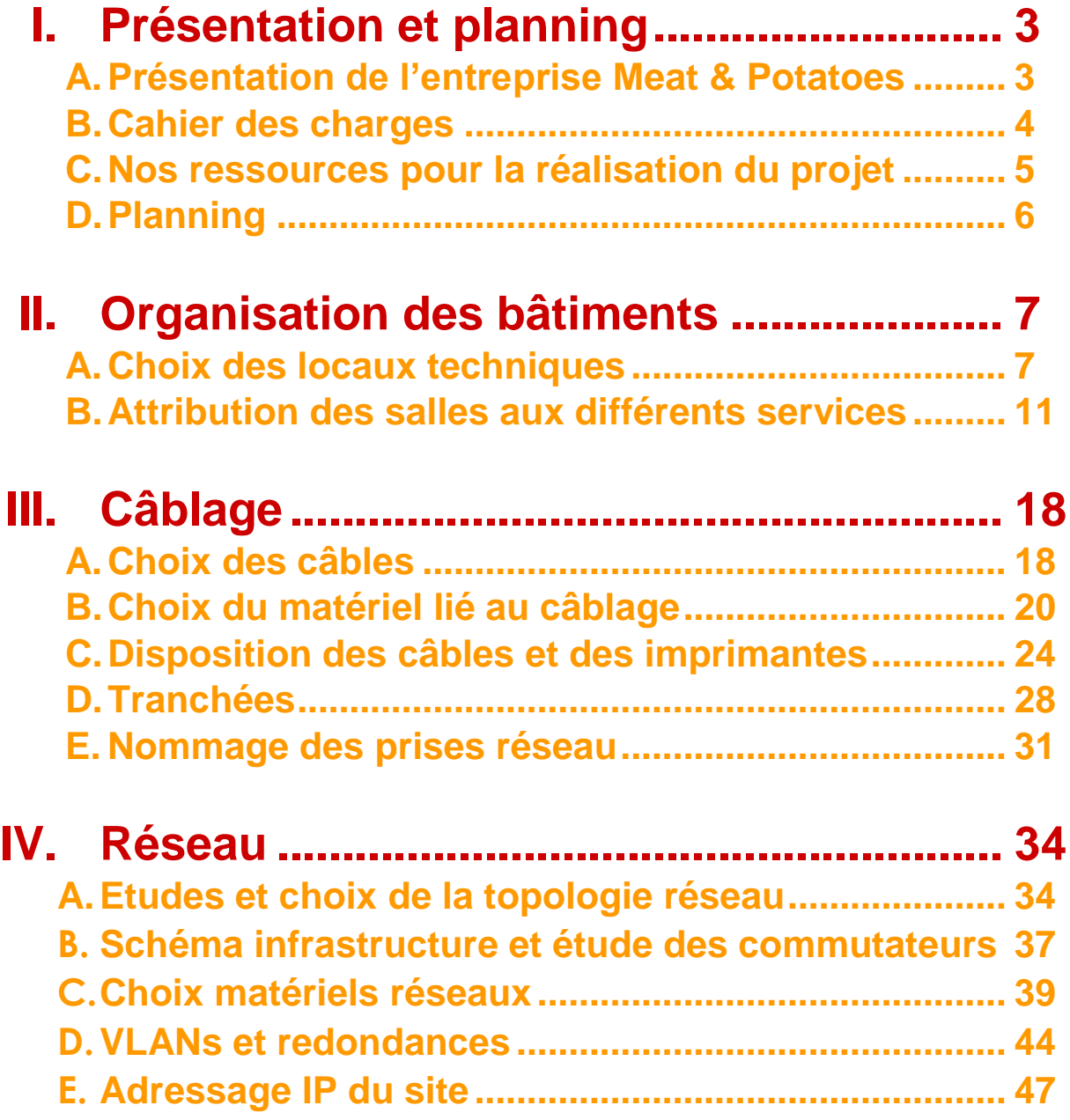

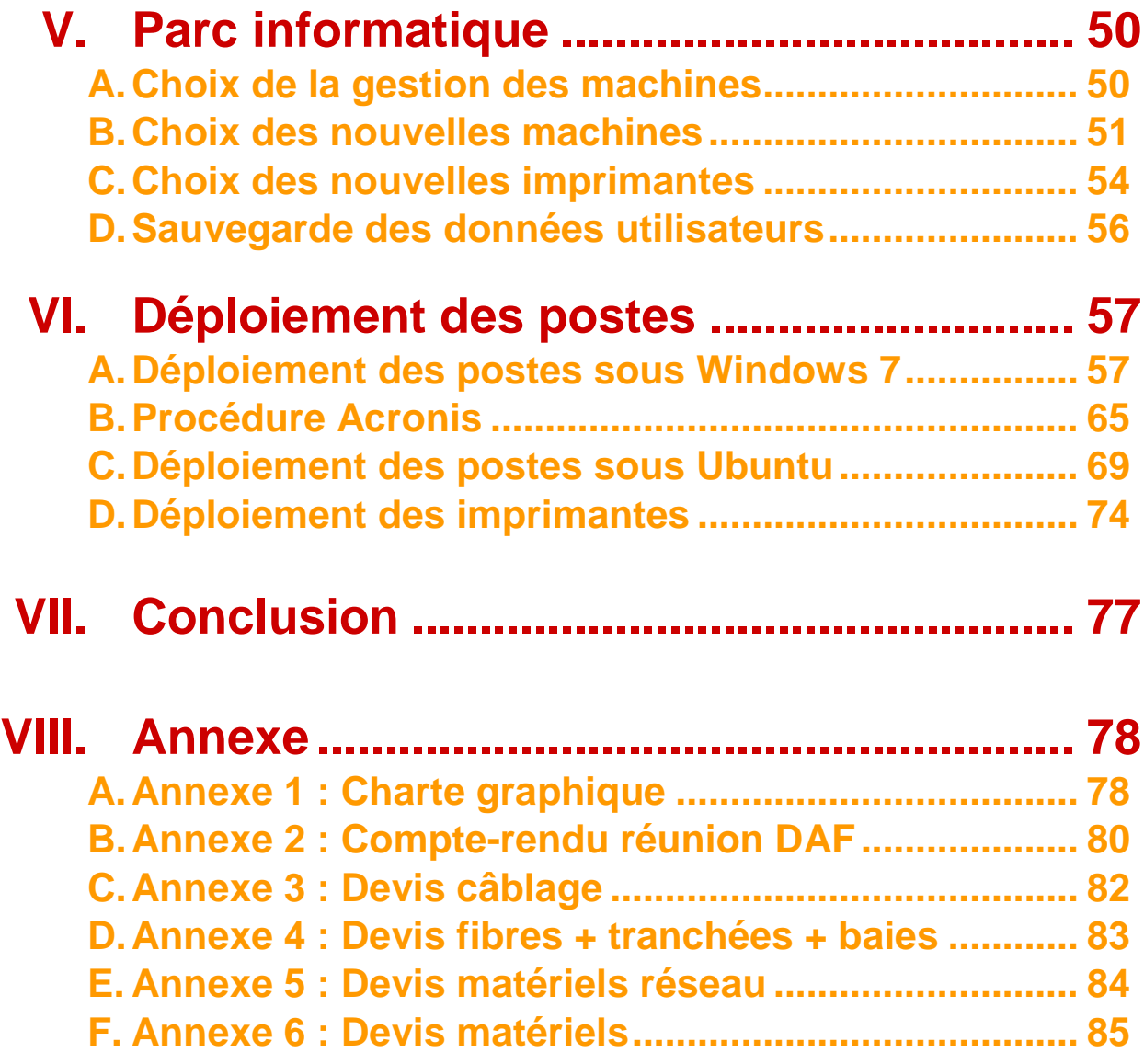

## **I. Présentation et planning**

### **A.Présentation de l'entreprise Meat & Potatoes**

Notre entreprise Meat and potatoes est une centrale d'achat pour un regroupement de franchisés. Nous négocions deux lignes de produits, les pommes de terre et la viande de bœuf, pour les fournir aux restaurants franchisés.

M&P

Créé en 2001, nous comptons actuellement 91 personnes au sein de notre entreprise.

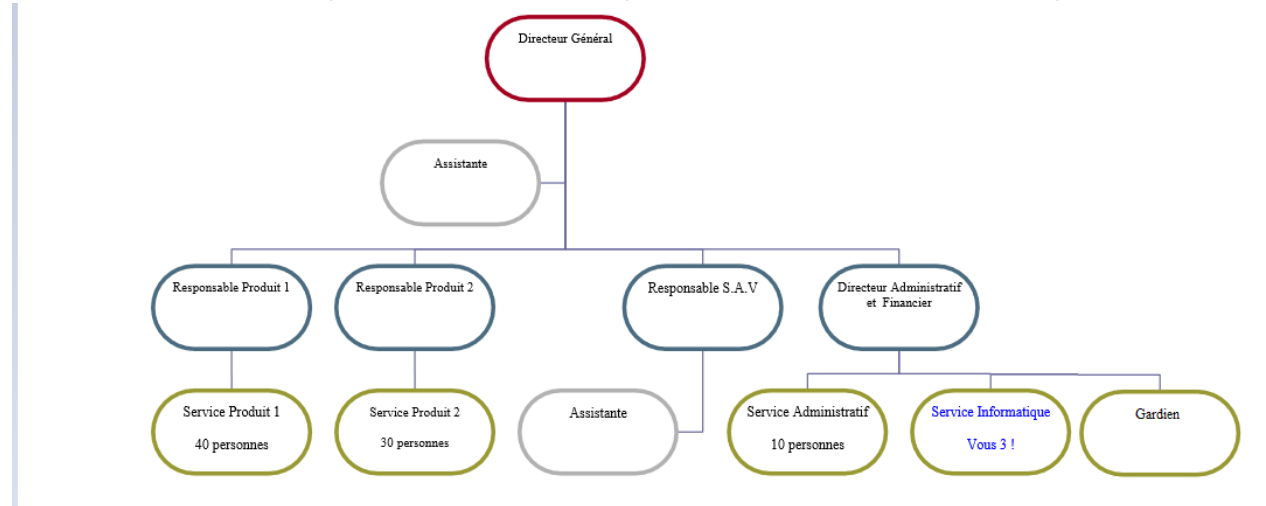

Le récent recrutement de nouveau personnel, ainsi que la volonté de prévoir notre future expansion nous emmène à emménager dans des nouveaux locaux plus récents et spacieux se situant au 107 Chemin du Petit Bois, 69130 Ecully.

Notre charte graphique de l'entreprise se trouve en annexe 1.

### **B.Cahier des charges**

Le D.A.F vous a réuni récemment, et vient de vous prévenir que le nouveau site a été trouvé et loué.

**M&P** 

Voici ce que vous en avez retenu :

- $\triangleright$  Les nouveaux locaux sont neufs.
- $\triangleright$  Il n'y a pas eu de câblage informatique.
- > Il voudrait que les PC soient équipés du dernier Windows et de la suite logicielle bureautique.
- Vous devez déployer Linux pour le service SAV car ils utilisent une application métier spécifique.
- $\triangleright$  Le site doit être opérationnel dans 5 mois.
- > Il veut un compte rendu mensuel sur votre avancé (un tableau d'indicateurs, un planning, le qui fait quoi… par exemple).
- Il souhaiterait générer une automatisation d'un outil de classification et de consolidation pour le nommage des prises réseaux pour le parc.
- > Il veut votre proposition sur la faisabilité et les solutions mises en place suivant le cahier des charges, les procédures d'installation, de déploiement, le prix soumis au comité de direction le **08/04/2015 au format numérique.**
- Ees déménageurs se chargent de la partie logistique.
- > La parte téléphonique est sous-traité par notre opérateur.

Eléments supplémentaires ou contraintes :

- Vous trouverez dans le fichier Excel le matériel qui existe déjà.
- Chantier réalisé dans les normes de sécurités.
- $\triangleright$  Les documents remis par l'équipe informatique respecteront une charte graphique que vous proposez.
- Vous ne devez pas intégrer de serveur pour le moment, l'entreprise le fera ultérieurement.

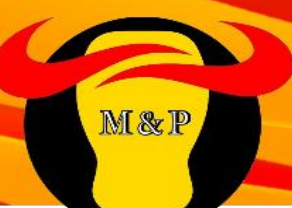

### **C.Nos Ressources pour la réalisation du projet**

- o L'organigramme de la société
- o Les plans des bâtiments avec les spécificités des salles techniques.
- $\circ$  Les caractéristiques du matériel informatique utilisé actuellement dans l'entreprise.
- o Notre entreprise nous a envoyé plusieurs jours par mois en formation afin de réaliser le projet.
- o Voici les principaux modules que nous avons suivis :
	- Matériel Micro-informatique, architecture, périphériques
	- ▶ Operating System Client Microsoft
	- $\triangleright$  Traitement de texte
	- Masterisation et déploiement
	- Norme de sécurité d'environnement
	- ▶ Operating System poste de travail Linux
- o Nous avons été inscrits sur la plate-forme pédagogique Cisco http://cisco.netacad.net qui nous a permis de développer nos compétences sur :
	- > Matériel et média réseau
	- Local Area Network, Wide-area network
	- $\triangleright$  Ethernet
	- $\triangleright$  TCP/IP
- o Nous avions également un document de l'entreprise « PANDUIT » (dernier chapitre : CCNA1\_CS\_fr.pdf) qui traite les systèmes de câblage.
- o 2 Réunions avec notre DAF, voir compte-rendu en annexe 2.

### **D.Planning**

 $\equiv$ 

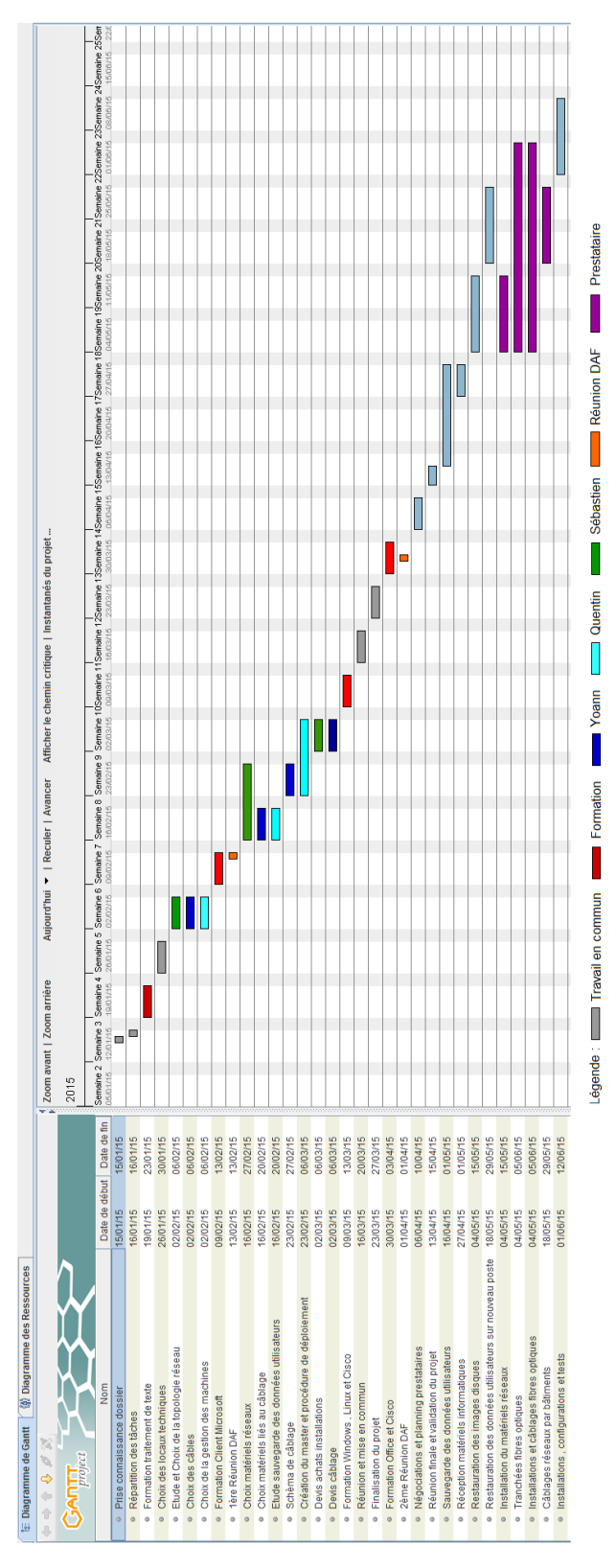

M&P

## **II. Organisation des bâtiments**

### **A.Choix des locaux techniques**

Pour le choix des locaux techniques, nous avons décidé de faire des tableaux qui récapitulent chaque critère que nous avons pris en compte afin de déterminer la meilleure salle possible qui respecterait aux mieux les normes de sécurité.

M&P

Tout critère apparaissant en rouge n'est pas recommandé voir exclu, tandis que tout critère en vert est recommandé dans la mesure du possible.

Résumé et explications des différents critères :

**-Type d'éclairage :** On a choisi un éclairage qui combine une faible émission de chaleur et une luminosité suffisante comme les tubes fluorescents ou les LED. D'autant que les salles de serveur sont, pour des raisons de sécurité, souvent dépourvues de fenêtres.

**-Emplacement interrupteur :** Dans les locaux techniques, l'interrupteur doit se trouver à l'intérieur de la pièce afin d'éviter de se retrouver dans le noir si une personne appuie sur l'interrupteur à l'extérieur.

**-Ouverture de la porte :** L'ouverture de la porte doit toujours se trouver vers l'extérieur pour gagner en volume et aussi éviter toute collision entre les éléments et les techniciens travaillant à l'intérieur.

**-Serrure :** Un accès sécurisé et réglementé est obligatoire pour tout local technique.

**-Nombre de prise électrique :** Il faut au minimum une prise de courant pour alimenter la salle en électricité.

**-Type de plafond :** On préfère un plafond non suspendu afin d'éviter au maximum les risques liés à ce dernier, comme sa chute qui entrainerait la détérioration de la structure informatique, la propagation accélérée d'un incendie et la prise en compte d'un éventuel système de ventilation.

**-Type de peinture :** Nous utiliserons une peinture ignifuge afin de limiter le risque d'incendie.

**-Passage canalisation d'eau :** Le passage d'une canalisation d'eau ne doit pas passer à proximité d'un local technique pour éviter des problèmes liés à d'éventuels dégâts des eaux.

**-Proximité ligne électrique :** Pour notre choix de local technique, nous prendrons en compte que la ligne principale d'alimentation en électricité ne soit pas à proximité afin d'éviter les perturbations électromagnétiques créées par celle-ci.

**-Proximité POP :** Nous avons fixé comme objectif de réduire au maximum la distance qui sépare le local technique et le POP pour des réductions de coûts de fibre optique ainsi que d'éviter au maximum la dégradation du signal.

Nous choisirons un local technique pour chaque bâtiment et chaque niveau.

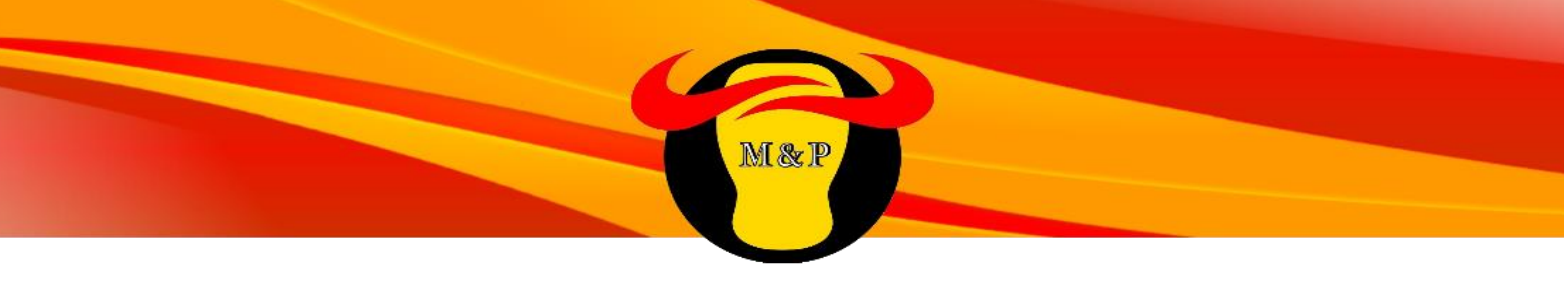

#### **Choix local technique pour le rez-de-chaussée du bâtiment principal**

On a choisi le local technique C qui correspond bien à tous les critères de sélection idéale situé au-dessus, sauf pour le type d'éclairage, il faudra donc prévoir des travaux pour remplacer celui-ci.

#### **Choix local technique pour le premier étage du bâtiment principal**

On a choisi le local technique I qui correspond bien à tous les critères de sélection idéale situé au-dessus, sauf pour le type d'éclairage, il faudra donc prévoir des travaux pour remplacer celui-ci.

Conduites d'eau

intérieures

37 mètres

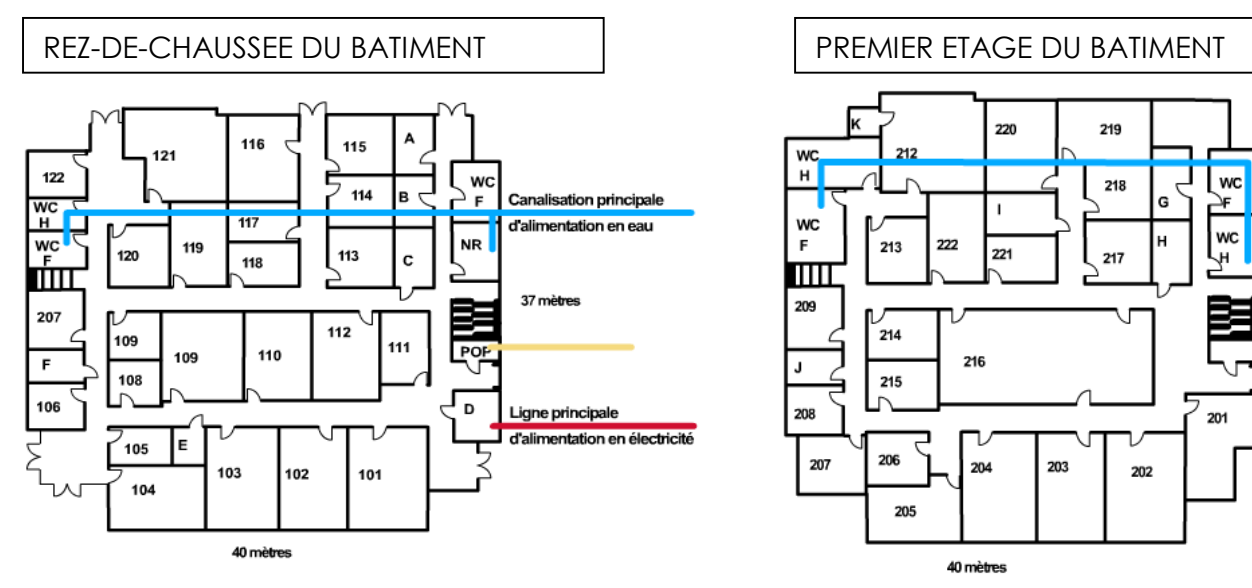

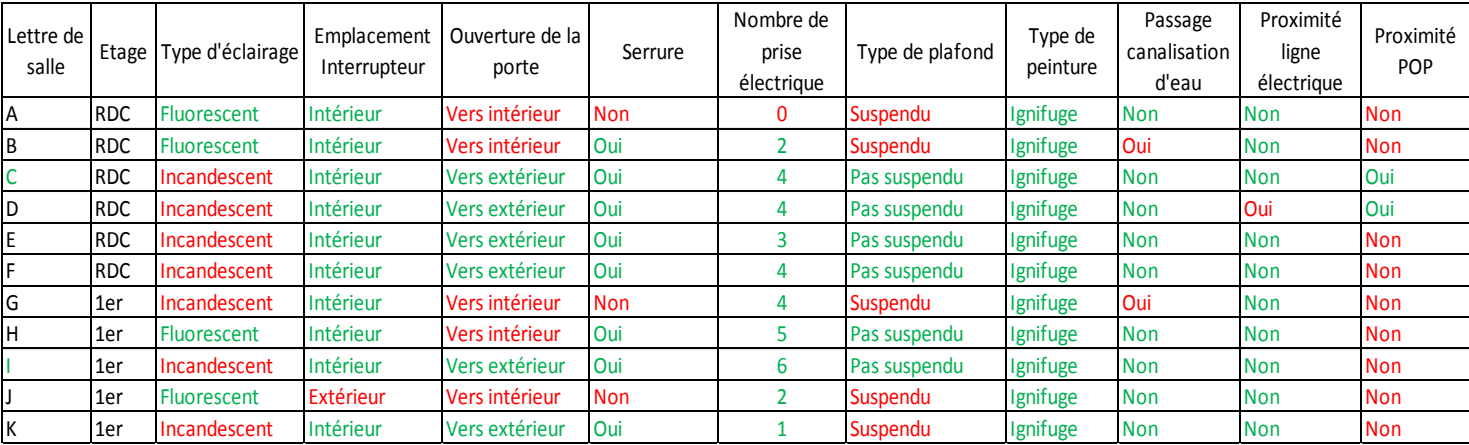

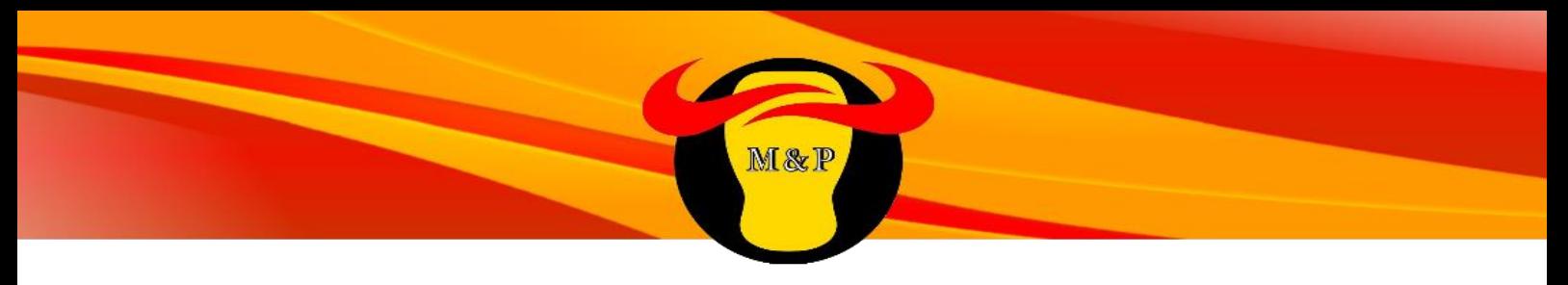

#### **Choix local technique pour le rez-de-chaussée de l'aile est**

On a choisi le local technique L qui correspond bien à tous les critères de sélection idéale situé au-dessus, sauf pour le type d'éclairage, il faudra donc prévoir des travaux pour remplacer celui-ci.

#### **Choix local technique pour le premier étage de l'aile est**

On a choisi le local technique Q qui correspond bien à tous les critères de sélection idéale situé au-dessus, sauf pour le type d'éclairage, il faudra donc prévoir des travaux pour remplacer celui-ci.

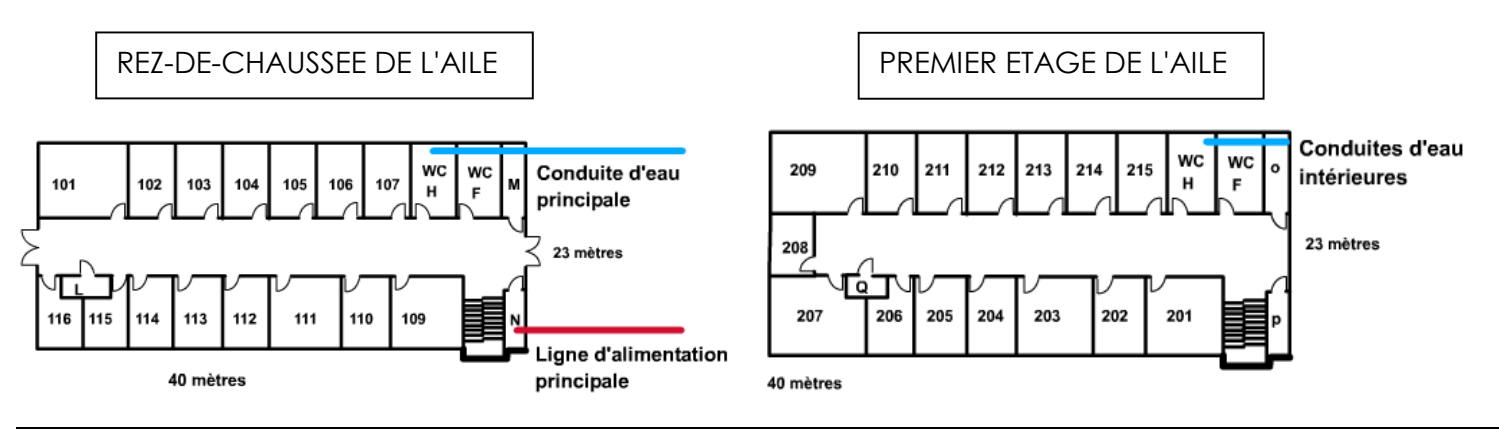

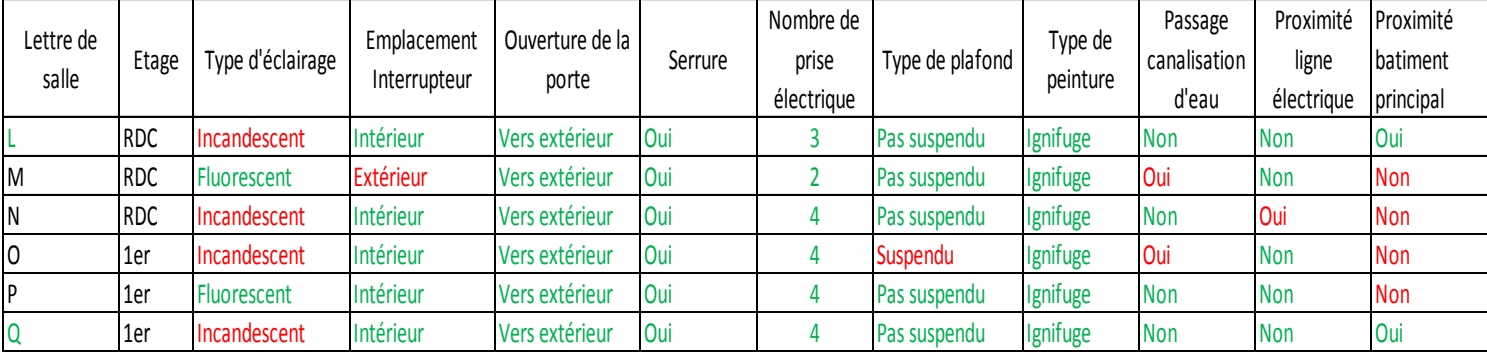

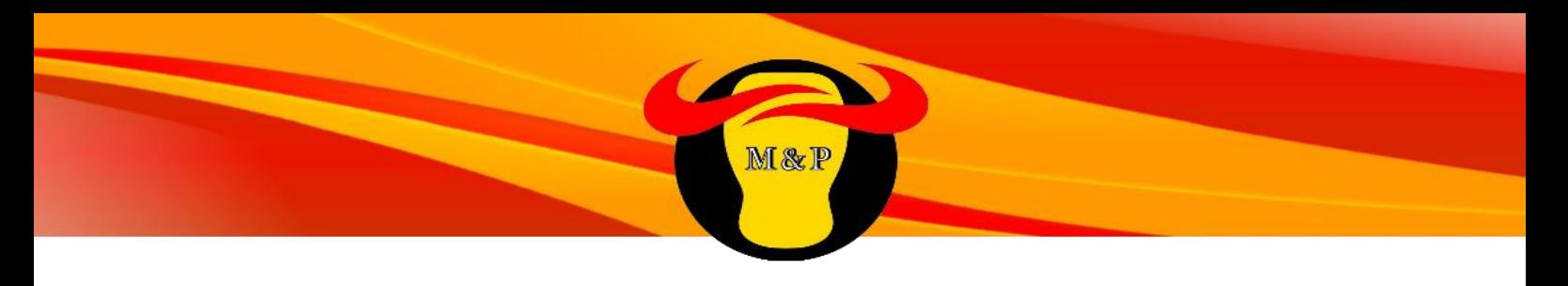

#### **Choix local technique pour le rez-de-chaussée de l'aile ouest**

On a choisi le local technique T qui correspond bien à tous les critères de sélection idéale situé au-dessus, sauf pour le type d'éclairage, il faudra donc prévoir des travaux pour remplacer celui-ci. La proximité du bâtiment principal n'est pas idéale, mais n'est pas un critère éliminatoire pour la salle par rapport aux autres salles qui ont des critères éliminatoires.

#### **Choix local technique pour le premier étage de l'aile ouest**

On a choisi le local technique W qui correspond bien à tous les critères de sélection idéale situé au-dessus, sauf pour le type d'éclairage, il faudra donc prévoir des travaux pour remplacer celui-ci. La proximité du bâtiment principal n'est pas idéale, mais n'est pas un critère éliminatoire pour la salle par rapport aux autres salles qui ont des critères éliminatoires.

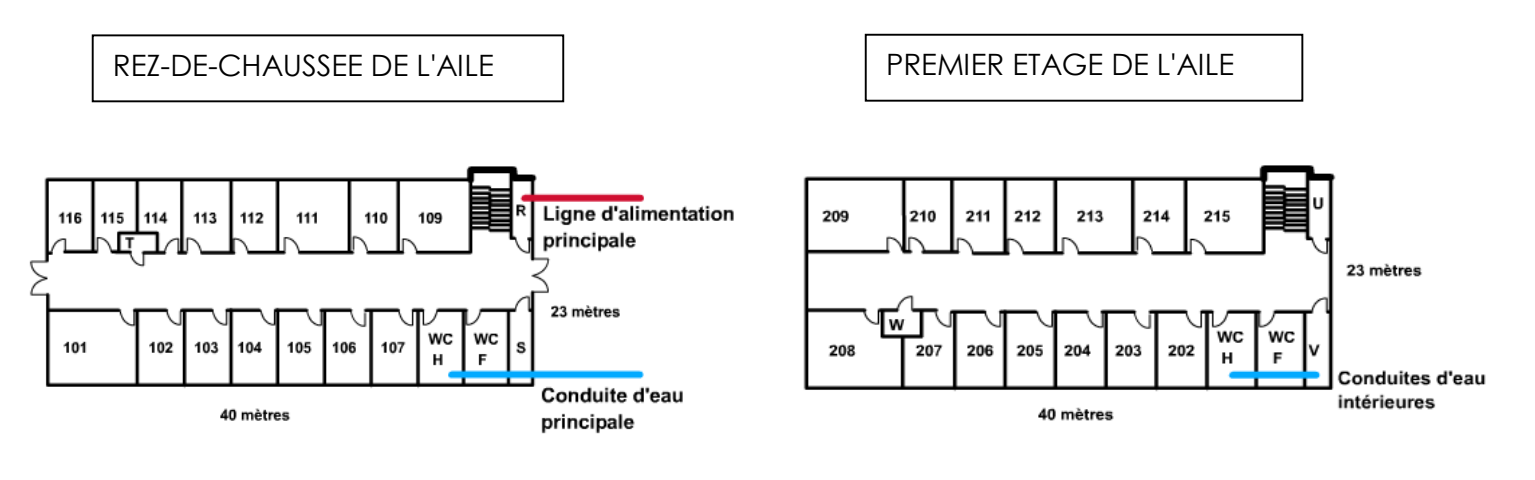

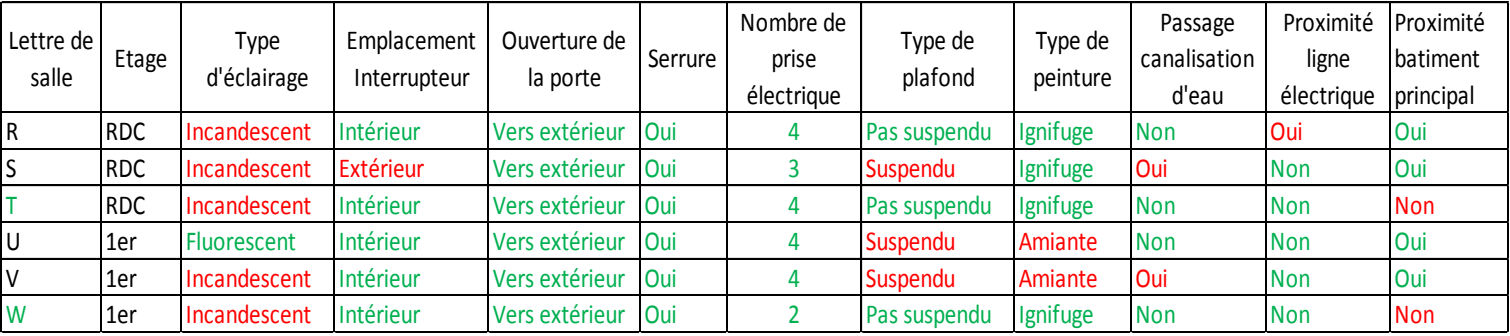

### **B.Attribution des salles aux différents services**

 $\bullet$ 

Ci-dessous les tableaux et schémas récapitulatifs de l'attribution des salles aux personnels des différents services :

M&P

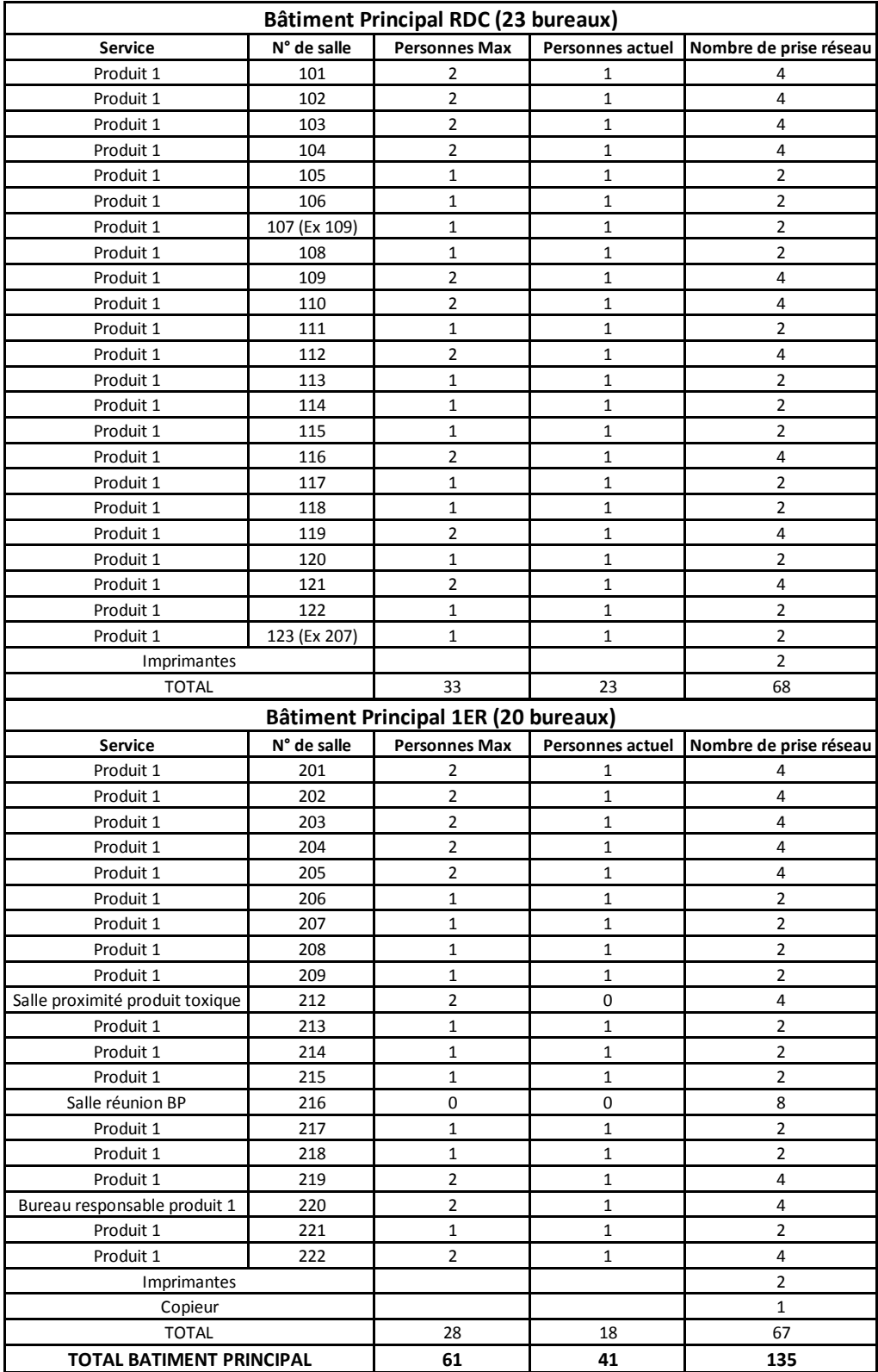

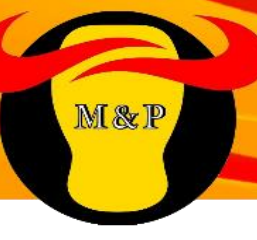

## Rez-de-chaussée du bâtiment principal

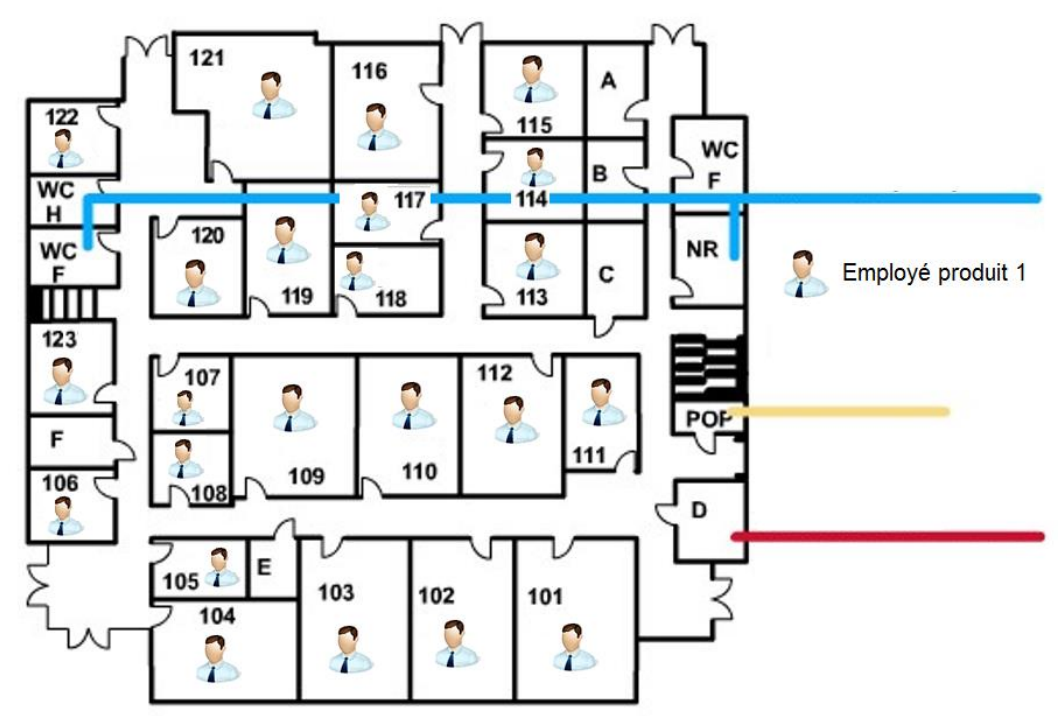

## Premier étage du bâtiment principal

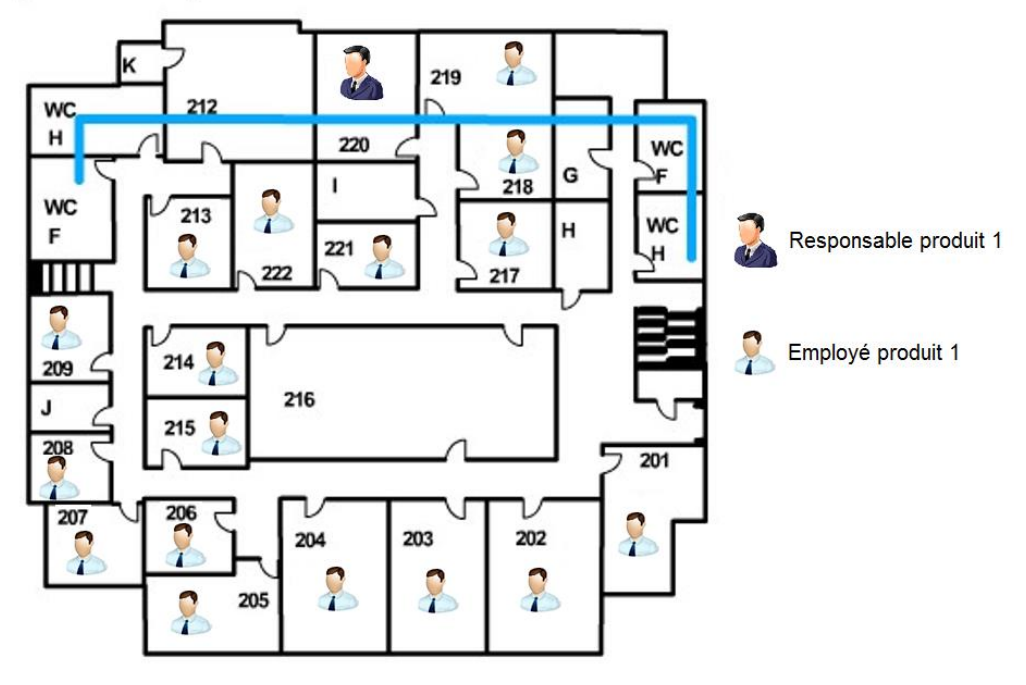

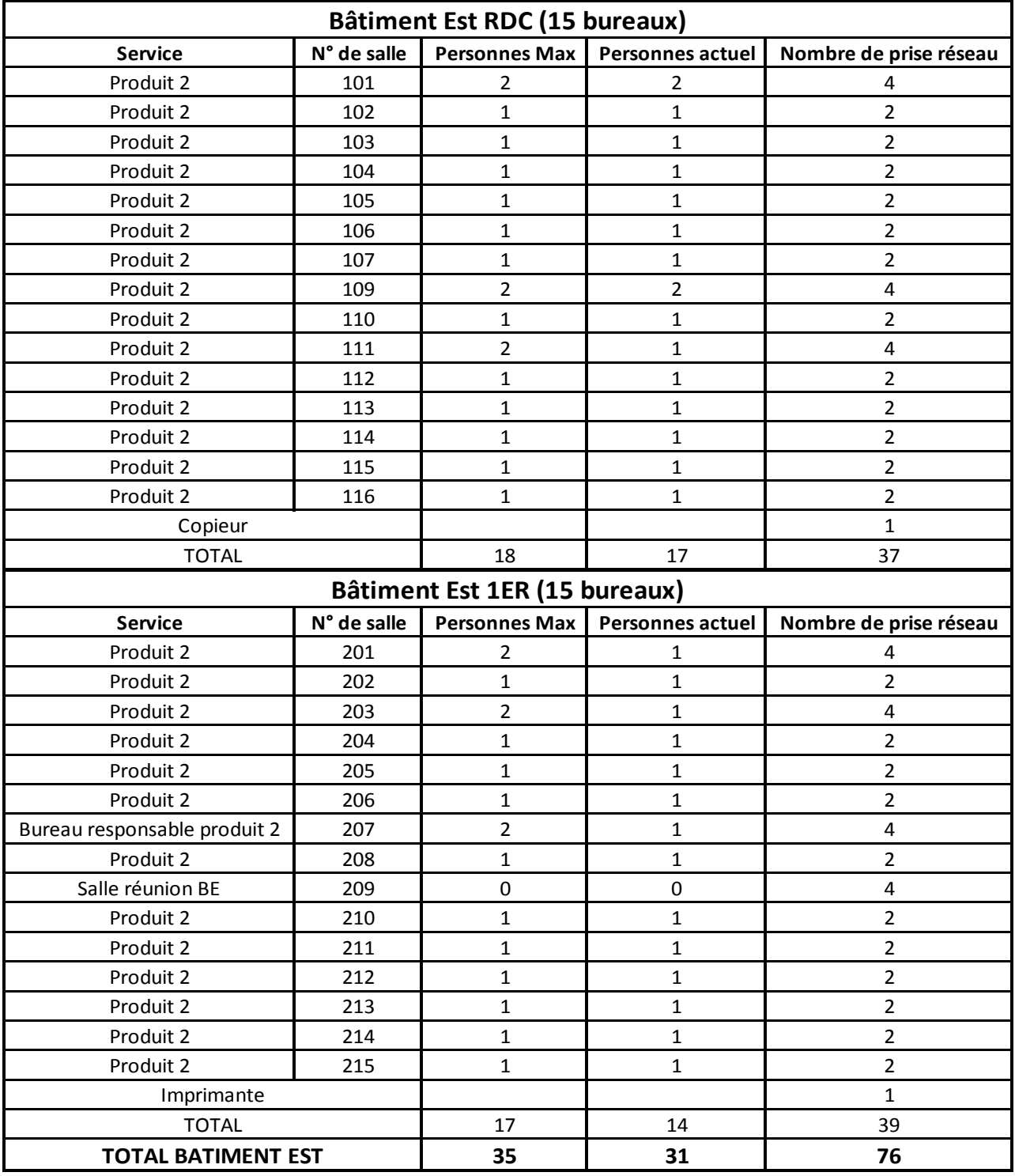

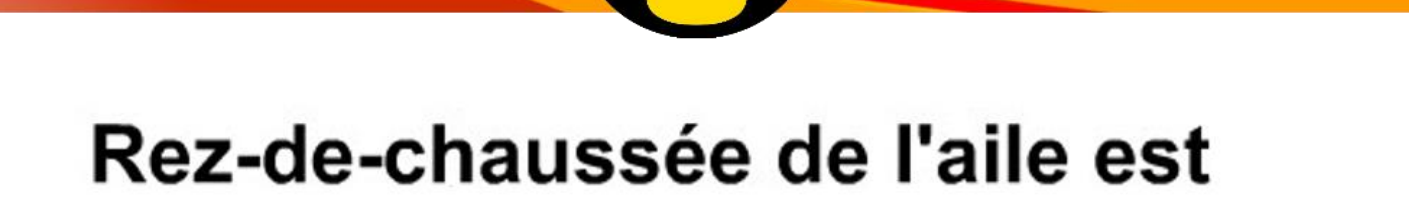

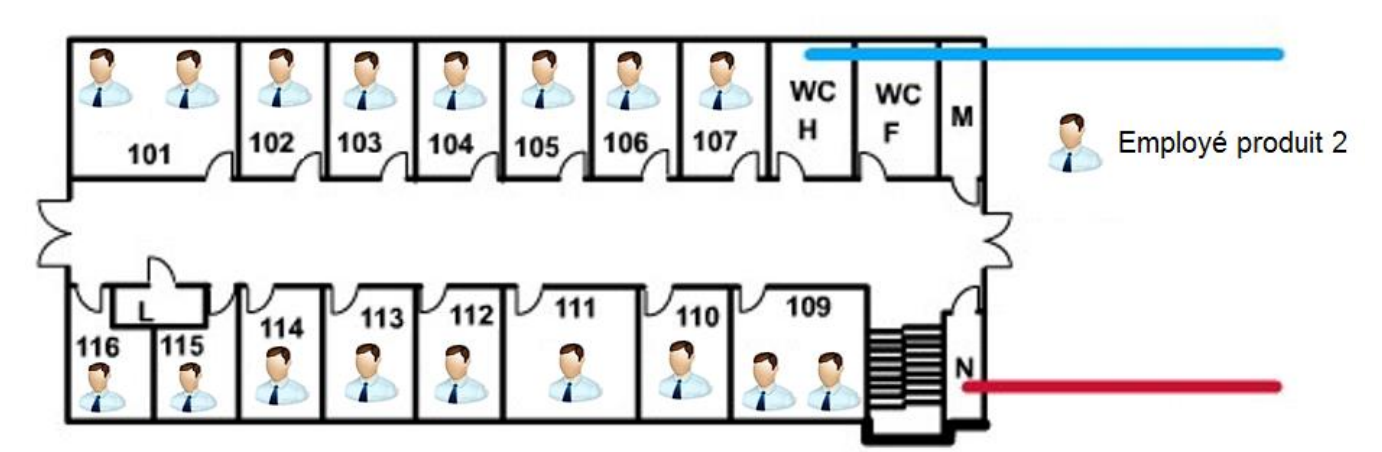

## Premier étage de l'aile est

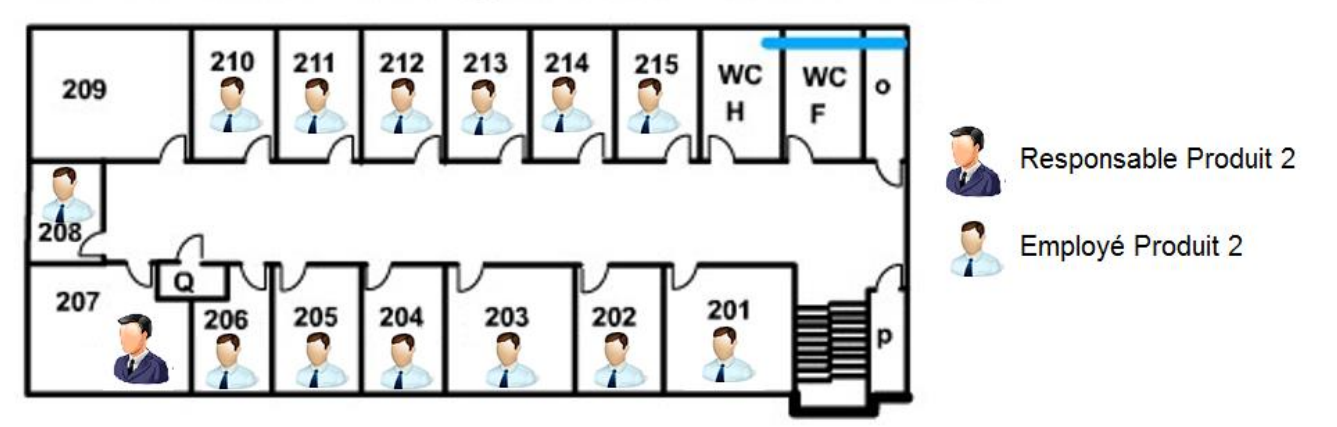

 $\sqrt{}$ 

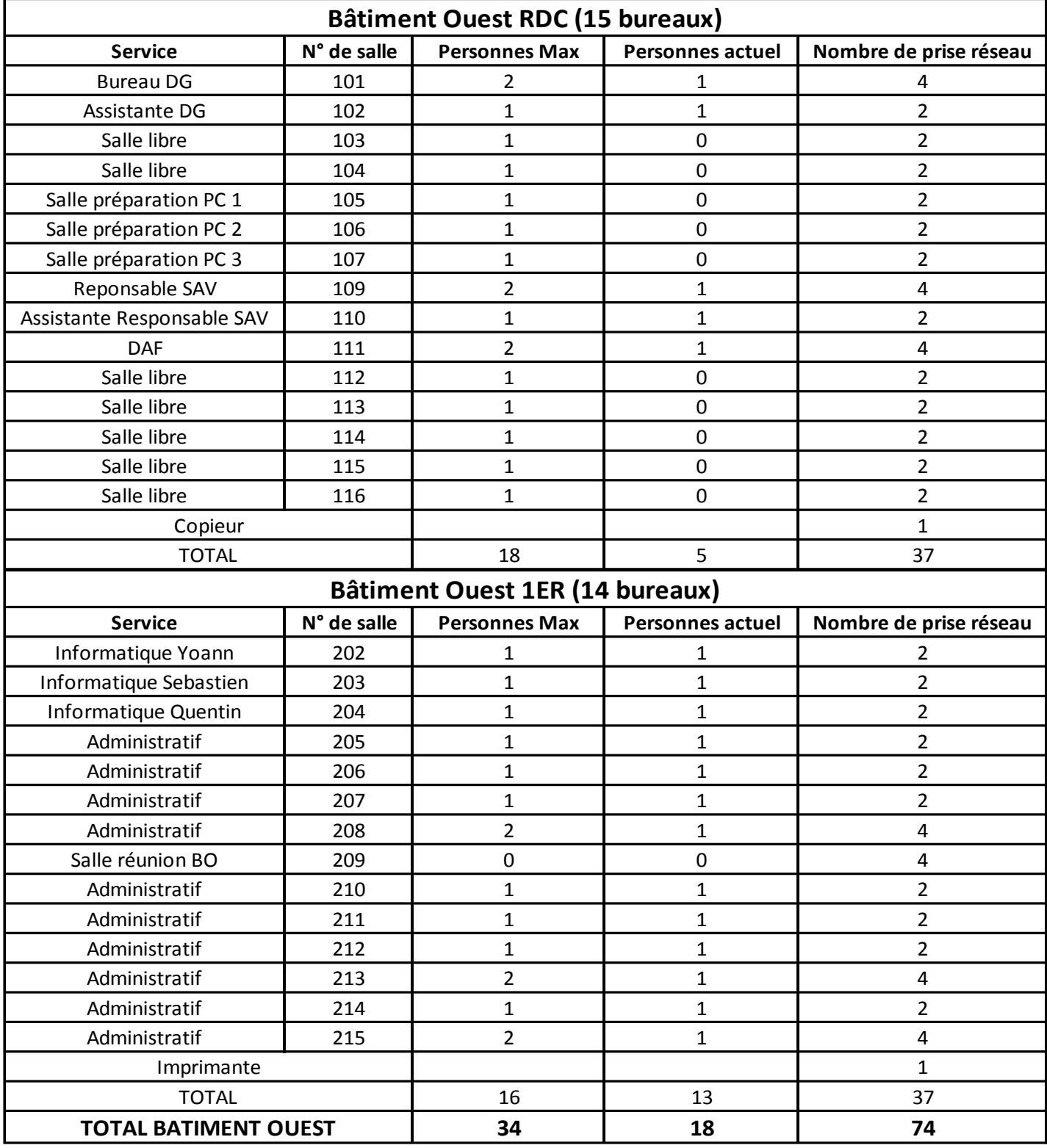

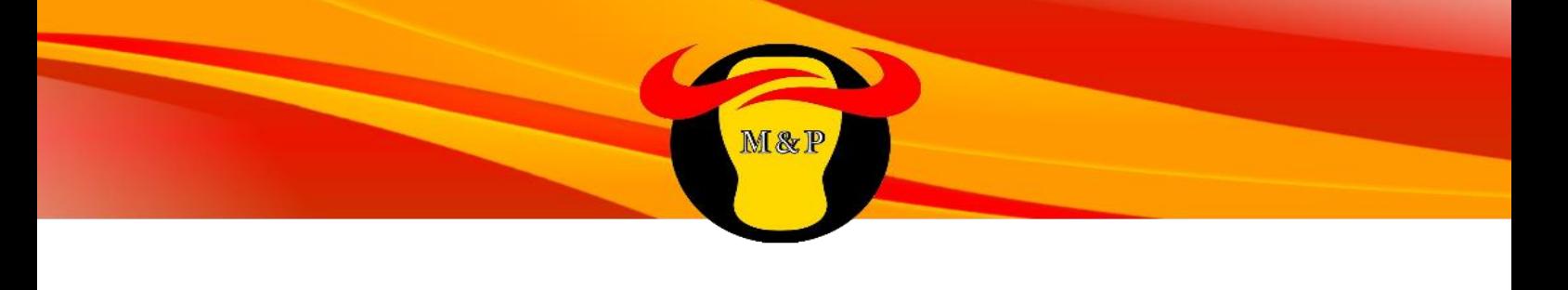

## Rez-de-chaussée de l'aile ouest

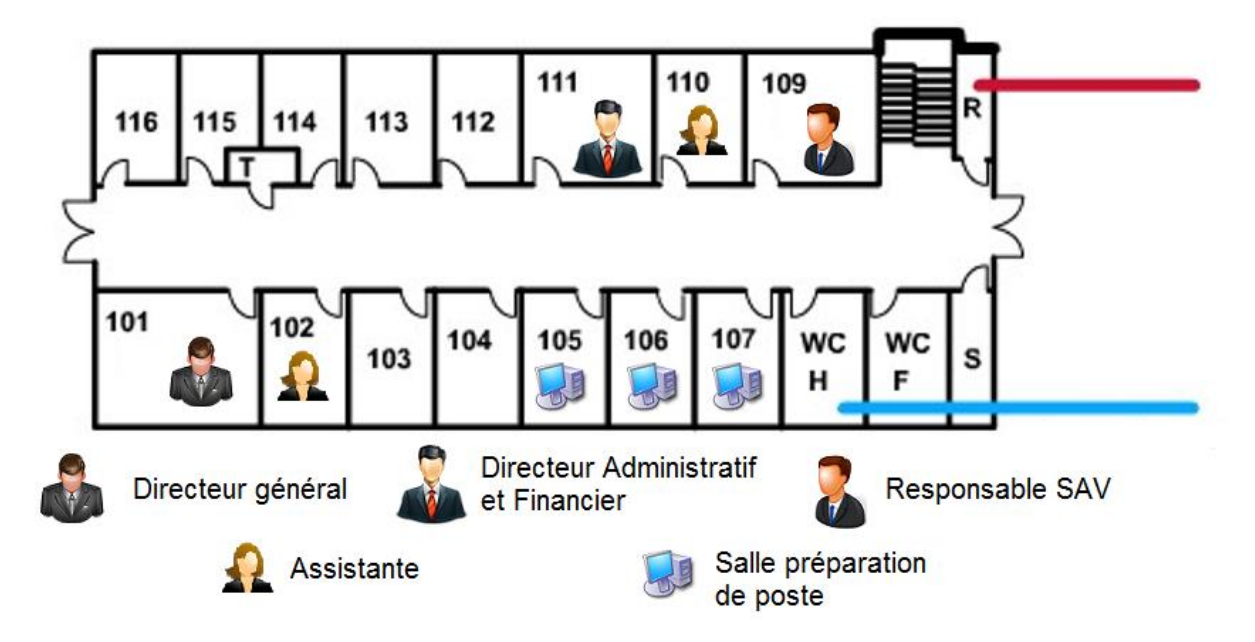

## Premier étage de l'aile ouest

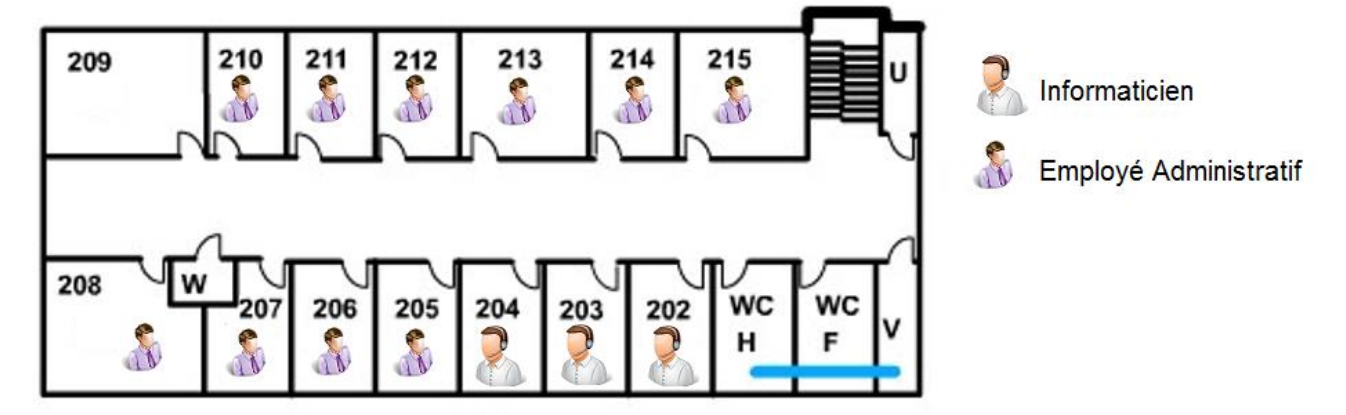

#### **Récapitulatif général du personnel**

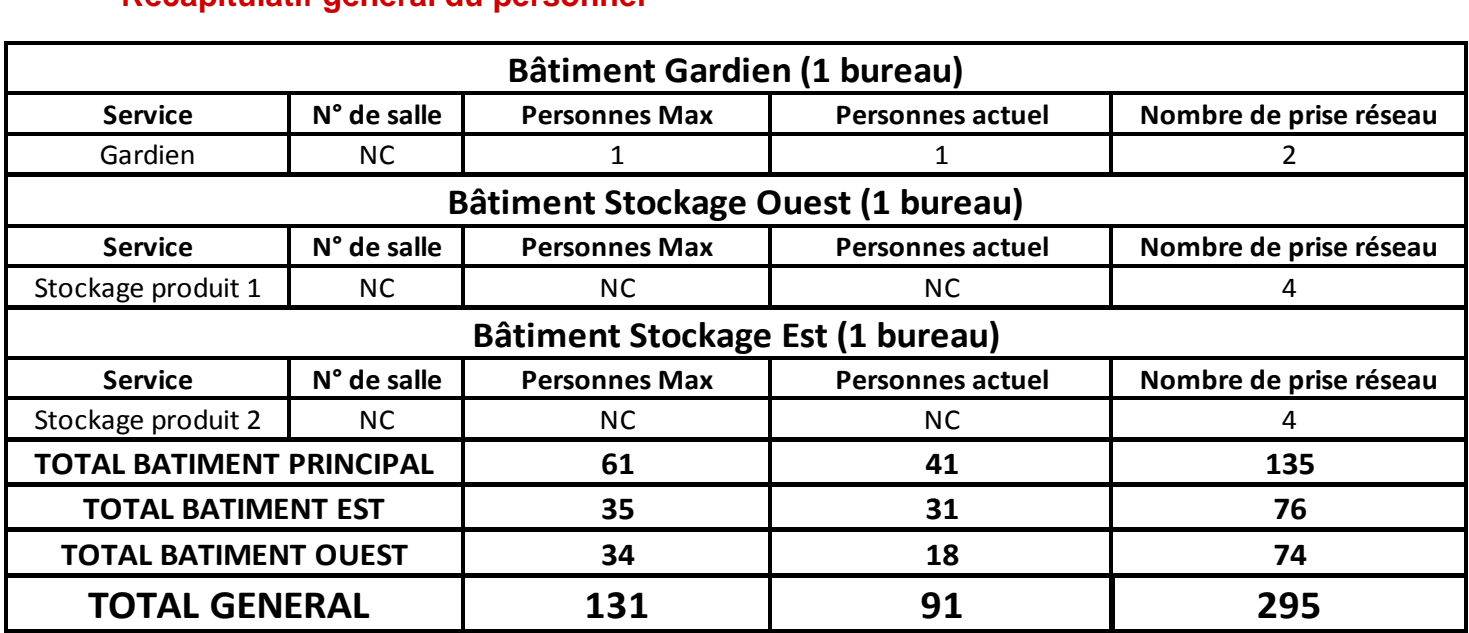

Pour résumer nous avons actuellement 91 personnes réparties dans les bâtiments avec la possibilité d'agrandir le personnel jusqu'à 131 personnes grâce aux prises réseau que nous avons installées pour prévoir l'évolution future de l'entreprise.

Nous avons décidé de ne pas séparer géographiquement les services afin d'avoir une meilleure communication et qualité de travail au sein des services.

## **III. Câblage**

Cette partie résumera les éléments de câblage choisis afin d'assurer une installation de qualité et évolutive au sein de l'entreprise.

M&P

### **A.Choix des câbles**

#### **Câbles Ethernet rigides catégorie 6 F/UTP 4 paires**

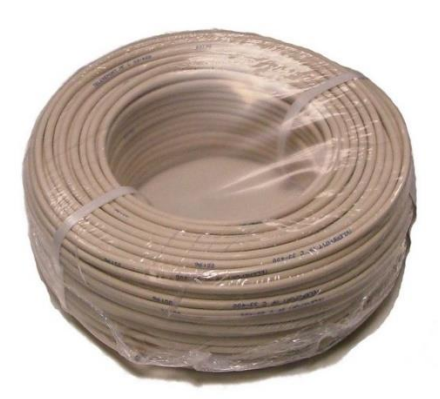

Le câble Ethernet blindé F/UTP catégorie 6 est utilisé pour la réalisation de réseaux informatiques Ethernet haut-débit. Son blindage lui permet une utilisation dans un environnement fortement perturbé. Ce câble cat6 est certifié pour un réseau à 350 Mhz.

Pour des applications utilisant le protocole 10GBASE-T, la longueur de câble maximal autorisé avant détérioration du signal avec des câbles de catégorie 6 est estimée entre 37 et 55 mètres, aucun câble dépassant cette distance sur notre site, notre choix se portera donc sur lui qui est moins cher que le câble de catégorie 6a.

Description : Câble Ethernet catégorie 6 F/UTP 4 paires avec âme en cuivre monobrin, drain de masse en cuivre étamé et possédant un blindage général par ruban aluminium/polyester. Les paires sont séparées par un croisillon synthétique.

Ces câbles seront utilisés pour la connexion entre les prises rj45 et les panneaux de brassage.

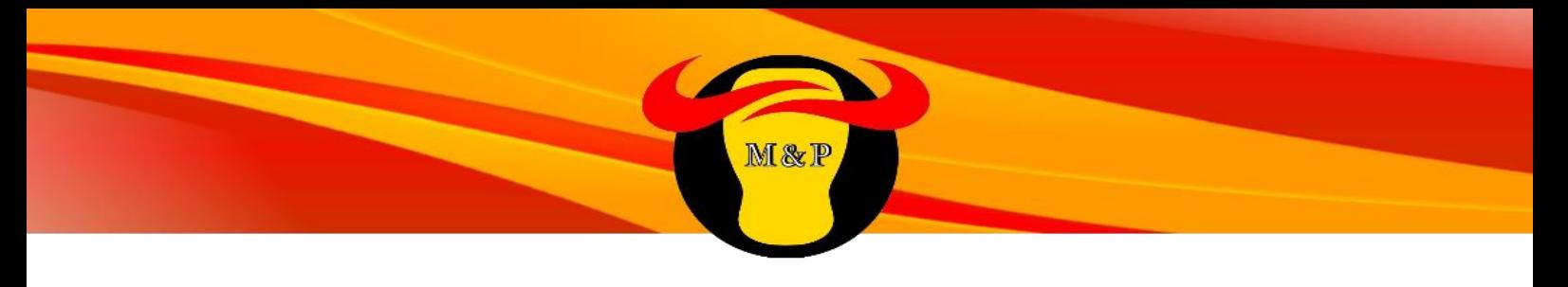

#### **Câble fibre optique multimode OM3**

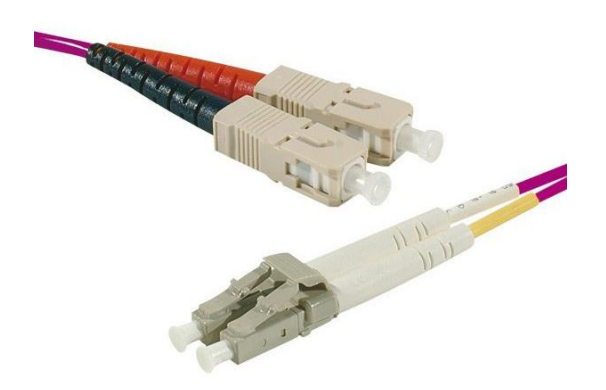

On connectera par fibre optique les commutateurs niveau 2 au cœur de réseau (commutateur niveau 3),

Comme on peut voir sur le tableau ci-dessous, le type de fibre qui correspond mieux à nos besoins est la multimode OM3. Son domaine d'application est le déport moyenne distance réseau Gigabit et Datacenter à une vitesse de transfert de 10Gb/s.

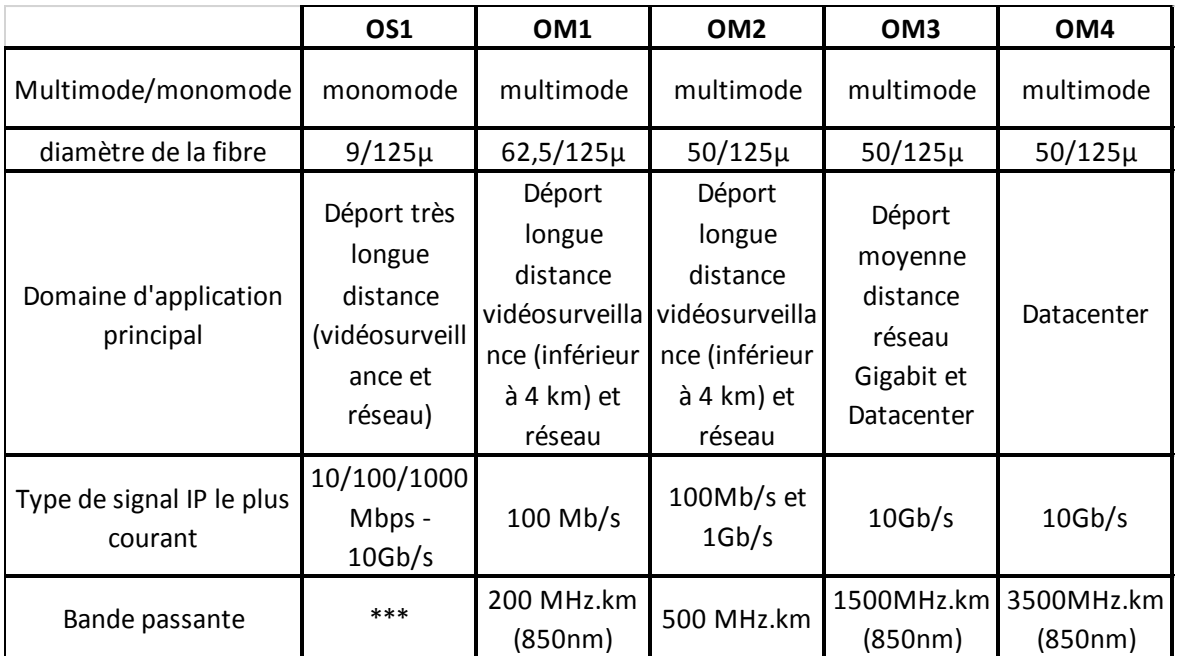

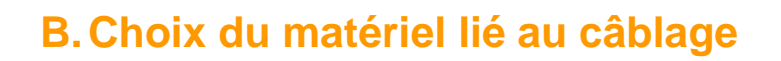

#### **Goulotte à clippage direct Mosaïc**

**Goulotte pour passage de câble et fixation prise RJ45.**

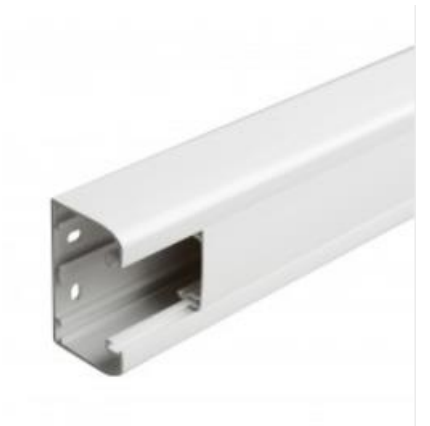

#### **Prise double RJ45 pour tous les bureaux**

Prise double pour les postes utilisateurs

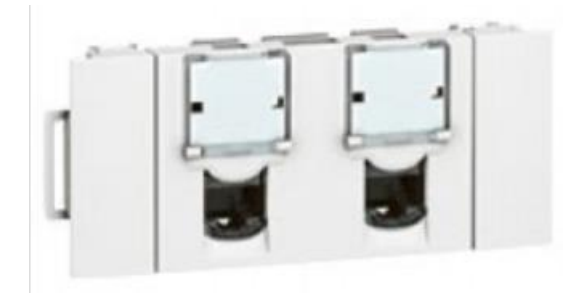

#### **Prise simple RJ45**

Prise simple utilisée pour les imprimantes et copieurs.

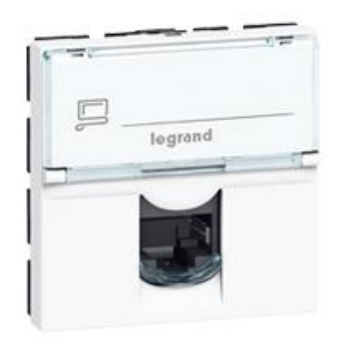

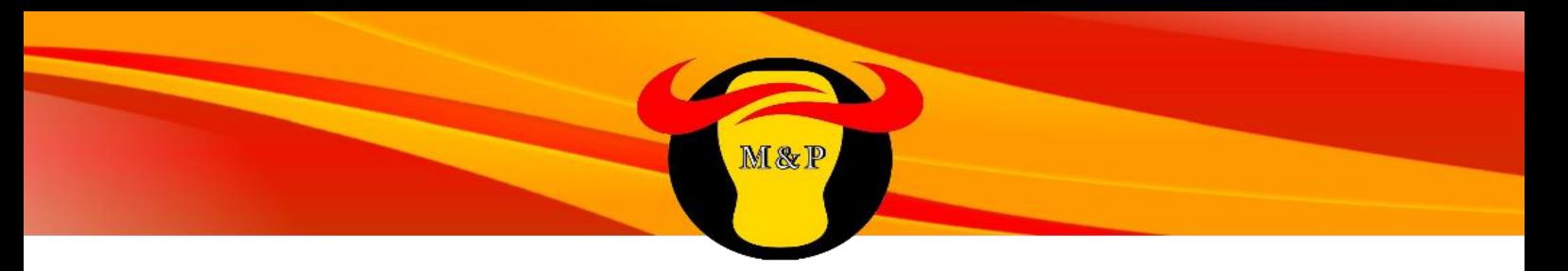

#### **HP mini GBIC Module ProCurve**

**Permet de connecter une liaison en fibre optique à un commutateur.**

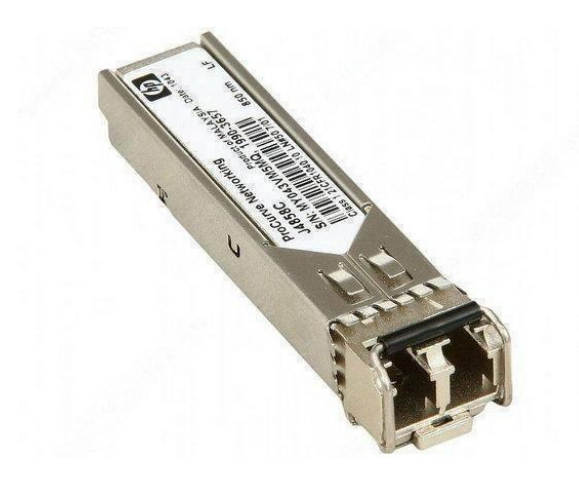

#### **Panneau de brassage**

**C'est le support d'interconnexion pour relier les différents périphériques entre eux.**

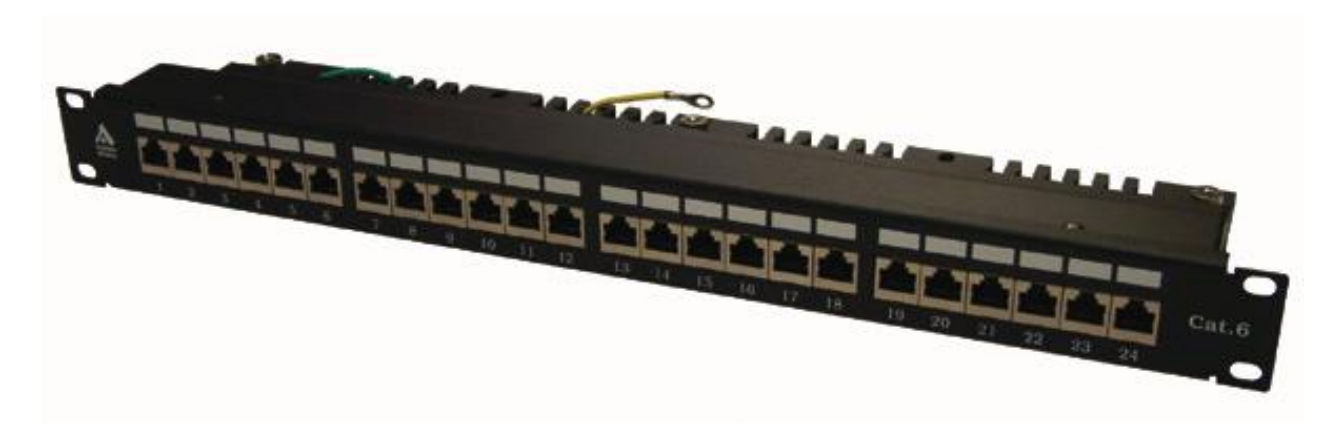

#### **Cordon RJ45**

**Ils permettront de brancher les ordinateurs aux prises et également de pouvoir brasser les prises dans la baie. (Pour différencier le matériel branché dans la baie, nous en avons pris de différentes couleurs)**

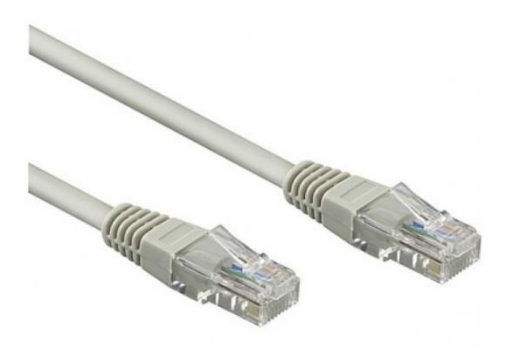

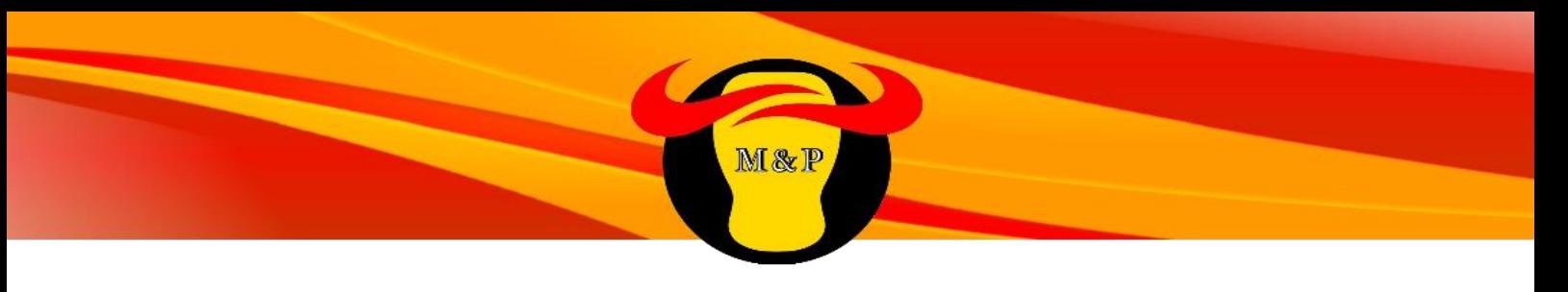

#### **Baie réseau 42U**

Baie pour regrouper et protéger le matériel réseau

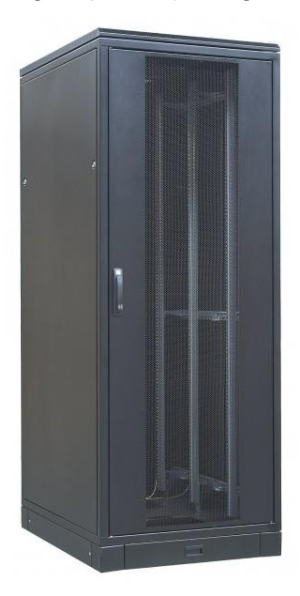

#### **Tiroir 12 FO**

Tiroir pour raccorder la fibre optique.

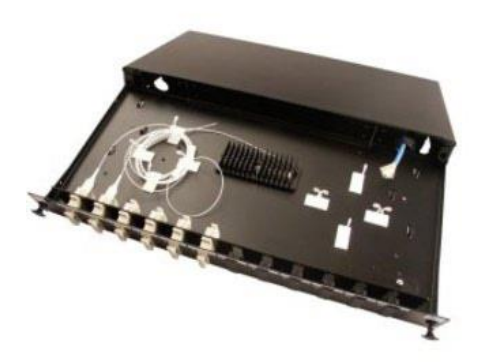

#### **Baie Coffret Mural 24U**

Nous utiliserons des baies coffrets muraux dans les bâtiments de stockage ainsi que dans le bâtiment du gardien, n'ayant pas besoin de beaucoup de matériels à l'intérieur.

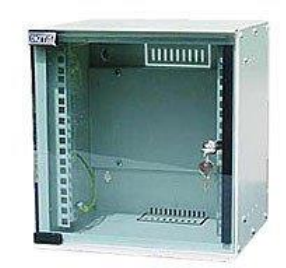

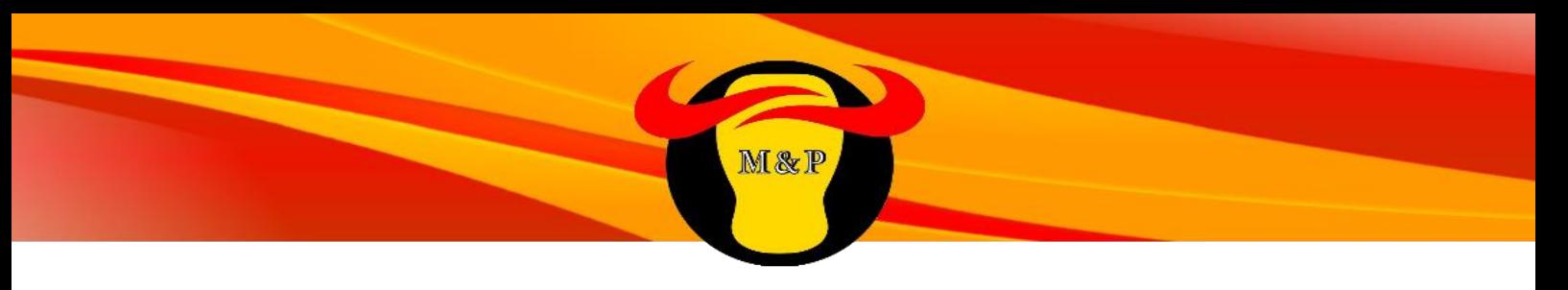

#### **Armoire électrique générale**

Pour alimenter en électricité toutes les baies.

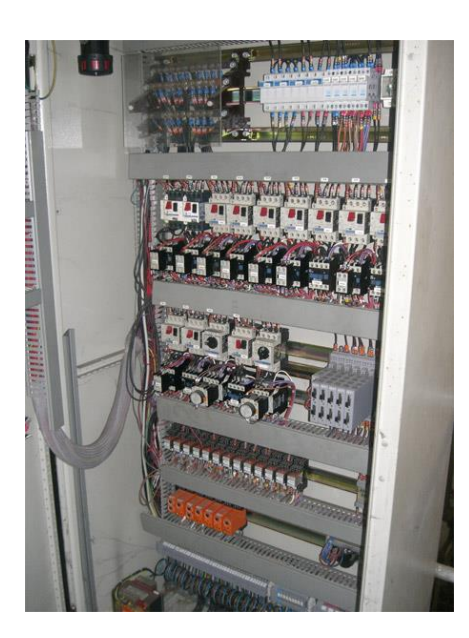

#### **Chambre K2C**

C'est un ouvrage de génie civil enterré permettant le tirage et le raccordement de câbles.

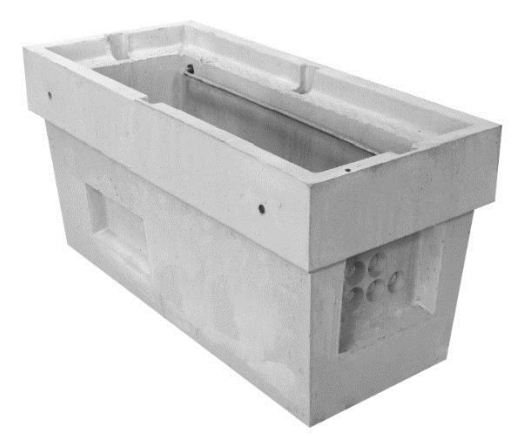

### **C.Disposition des câbles et des imprimantes**

Ci-dessous les schémas représentants le câblage des bâtiments, la disposition des prises réseau et des goulottes, ainsi que le positionnement des imprimantes et copieurs.

M&P

Chaque câble des locaux techniques choisis passent par le plafond et arrivent dans chaque bureau en passant par les goulottes.

#### **Bâtiment principal**

## Rez-de-chaussée du bâtiment principal

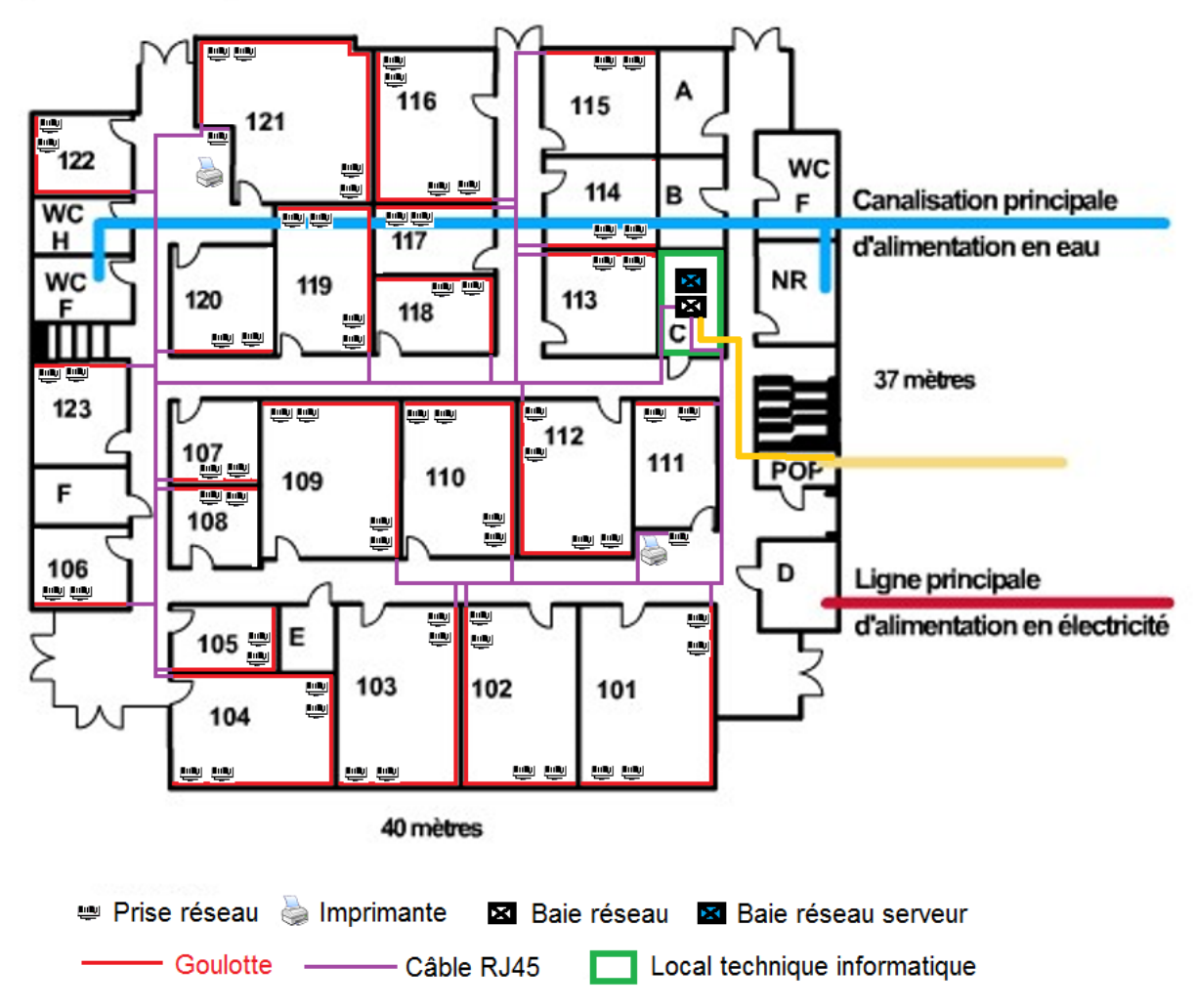

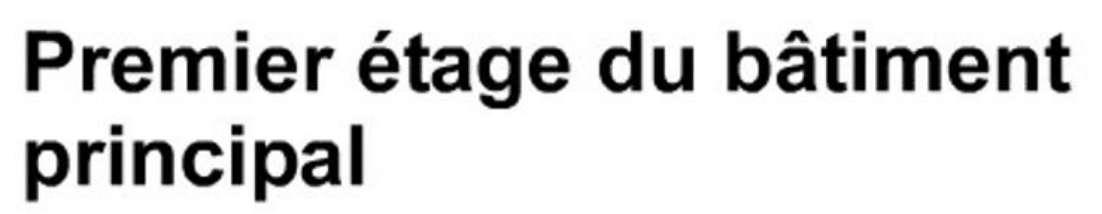

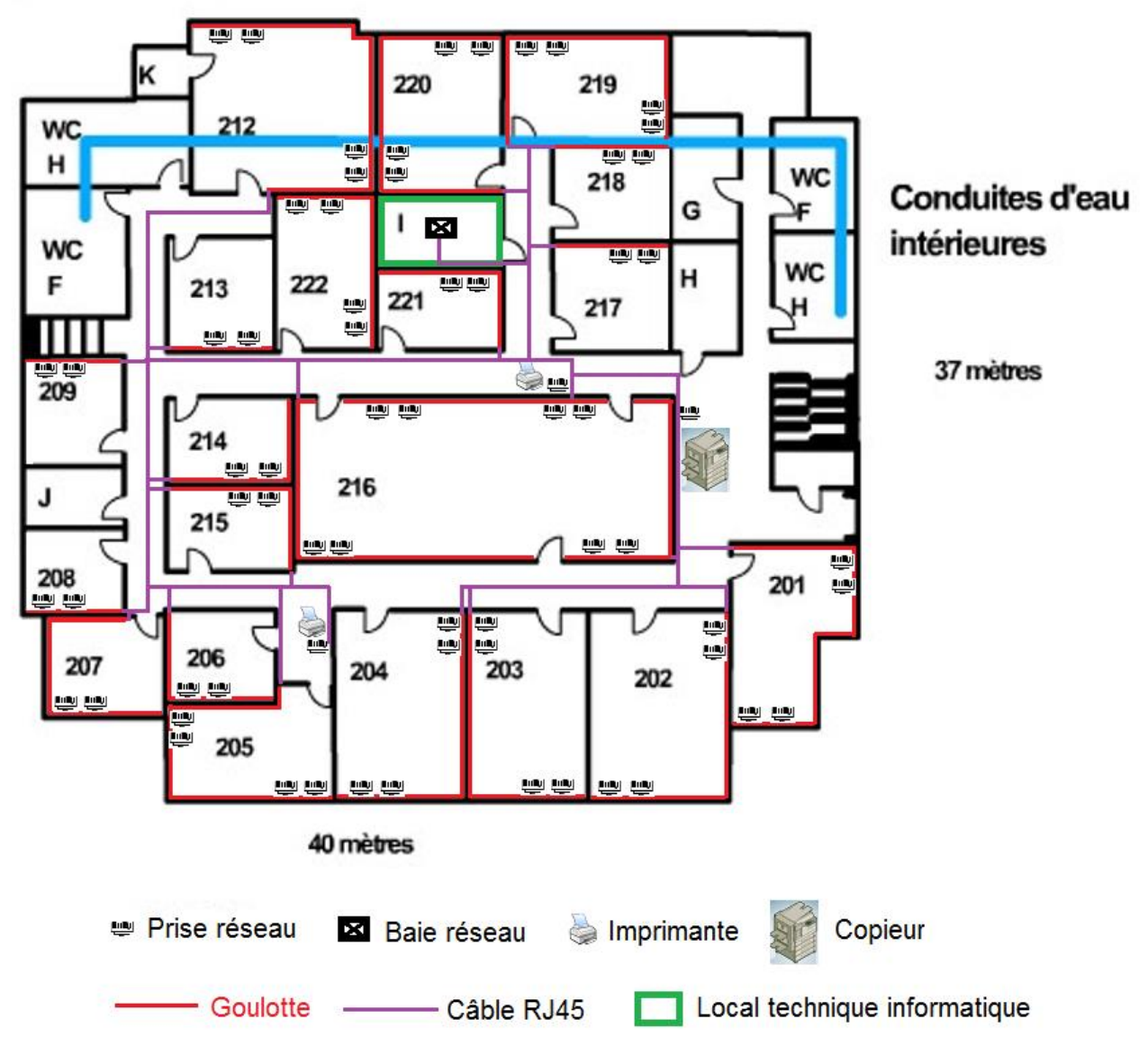

**Aile est**

## Rez-de-chaussée de l'aile est

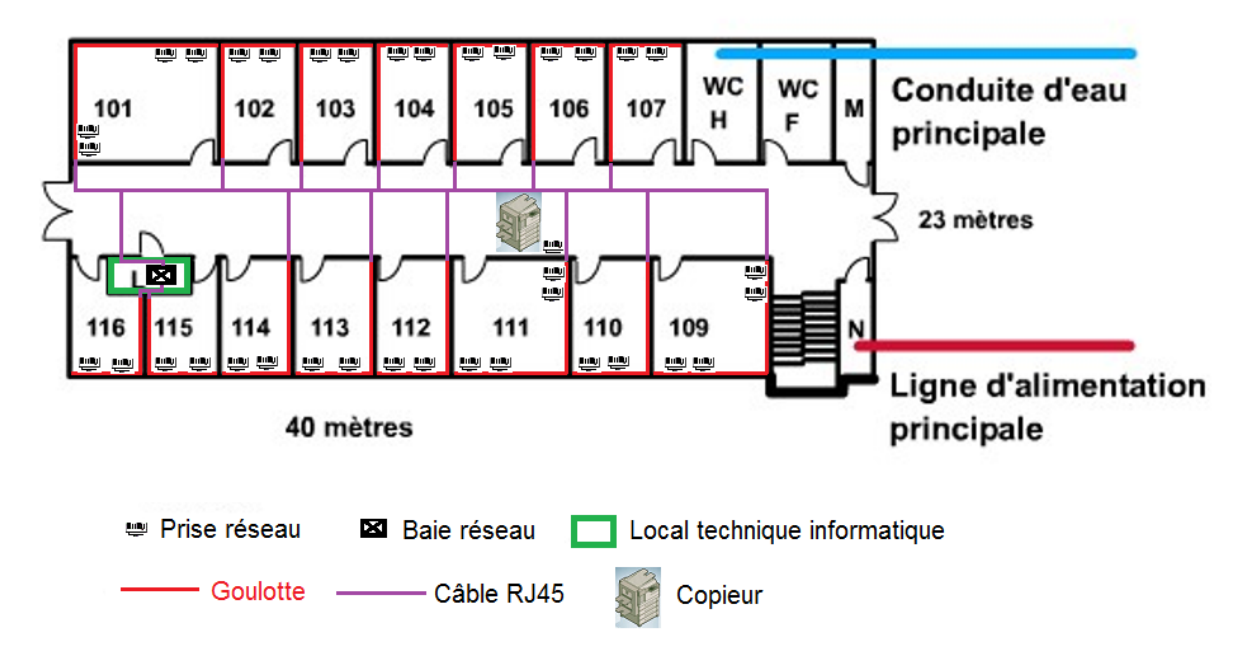

M&P

## Premier étage de l'aile est

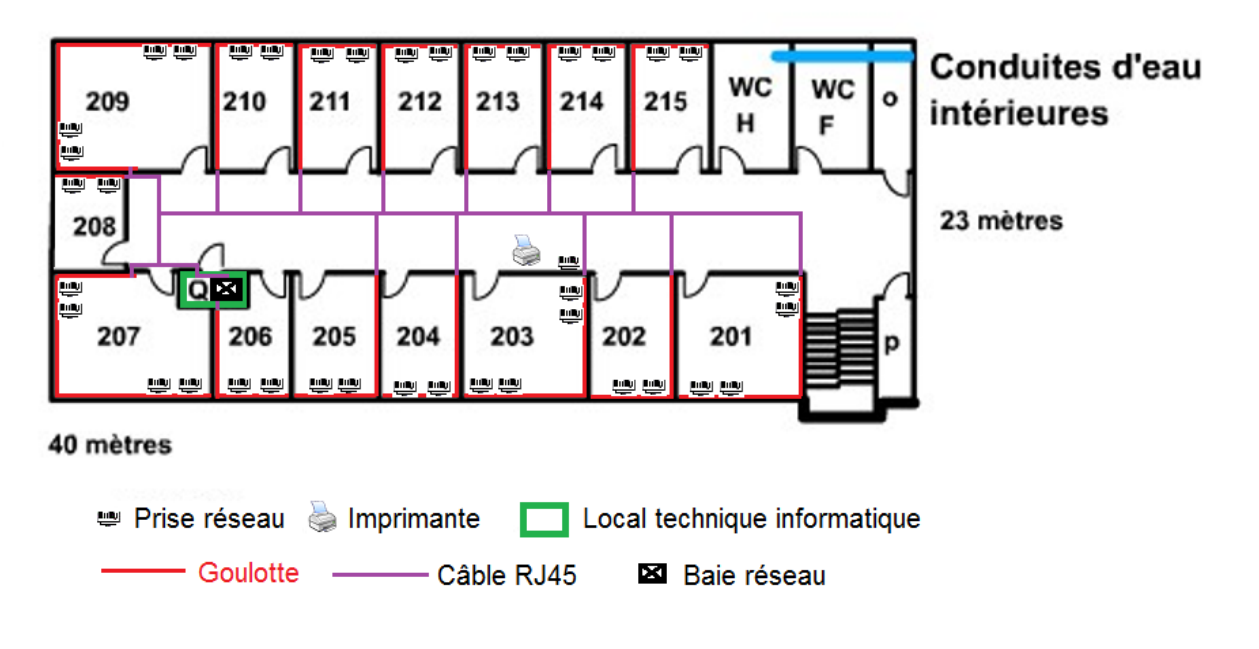

**Aile ouest**

## Rez-de-chaussée de l'aile ouest

**M&P** 

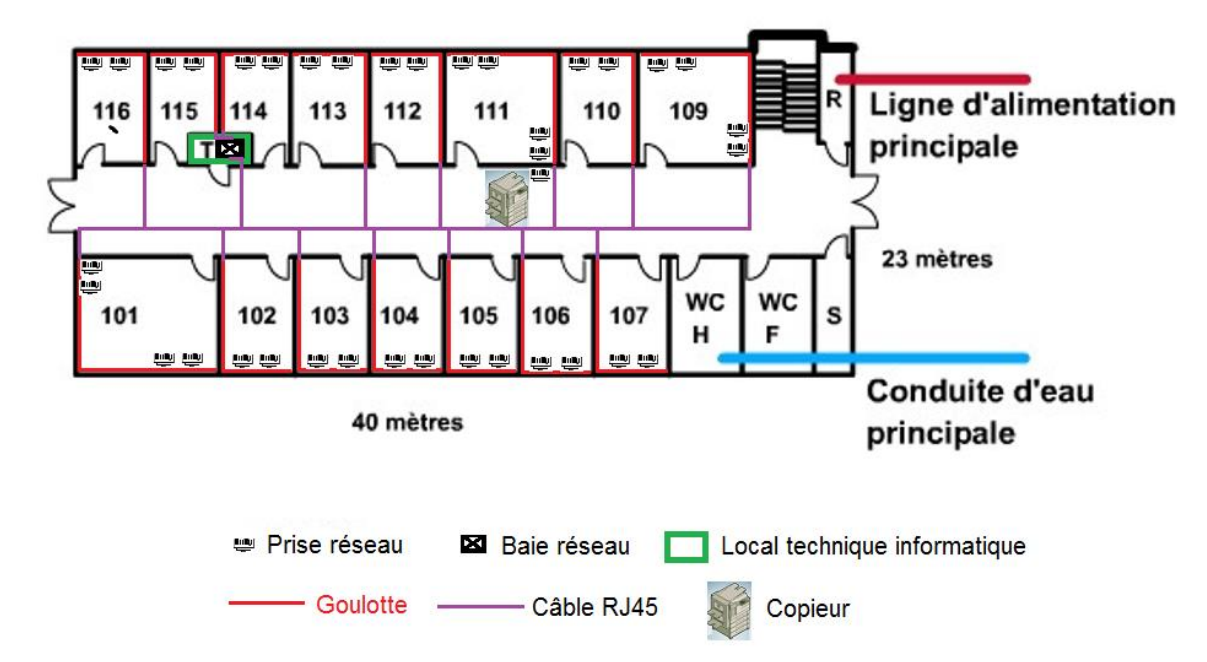

## Premier étage de l'aile ouest

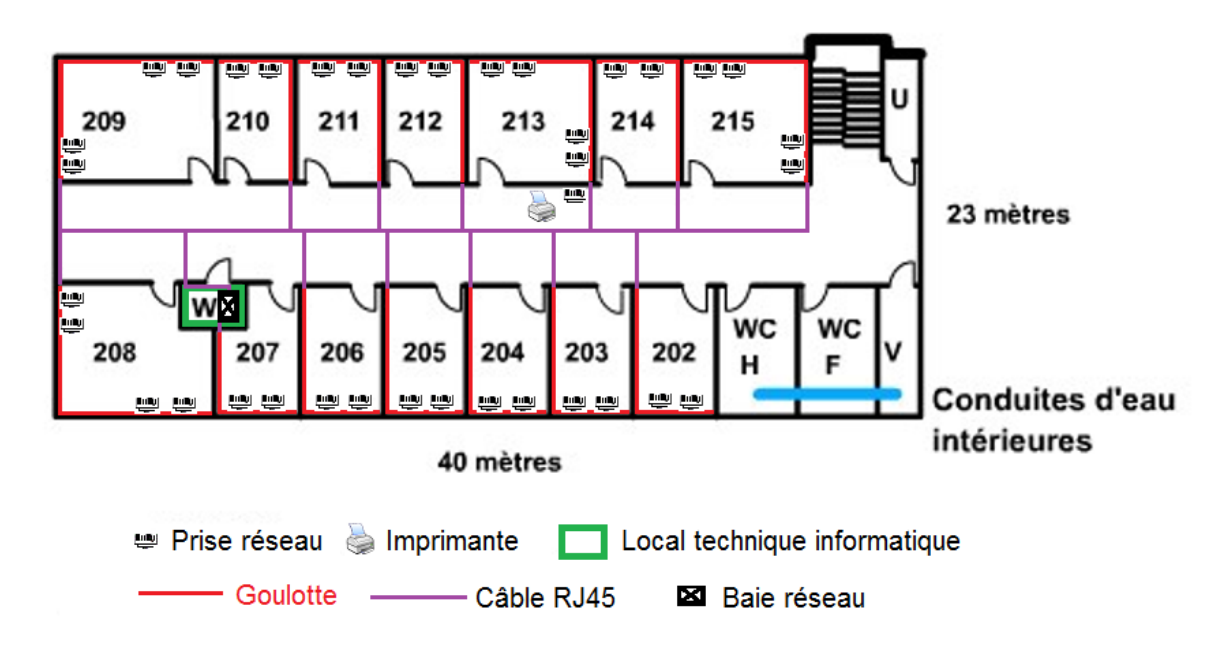

### **D.Tranchées**

#### **Schéma des différentes tranchées pour le passage de la fibre optique**

Nous avons opté pour effectuer des travaux de tranchées afin de mettre en place une liaison Fibre optique entre tous les bâtiments en redondance.

M & P

On utilisera des cœurs de réseau HP lvl 3 dans le bâtiment principal et l'aile ouest. Les Switchs seront des HP lvl2 et auront une connexion FO avec le bâtiment principal et l'aile ouest.

Un plan du site ci-dessous, permet de voir les types des sols et la distance séparant les bâtiments.

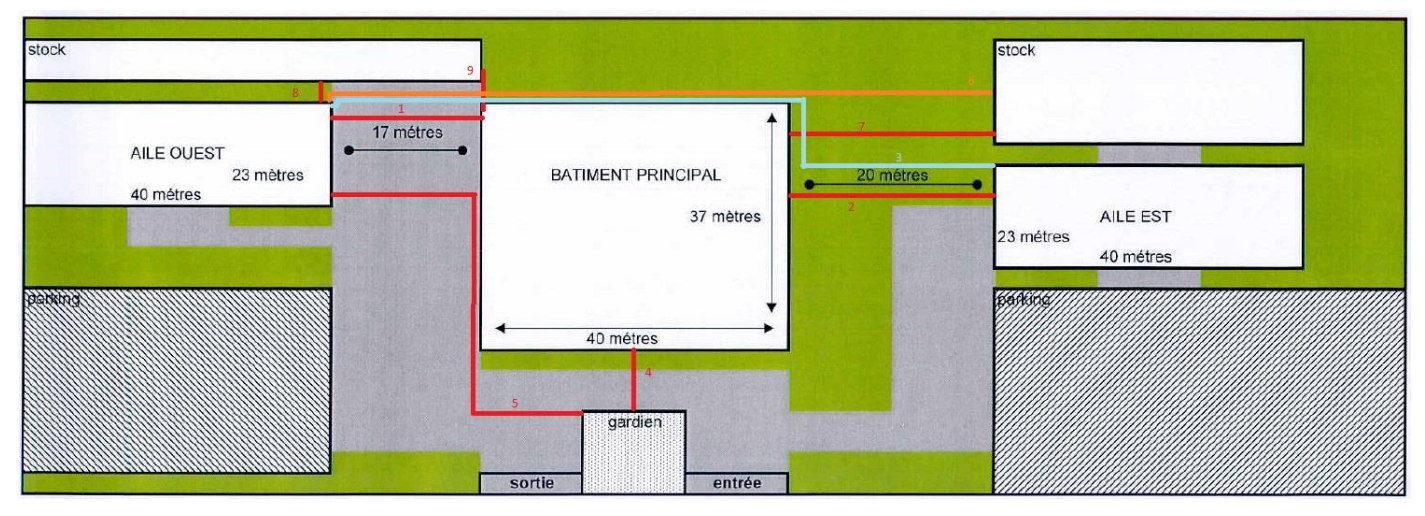

Pour le passage de véhicule on part du principe que ça peut évoluer et donc qu'il faut tout le temps le prendre en compte et avoir la même profondeur pour chaque tranchée quel que soit le type de terrain.

On prévoit l'installation d'un système de vidéo surveillance sur le site ainsi que l'augmentation du nombre de câbles dans les gaines en fonction de l'évolution de la société. Pour les raisons citées précédemment nous avons choisi le même diamètre pour chaque fourreau prévoyant ainsi une marge de manœuvre.

Cette connexion se fera par fibre optique car c'est la méthode la plus efficace pour transmettre rapidement des données d'un point à l'autre et donc synonyme d'un réseau performant.

Compte tenu des distances, le choix de la fibre s'impose à nous en tant que meilleur choix possible pour garder une qualité optimale du signal.

Les tranchées et la connexion fibre optique se font à la même période par la société Computacenter (Prestataire et installateur) pour un délai d'environ 5 semaines.

#### **Liste des caractéristiques de chaque tranchée identifiée sur le schéma cidessus**

M&P

 $\boldsymbol{\mathcal{L}}$ 

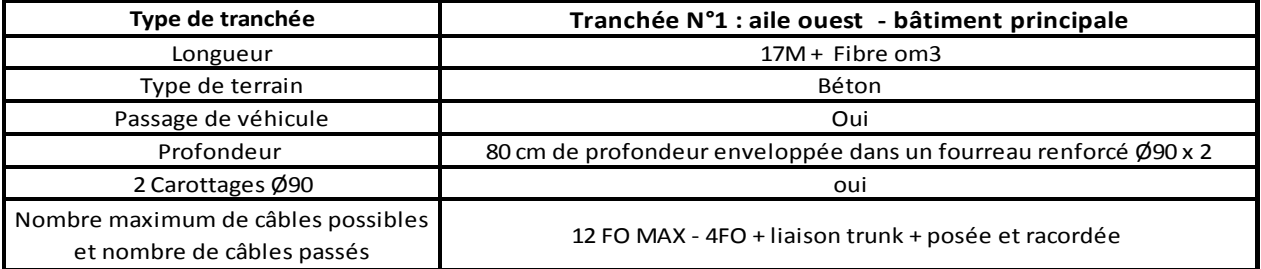

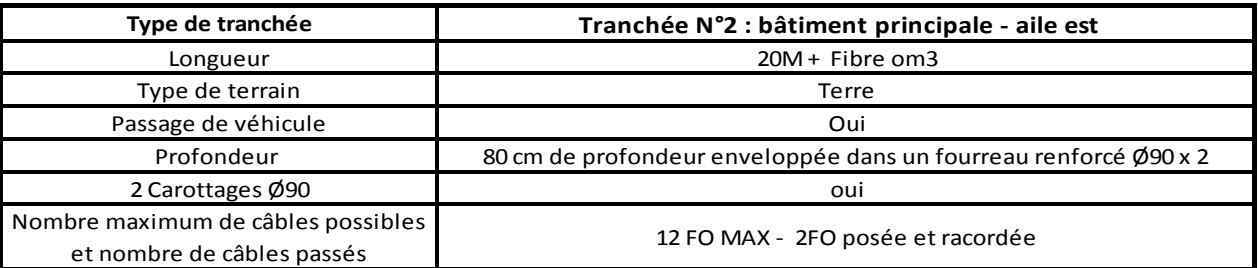

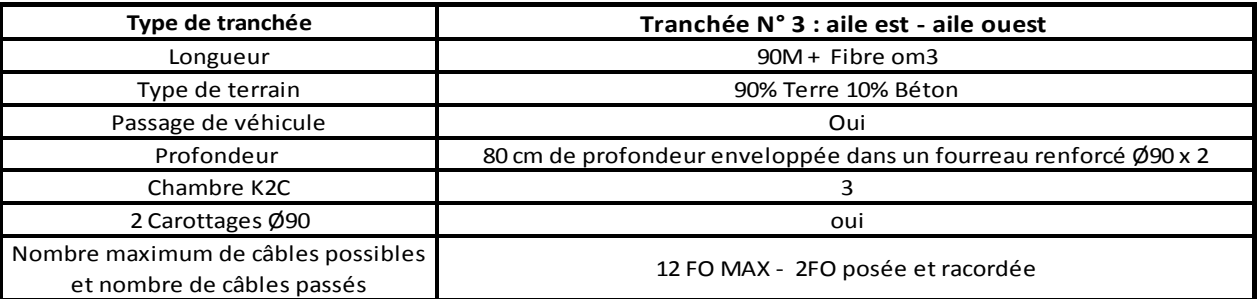

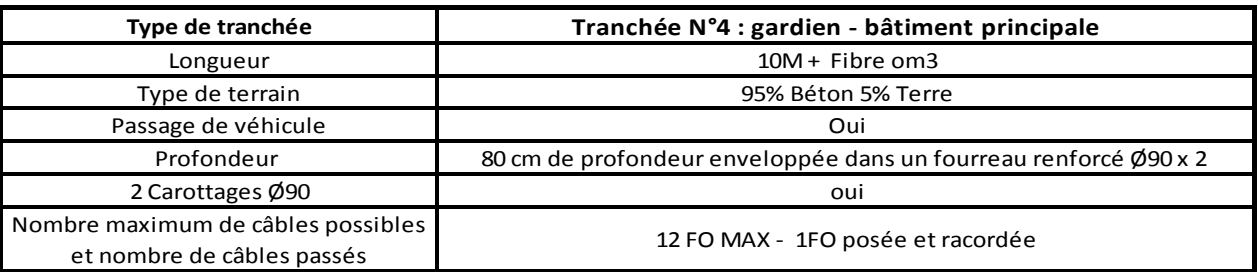

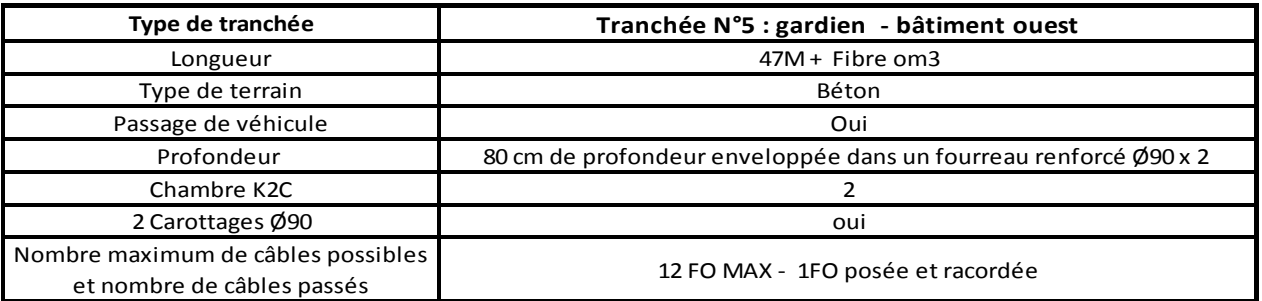

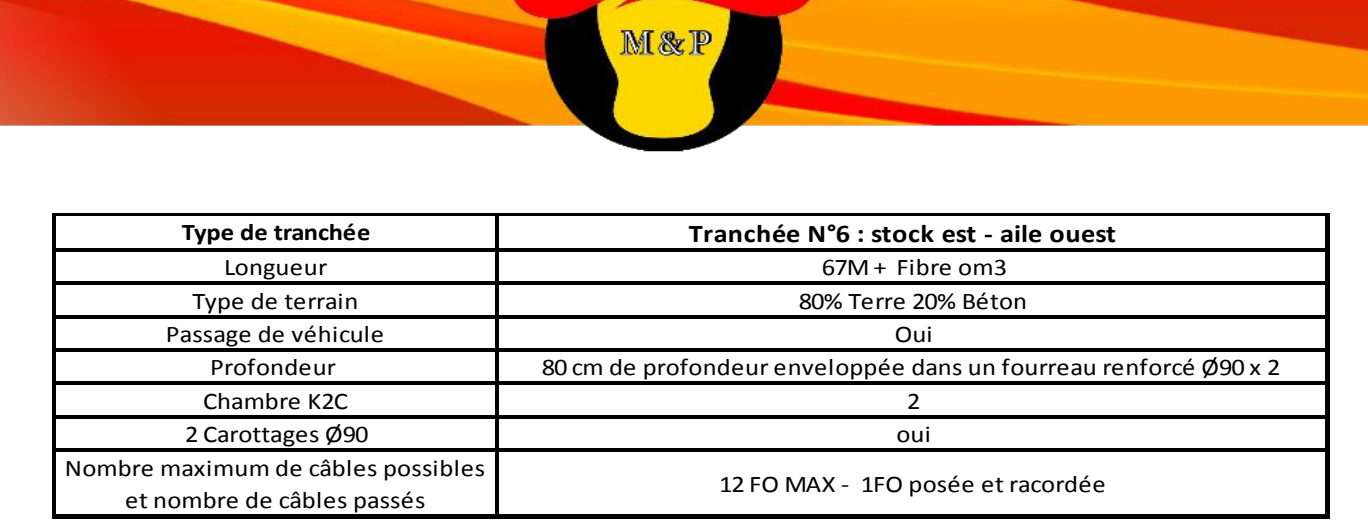

 $\overline{\mathcal{L}}$ 

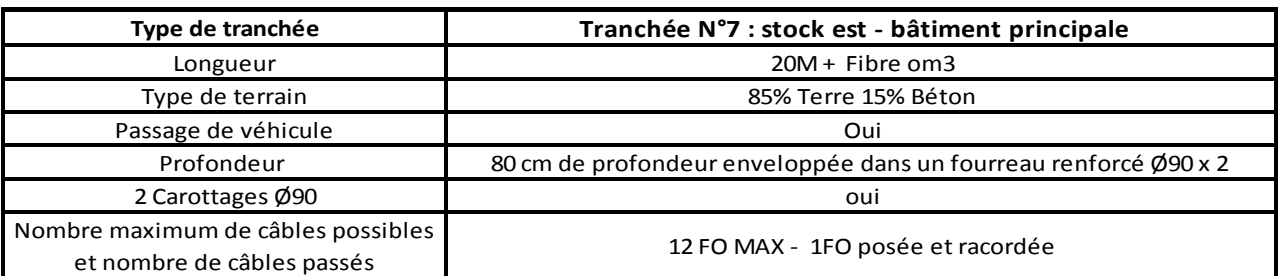

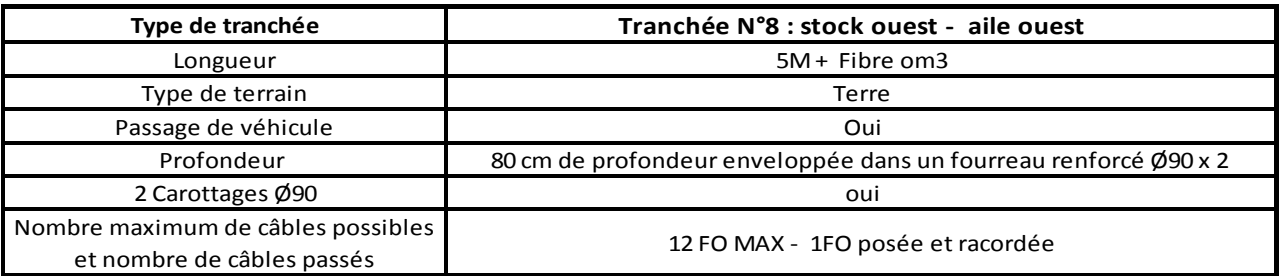

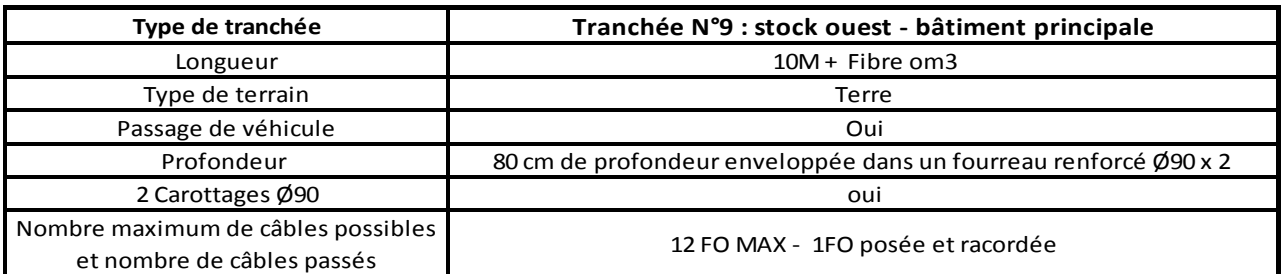

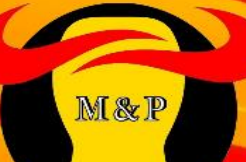

### **E. Nommage des prises réseaux**

Ci-dessous le tableau montrant la méthode utilisée pour le nommage des prises réseaux :

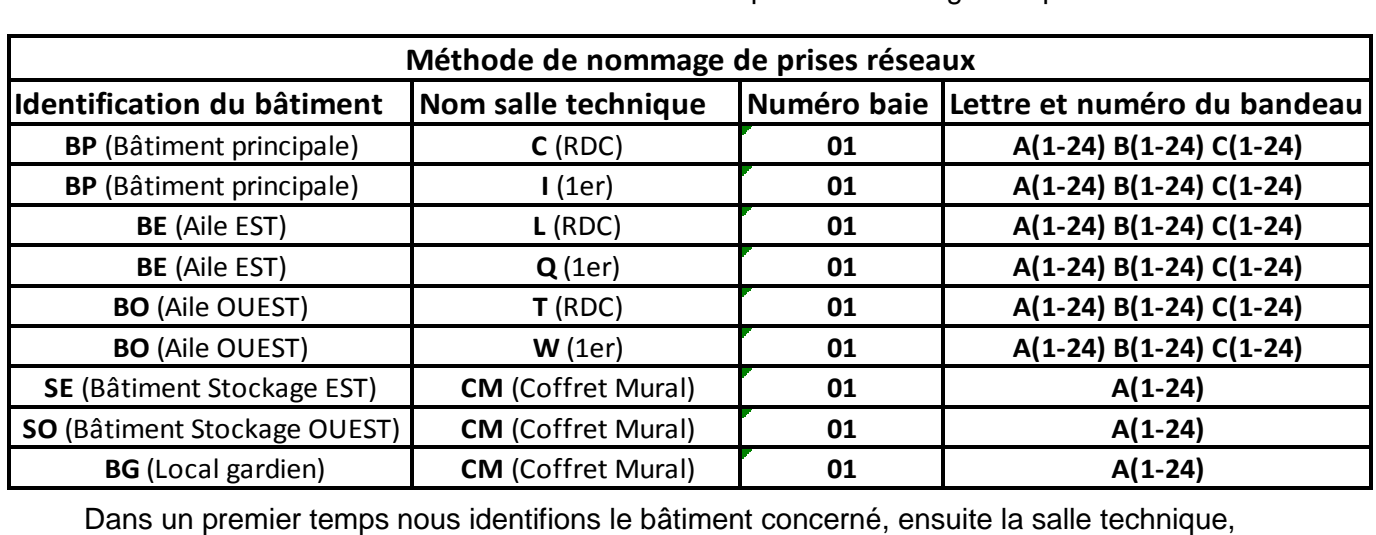

puis le numéro de la baie et enfin la lettre du bandeau ainsi que son numéro de port. Nous avons choisi cette méthode pour palier à toute évolution physique et nominative des salles, ainsi qu'à l'ajout de salle technique et de baies de brassage.

Exemple de bandeau des baies de brassages :

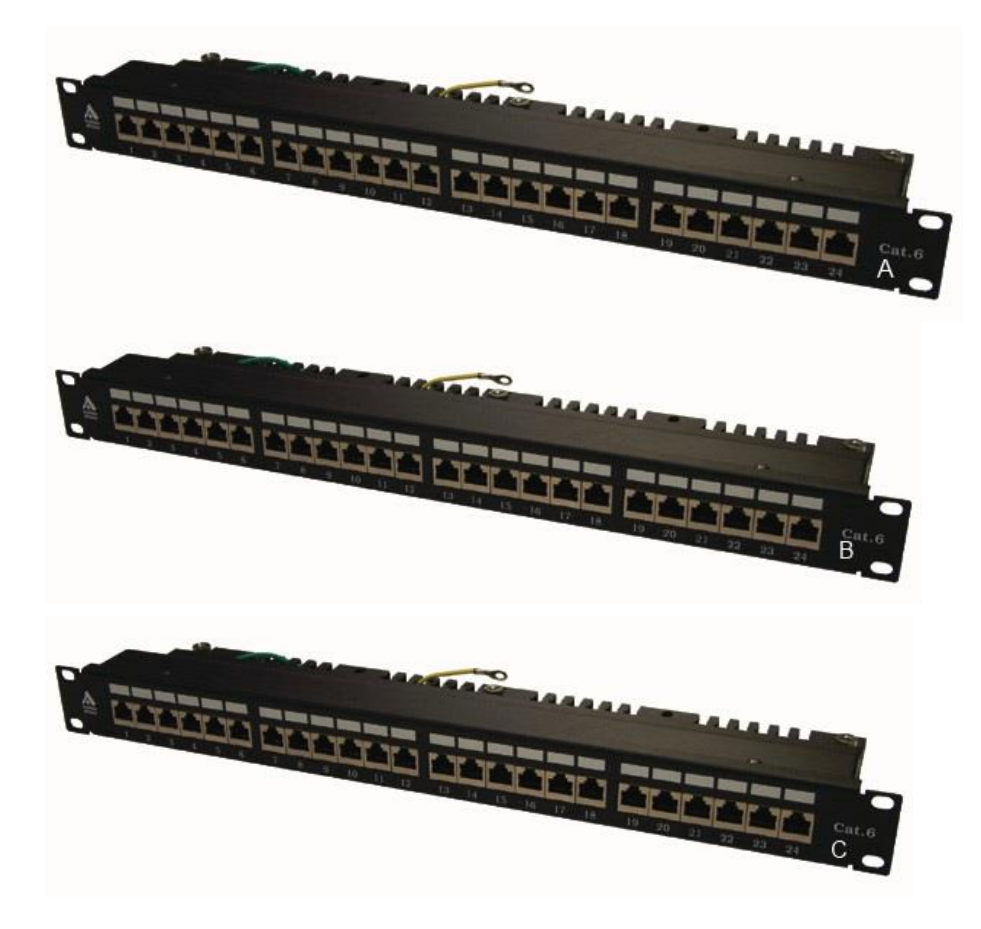

Ci-dessous les tableaux montrant le nom des toutes les prises réseaux de l'entreprise :

M&P

 $\boldsymbol{\mathcal{L}}$ 

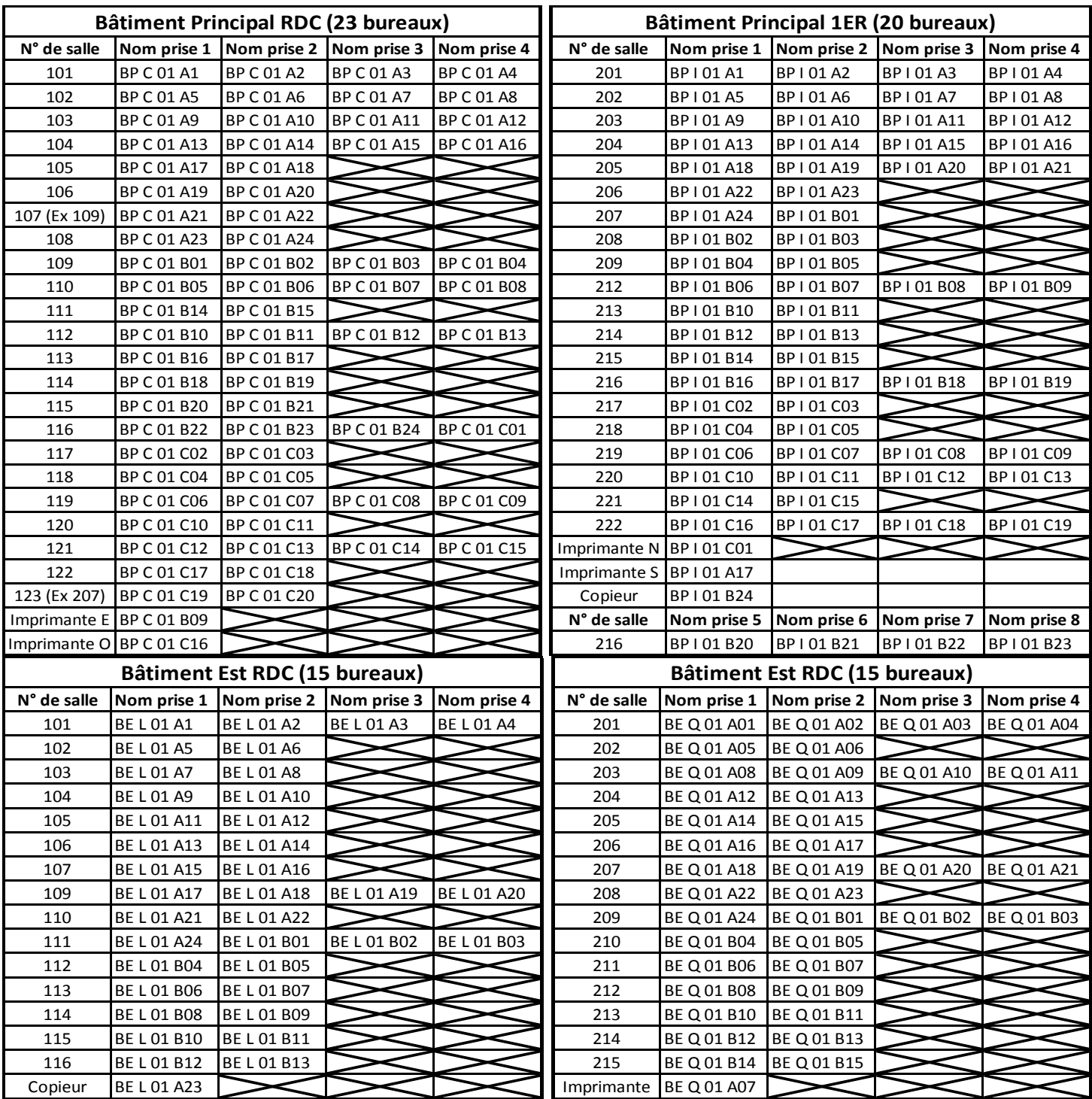

0

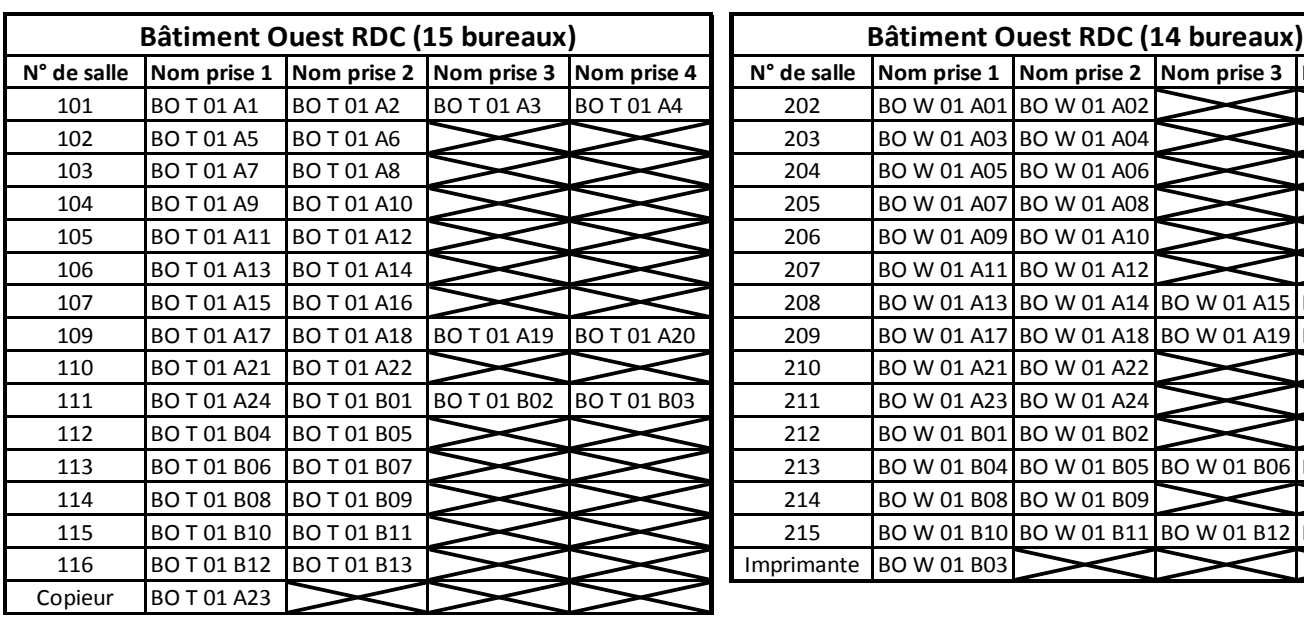

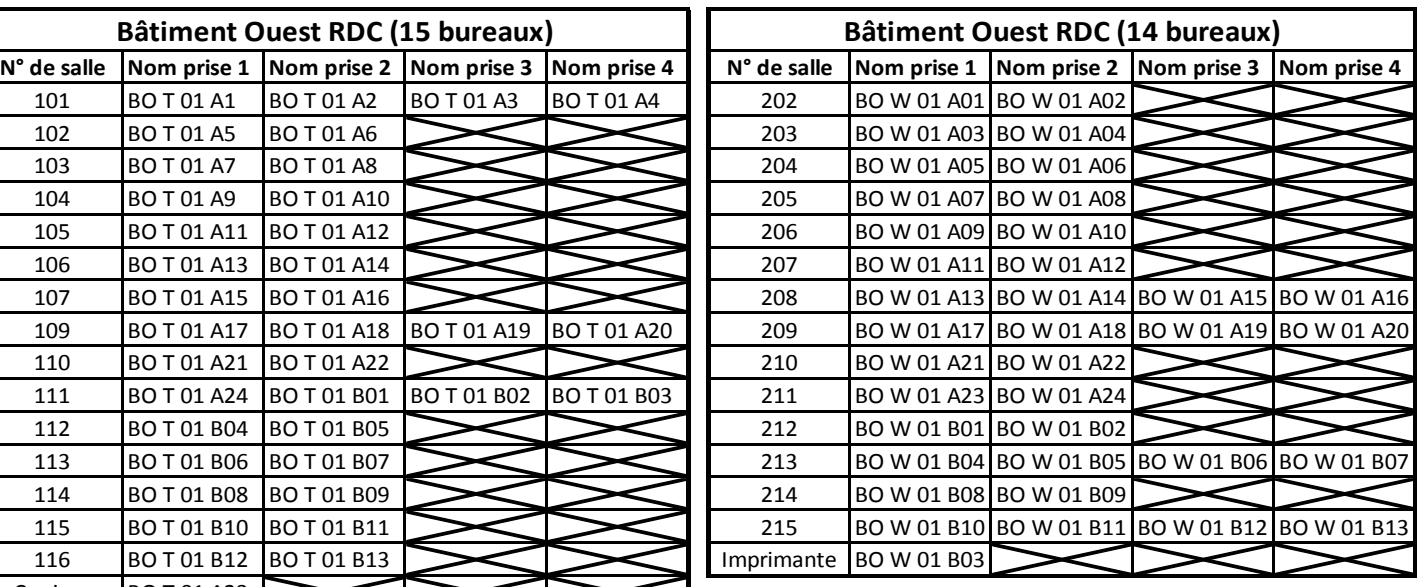

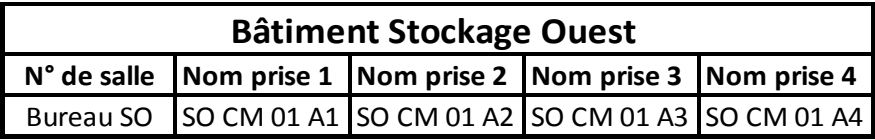

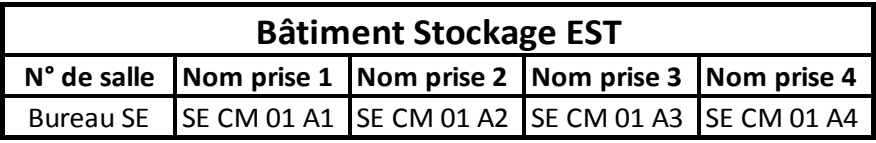

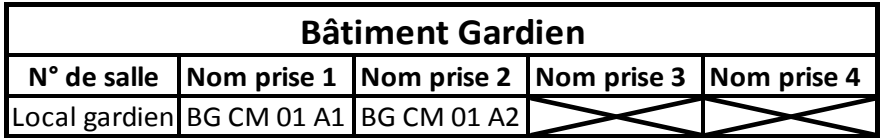

## **IV. Réseau A.Etudes et choix de la topologie réseau**

Nous parlerons des différentes topologies physiques les plus populaires afin de choisir celle qui nous conviendra le mieux pour notre nouveau site. La topologie est la structure du réseau, en d'autres mots, la forme, l'apparence du réseau. Nous avons étudié les quatre topologies les plus utilisées dans le monde de l'informatique.

M & P

#### **Réseau en Bus**

Dans cette topologie, tous les ordinateurs sont connectés entre eux par le biais d'un seul câble réseau débuté et terminé par des terminateurs. Les terminateurs ont pour but de maintenir les frames (signaux électriques de données) dans le câble et d'empêcher les "rebonds" des données le long du fil.

Cela n'est pas pratique du tout, et ce pour 2 raisons majeures. La première est que, toutes les machines utilisent le même câble, s'il vient à ne plus fonctionner, alors le réseau n'existe plus. Il n'y a plus de communication possible étant donné que tous les hôtes partagent un câble commun. La seconde est que, puisque le câble est commun, la vitesse de transmission est très faible.

Il y a d'autres raisons qui font que cette topologie est très peu utilisée : Dans cette topologie, étant donné que le câble de transmission est commun, 2 machines ne peuvent pas communiquer simultanément. Pour éviter ce problème, on utilise une méthode d'accès appelée CSMA/CD.

Cette méthode permet, à une machine qui veut communiquer d'écouter le réseau pour déterminer si une autre machine est en train d'émettre. Si c'est le cas, elle attend que l'émission soit terminée pour commencer sa communication. Sinon, elle peut communiquer tout de suite. Cette topologie n'est pas pratique pour un réseau d'entreprise.

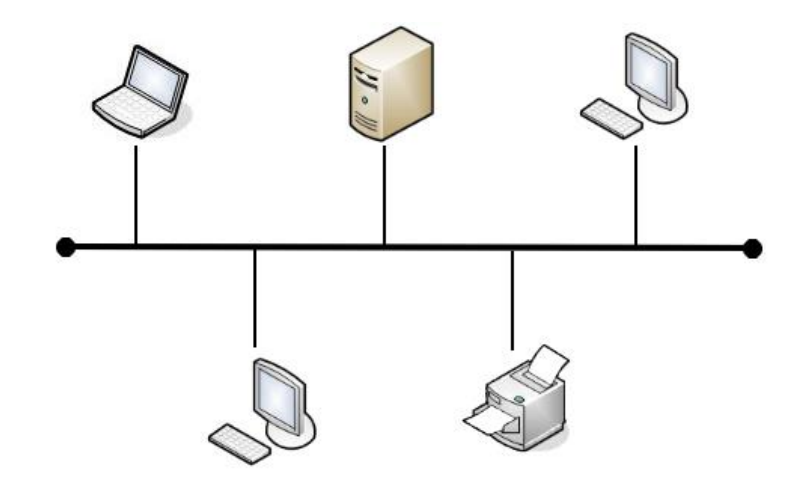

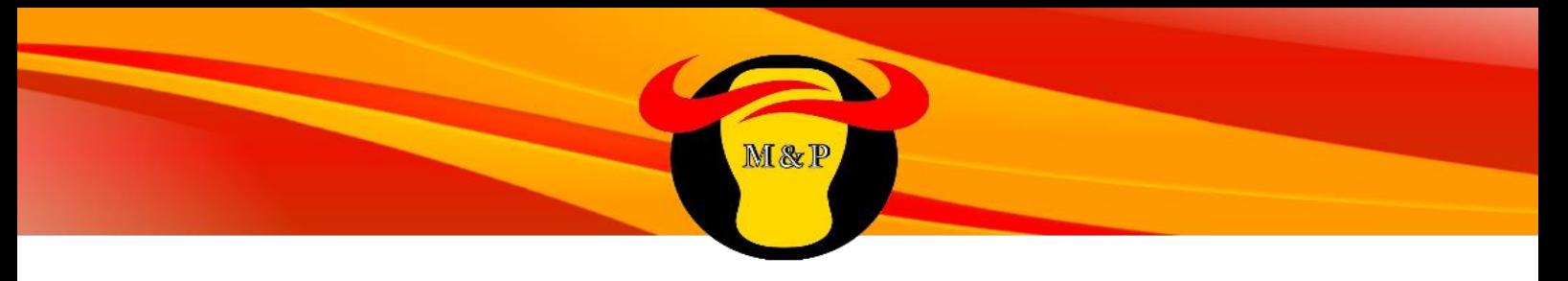

#### **Réseau en étoile**

Dans un réseau en étoile, la forme physique du réseau ressemble à une étoile. N'importe quel appareil Actif (routeur, commutateur, concentrateur...) peut être au centre d'un réseau en étoile. L'important, c'est que pour parler à une autre entité on passe par le matériel central (commutateur, switch, cœur de réseau.). En pratique, dans un réseau d'entreprise en étoile, au centre on trouve un switch. Le principal défaut de cette topologie, c'est que si l'élément central ne fonctionne plus, plus rien ne fonctionne, toute communication est impossible pendant la panne, d'où l'utilité de mettre en place un système de redondance. Cependant, il n'y a pas de risque de collision de données.

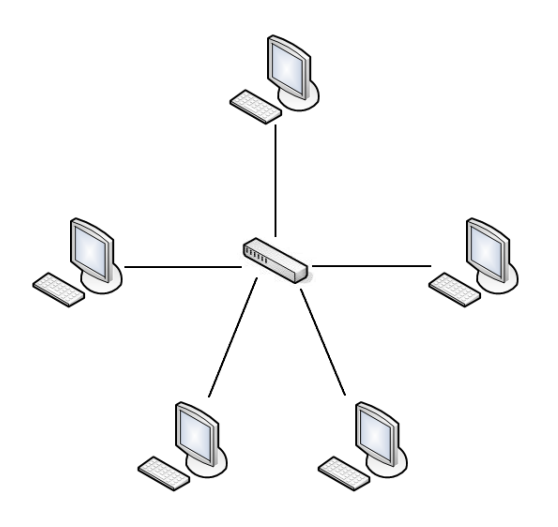

#### **Réseau en Anneau**

Un réseau en anneau est un réseau en bus avec des machines disposées en cercle avec la particularité d'être doter d'une topologie logique appelé le « Token Ring » (Système de jeton) Le système de « Token ring » utilise la CSMA-CA, une méthode anticollision différente : Une machine connectée au réseau possède un jeton virtuel. Ce jeton, c'est une autorisation de communiquer. Une fois que la machine a transmis ce qu'elle voulait, elle passe le jeton à la machine suivante, et ainsi de suite. Si le détenteur du jeton n'a rien à dire, il le passe au suivant. Ce qui évite les collisions de données et donc leurs pertes. Ce genre de réseau n'est pas très adapté à une entreprise avec un parc informatique conséquent.

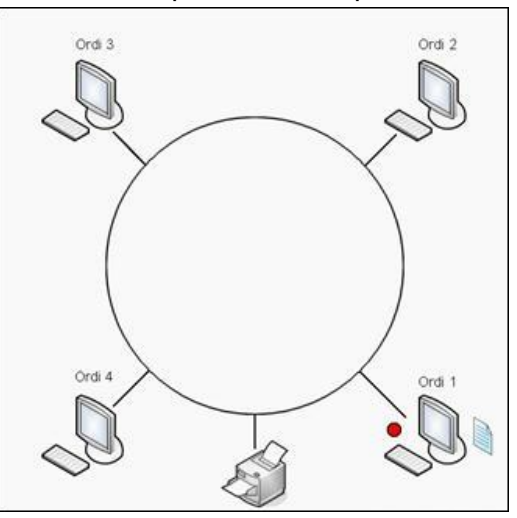
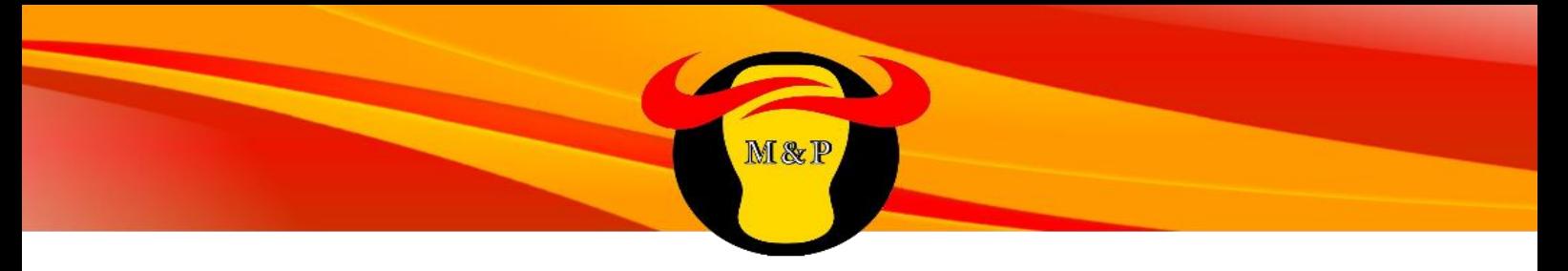

#### **Réseau Maillé**

Le principe de la topologie maillée est de relier tous les ordinateurs entre eux ou du moins, un maximum. Une panne d'une machine ne provoquera pas un dysfonctionnement général. La formule pour connaître le nombre de câbles est « n (n-1)/2 », avec « n » le nombre d'ordinateurs. Donc rien qu'avec 8 ordinateurs par exemple, ça nous donnera 8(8-1)/ 2, soit 28 câbles. Cette topologie reste peu utilisée et ne le sera pas pour la société, vu la difficulté à mettre en place une telle infrastructure. Dans notre cas, avec environ 90 ordinateurs, si on voulait les relier tous entre eux. Ça ferait 90\*(90-1)/2 = 4005 câbles.

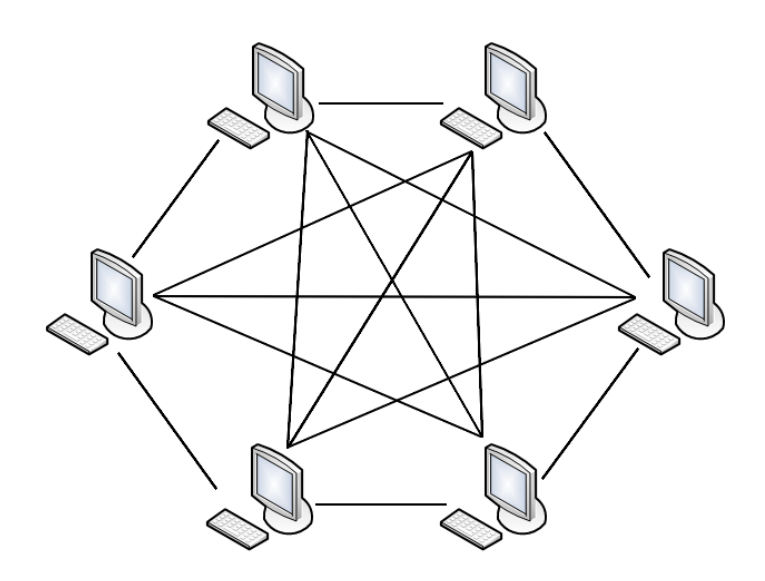

### **Notre Choix**

La topologie « Token-ring » ayant un trop faible débit et la topologie en bus étant assez vulnérable, on choisira donc la topologie en étoile qui est la plus adaptée à nos besoins. Nous appliquerons au maximum le principe de redondance afin de palier à une panne de matériel ou de câblage.

La redondance est un terme utilisé pour le matériel informatique où les équipements critiques sont dédoublés. Cette méthode de sécurité est également utilisée dans toutes les applications critiques utilisant l'électronique, l'électromécanique et éventuellement la mécanique. Nous développerons plus en détail cette notion et son fonctionnement avec ses nombreux protocoles dans les parties suivantes.

# **B. Schéma infrastructure et étude des commutateurs**

M&P

 $\overline{\phantom{a}}$ 

### **Schéma architecture réseau**

 $\equiv$ 

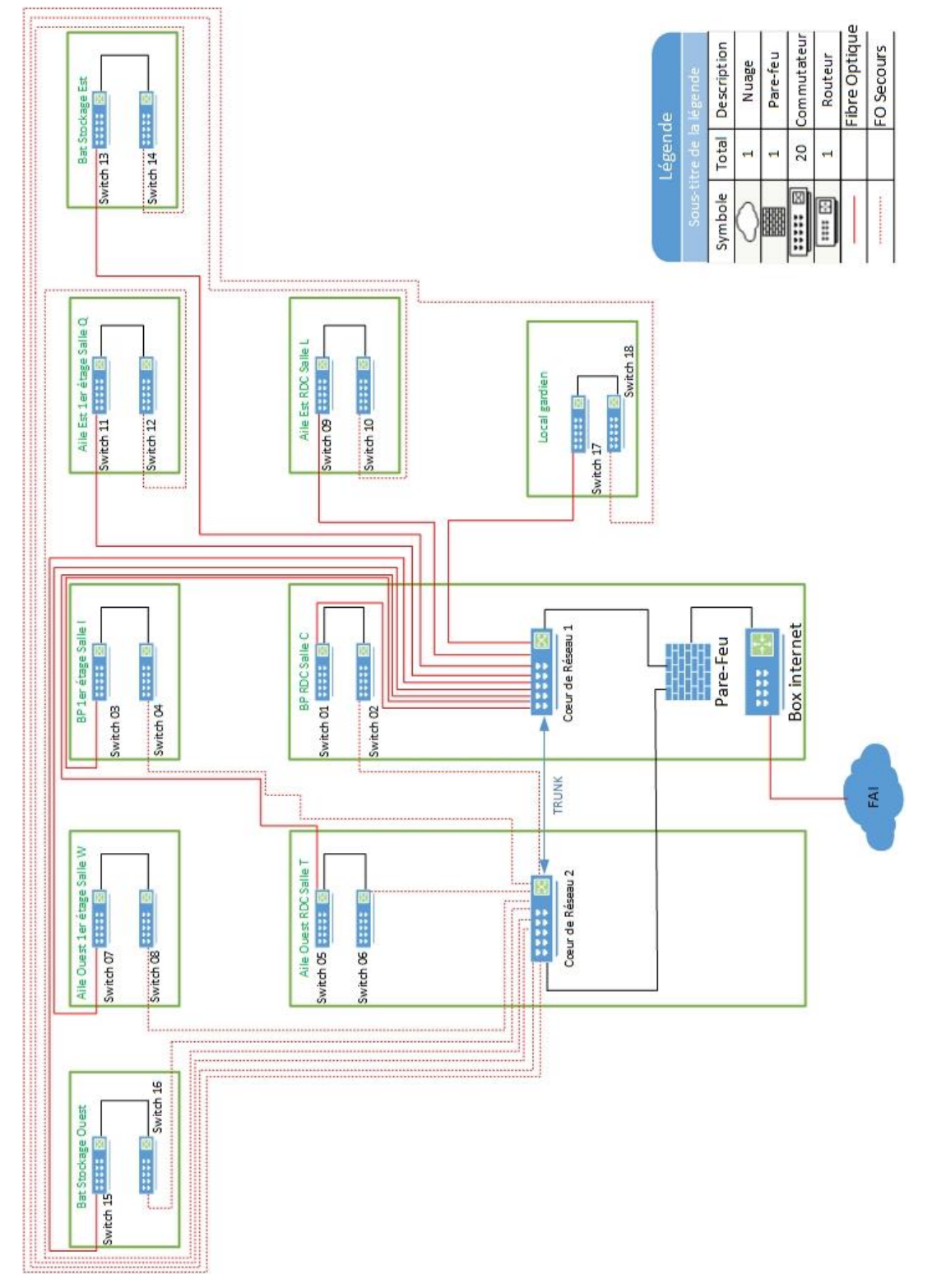

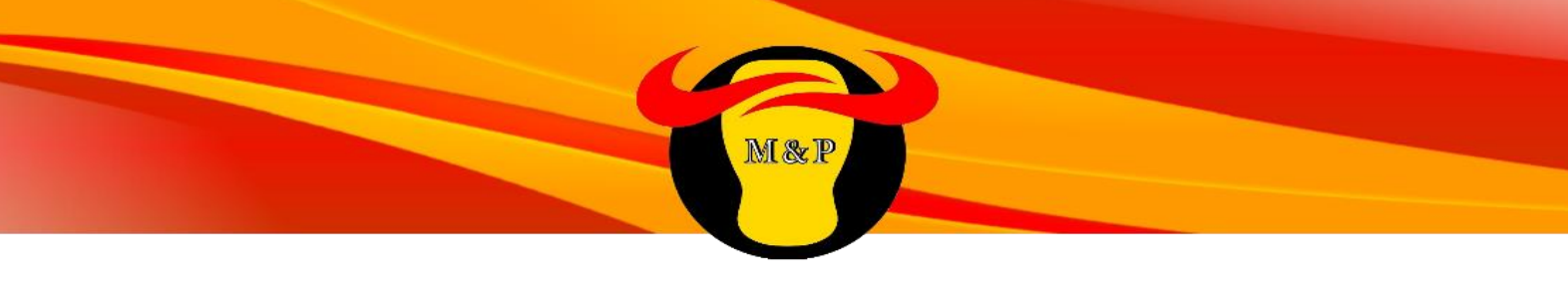

#### **Etudes des commutateurs**

Comme dit précédemment nous utilisons une architecture réseau en étoile. On peut voir que pour chaque partie du site des commutateurs sont prévus en doublons pour appliquer le principe de redondance. Un commutateur réseau, ou switch, est un équipement qui relie plusieurs segments (câbles ou fibres) dans un réseau informatique. Les prises réseaux murales sont reliées aux bandeaux qui eux sont connectés aux commutateurs. Dans les réseaux locaux (LAN), il s'agit d'un boîtier disposant de plusieurs ports Ethernet, soit 48 et 24 ports dans notre cas.

Il existe plusieurs types de commutateurs, on les différencie par niveau. Ce niveau fait référence aux couches de l'OSI (*Open Systems Interconnection).* L'OSI est un standard de communication, en réseau, de tous les systèmes informatiques. C'est un modèle de communications entre ordinateurs proposé par l'ISO qui décrit les fonctionnalités nécessaires à la communication et l'organisation de ces fonctions. Nous allons voir les types de commutateurs :

Le niveau 1 correspond au physique. C'est la transmission des octets sur un media de propagation, par exemple la lumière pour la fibre, une ddp sur cuivre, ou air pour les ondes radio. Le hub ou répéteur multiport sont des exemples de commutateurs niveau 1.

Le niveau 2 correspond au niveau des adresses hardwares locales des cartes réseau (adresse MAC). Le switch, commutateur ou pont multiport; à la différence du hub qui répète ce qu'il voit arriver sur un port, le switch maintient par découverte une table d'adresse hardware (hexadécimales) des cartes réseau qu'il voit sur ses ports ; à l'arrivée d'une trame, il envoie à bon escient sur le bon port ou se trouve la destination et n'inonde pas les autres ports.

Le niveau 3 correspond au niveau des adresses IP et du routage. Ils utilisent les adresses IP et ont des fonctions de routage. Par exemple, le routeur ou le commutateur peuvent assigner une adresse IP par Vlan et de peuvent faire du routage Inter Vlan Ils sont nécessaires pour faire des réseaux niveau 3 (IP).

Pour le site, nous utiliserons des commutateurs niveau 2. Ces commutateurs formeront des réseaux lvl 2 pour chaque partie de bâtiment (réseau RDC/ réseau 1<sup>er</sup>).Par exemple, les commutateurs 9 et 10 montés en cascade se partageront équitablement les prises réseaux du RDC de l'aile EST. Ces réseaux niveau 2 sont reliés entre eux par des commutateurs de niveau 3 pour former des réseaux de niveau 3 (IP) .Cette connexion se fera par fibre optique car c'est la méthode la plus efficace pour transmettre rapidement des données d'un point à l'autre et donc synonyme d'un réseau performant.

Les commutateurs de niveau 3 sont aussi appelés « cœur de réseau » qui fait référence à leur fonction de centralisation et de distribution de l'information.

Sur le schéma nous pouvons identifier les types de commutateurs. Les commutateurs 1 à 16 seront des commutateurs lvl 2 avec 48 ports, les commutateurs 17 et 18 sont des commutateurs lvl 2 avec 24 ports. Nous avons opté pour des 48 ports car le nombre de prises réseaux utilisées pouvaient se partager sur les deux commutateurs équitablement tout en prenant en compte une évolution du site. Les commutateurs du bâtiment du gardien (17 et 18) seront de 24 ports car nous voulons prévoir à toute éventualité comme la vidéo-surveillance et aussi pour des raisons pratiques au niveau du format de la baie.

Afin de prévoir l'utilisation de la téléphonie par IP, tous les commutateurs devront être capables d'alimenter les téléphones électriquement par prises Ethernet. On appelle cela le POE (Power over Ethernet).

Les deux cœurs de réseaux seront capables de gérer les 9 arrivées fibres optiques, le lien Trunk et la connexion vers leur pare-feu respectif.

On harmonisera le parc informatique pour des raisons d'ordre pratique et technique avec le même constructeur. On a hésité entre HP et Cisco car tous les deux offrent du matériel de qualité. Notre choix s'est finalement porté sur HP qui offre une gamme de produits tout aussi performante, une politique moins propriétaire et des prix très intéressants.

# **C.Choix matériels réseaux**

#### **Prestataire informatique**

Nous avons fait appel à un prestataire informatique afin d'être accompagné dans notre choix mais aussi pour l'installation et la configuration future de tous les matériels réseaux. Il s'agit de l'entreprise JDL qui a réussi à se forger une très bonne réputation dans la région lyonnaise grâce à ses prestations et à sa qualité de service. L'entreprise tiendra compte de nos délais et elle a été mise en relation avec l'entreprise qui assure le câblage réseau ainsi que l'entreprise qui gère l'installation de la fibre optique. L'entreprise interviendra sur le site pour la pose du matériel et la configuration entre le 4 mai 2015 au 15 mai. 2015(commutateurs +Pare-Feu).

#### **Choix matériels réseau**

En tenant compte de notre étude précédente et de nos critères nous avons choisi parmi la gamme HP des commutateurs, les composants suivants :

Pour les commutateurs lvl 2 (1-16) 48 ports :

Commutateur HP 2350-48-PoE J9778A 1090€ HT

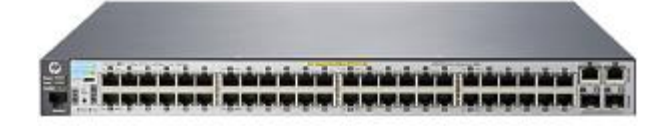

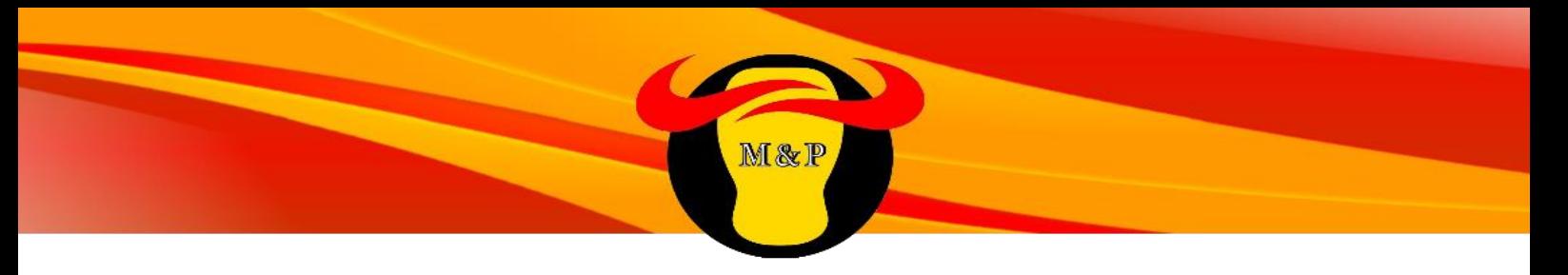

Pour les commutateurs lvl 2 (17 et 18) 24 ports :

Commutateur HP2530-24-PoE J9779A 710€ HT

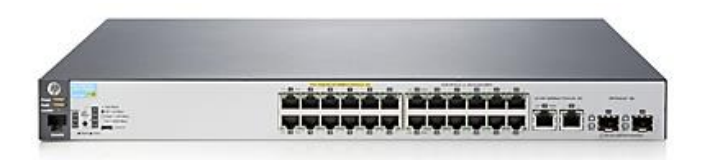

La gamme de commutateurs HP 2530 offre une flexibilité avec quatre liaisons montantes Gigabit Ethernet sur tous les modèles 24 et 48 ports. Ils sont des commutateurs de périphérie de niveau 2 entièrement gérés compatibles PoE+, offrant une connectivité économique, fiable et sécurisée pour les réseaux d'entreprise.

Les modèles Fast Ethernet 24 et 48 ports disposent de deux modules à petit facteur de forme et de deux liaisons montantes Gigabit RJ-45. Dans le but de mettre en œuvre la technologie Power over Ethernet pour les communications vocales, vidéos ou les déploiements sans fil, les commutateurs HP 2530-48-PoE+et 2530-24-PoE+ sont conforme aux normes IEEE 802.3af et IEEE 802.3at avec jusqu'à 30 W par port**.**

La gamme de commutateurs est facile à utiliser, à déployer et à gérer via une interface SNMP, CLI et Web. Elle offre un montage mural, de table et rack flexible ; un fonctionnement silencieux avec modèles de ventilateur sans ventilateur et à vitesse variable ; et des économies d'énergie plus importantes, grâce à des fonctions telles que IEEE 802.3 az (Ethernet à économie d'énergie).

Ces commutateurs incluent une garantie à vie, ainsi que toutes les nouvelles versions de logiciels et qu'un service d'assistance technique téléphonique.

Les arguments cités précédemment nous confortent dans notre choix de commutateur de niveau 2

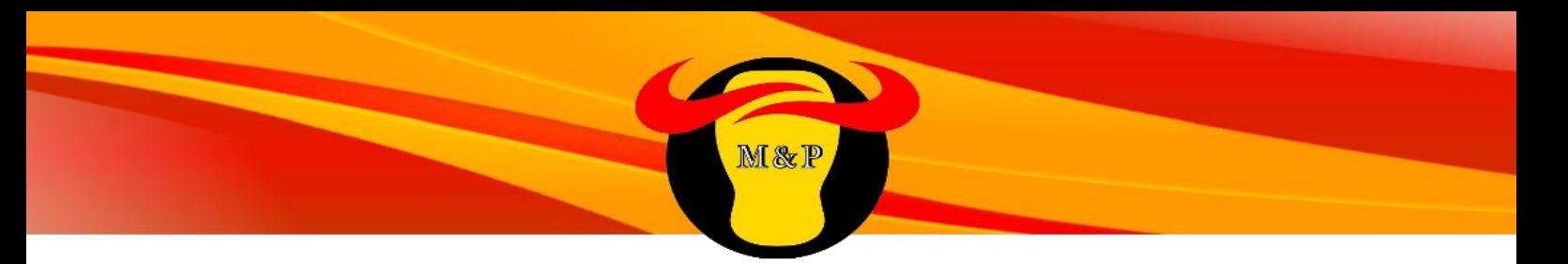

Pour les commutateurs lvl 3 (Cœur de réseau 1 et 2) :

Commutateur HP 5406 zl avec logiciel Premium(J9642A) 1 959,98 € HT

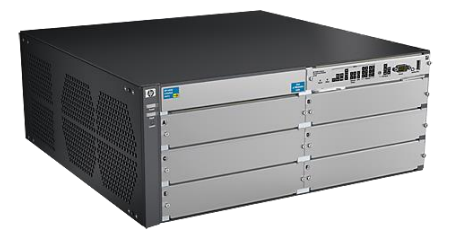

Nous ajouterons au HP 5406 le module HPJ9637A : HP Gig-T PoE+/12-port SFP v2 zl - Module d'extension – Gigabit Ethernet x 12 + 12 ports SFP 3799,00€ HT

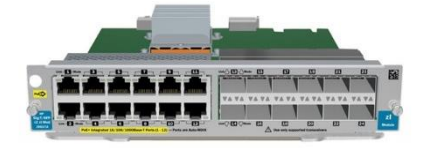

Nous ajouterons aussi le module HP J9306A#B2C : HP – Alimentation – branchement à chaud / redondante (module enfichable) - CA 110/220 V - 1500 Watt 1416,10€ HT

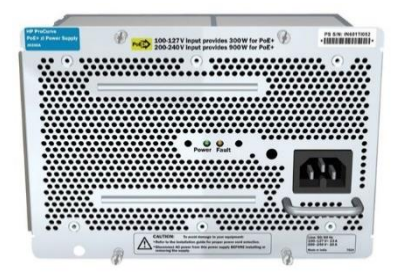

Le HP 5406 zl allie flexibilité, évolutivité et facilité d'utilisation pour permettre un déploiement à la périphérie du réseau d'entreprise, dans les succursales et les PME. Ce commutateur modulaire inclut un logiciel gratuit de licence avec un ensemble de fonctions avancées de couche 2 et 3 ; BGP Protocole à vecteurs de chemin IPv4, le routage basé sur la politique, OSPF IPv4/IPv6 et qualité de service robuste.

La gamme de commutateurs HP 5400 zl peut être gérée en toute transparence avec la plate-forme logicielle HP Intelligent Management Center (IMC) afin d'obtenir une visibilité sur l'ensemble du réseau, ainsi qu'une expérience réseau homogène grâce à la configuration complète, la conformité et la gestion des stratégies.

Le châssis du commutateur HP 5406 zl offre des capacités périphériques intelligentes 2/3/4 couches dans un format modulaire 6 logements. Nous avons ajouté un module pour gérer les différents types de connexions de notre infrastructure ainsi qu'un module d'alimentation redondante.

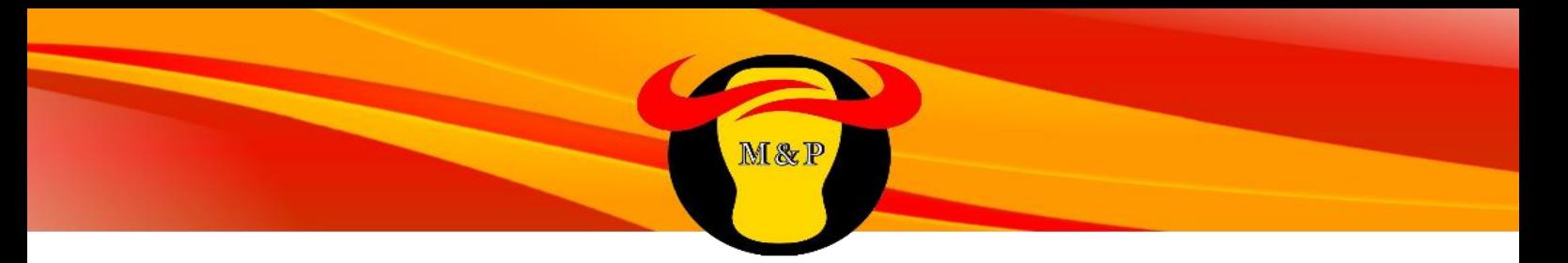

Pour le Pare-feu:

Netasq Appliance / Firewall U500S (Réf NETASQ : U500S) 4 995,00 € HT

NETASO<sup>1</sup> The main six particular permitted

Le modèle U500S est la solution de sécurité idéale pour notre nouveau site. Les performances, la connectivité et le niveau de sécurité fait de ce produit une solution efficace et pérenne.

L'U500S bénéficie de véritables synergies entre l'architecture matérielle et les fonctions logicielles (développement au cœur d'un système d'exploitation réseau). Alliées à une connectique entièrement Gigabit, il offre ainsi des performances de prévention d'intrusion inégalées. Il intègre également un ASIC VPN, assurant une interconnexion sécurisée des sites à haut débit.

Le cœur de la série U des Firewalls NETASQ s'articule autour de son système qui intègre les fonctions de Firewall et de prévention d'intrusion en temps réel. Le moteur NETASQ analyse les protocoles réseaux afin de détecter et bloquer les menaces. Grâce aux analyses comportementales et aux différentes bases de signatures ciblées (en fonction du contexte), il fournit un niveau de sécurité très élevé tout en diminuant drastiquement le risque de fausses alertes.

Caractéristiques techniques :

Performances : Débit Firewall + IPS (Mbps) : 2 000 Débit VPN IPSec (AES) : 450 Interfaces 10/100/1000 : 12 Interfaces : 2 x 1Gb Connexions simultanées : 1 200 000

Réseau – Spécification

- . VLANs 802.1Q : 512
- . Tunnels VPN IPSec : 1 000
- . Tunnels VPN SSL : 300
- . Clients PPTP simultanés : 96
- . Redondances de liens WAN : 8
- . Routage par politique : Oui

Firewall - Prévention d'intrusion

- . Moteur de prévention d'intrusion ASQ : Oui
- . Analyse des protocoles : Oui
- . Signatures de protection contextuelles : Oui
- . Protection VoIP : Oui
- . Management des risques SEISMO : Option

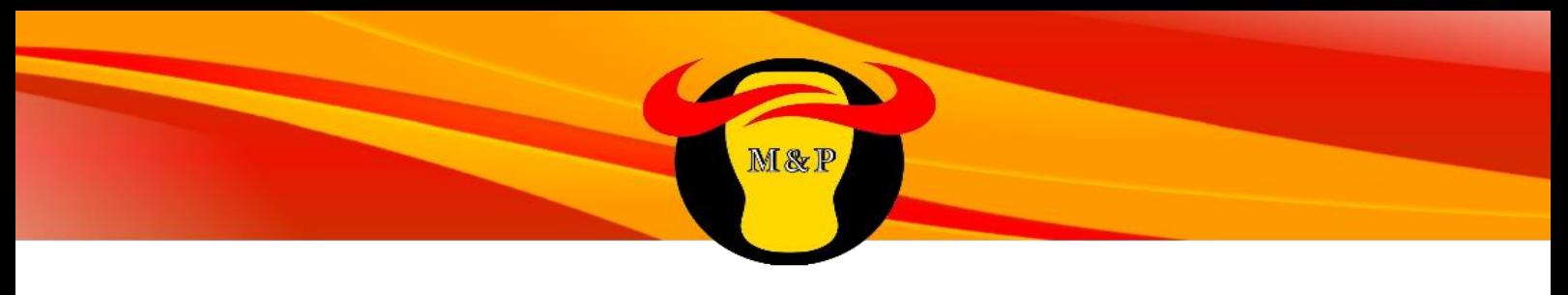

Pour le routeur :

Le routeur nous sera fourni et configuré par notre fournisseur d'accès internet (FAI). Nous nous sommes adressés à Orange business services afin d'avoir accès à la qualité et la garantie d'une continuité de service.

Les débits annoncés peuvent aller jusqu'à 80 Mbps en standard et jusqu'à plusieurs Gbps en offre sur mesure sur tous types de support fibre optique et SDSL.

Nous avons opté pour la fibre optique afin d'être en concordance avec notre installation.

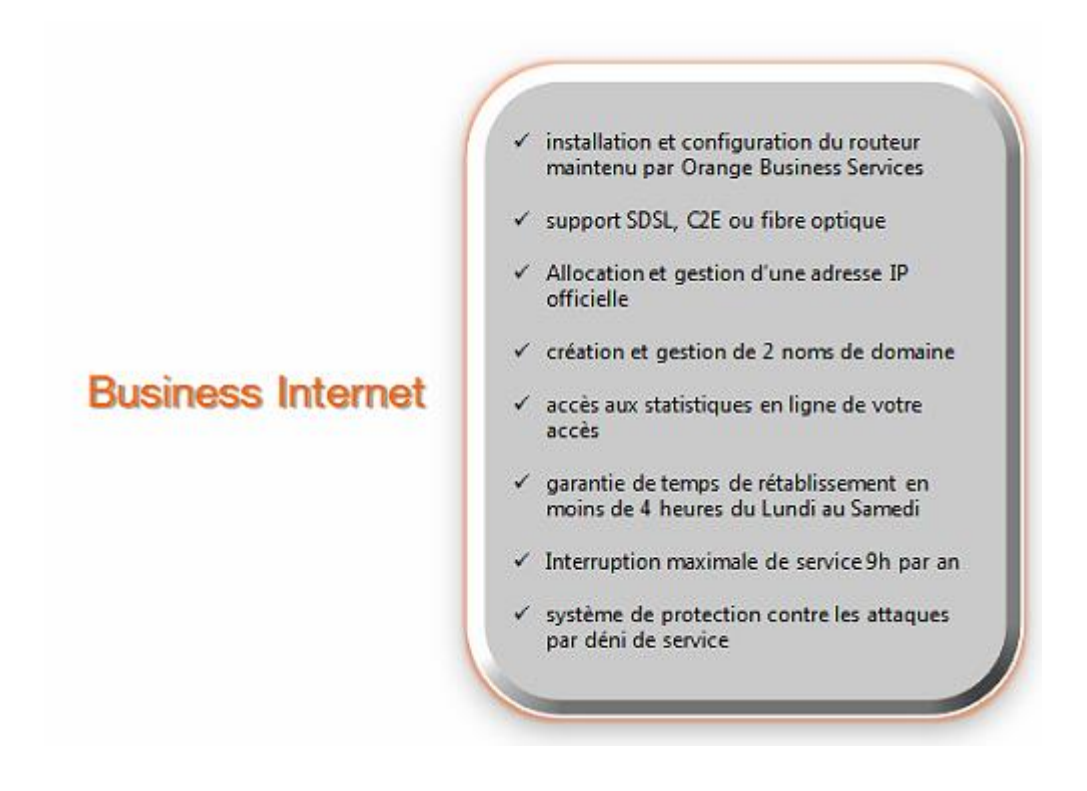

Reposant sur la fiabilité du réseau d'Orange Business Services, cette solution répond aux exigences de performance et de sécurité de l'entreprise, tant pour la navigation Internet que pour la fourniture de contenus : sites marchands, travail collaboratif, visioconférence, applications métier ou multimédia. Le pack business internet est de 100 euros par mois. L'opérateur se réservera une journée pour l'installation et la configuration de leur matériel.

# **D.VLANs et redondances**

Notre adressage IP local se fera grâce à des VLANs, nous étudierons brièvement ces derniers.

Nous allons voir dans cette partie que le principe de redondance ainsi que le choix du constructeur HP, nous a amenée à étudier plusieurs protocoles.

### **Etude des VLANs**

Un **VLAN** (*Virtual Local Area Network* ou *Virtual LAN*, en français *Réseau Local Virtuel*) est un réseau local regroupant un ensemble de machines de façon logique et non physique.

En effet dans un réseau local, la communication entre les différentes machines est régie par l'architecture physique. Grâce aux réseaux virtuels (VLANs) il est possible de s'affranchir des limitations de l'architecture physique en définissant une segmentation logique (logicielle) basée sur un regroupement de machines grâce à des critères

Il y a bien entendu quelques avantages à pratiquer. Nous pouvons au moins en citer trois :

- optimisation du matériel.
- Réduction de la diffusion du trafic sur le réseau
- Sécurité du réseau

Jusqu'ici, un commutateur appartenait à un et un seul LAN. L'idée de base est de pouvoir assigner certains ports du switch à un LAN, certains autres ports à un autre LAN etc :

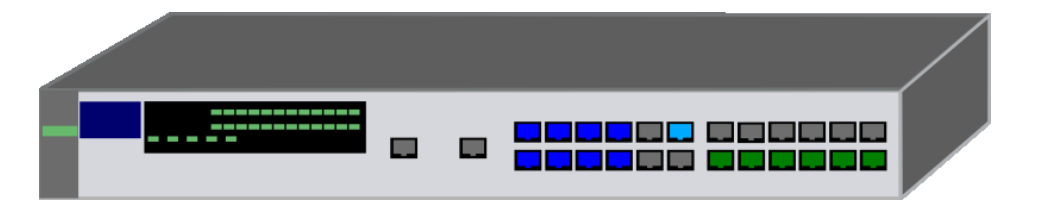

Sur un même switch physique, nous allons pouvoir créer plusieurs LANS et assigner certains de ses ports aux divers LANs créés. Ici, nous avons un LAN bleu et un LAN vert. Comme si l'on avait découpé notre switch en deux morceaux. Le switch a été virtuellement coupé en deux. Les deux VLANs sont complètement étanches au niveau Ethernet. Pour interconnecter ces deux VLANs, un commutateur lvl 3 ou routeur est toujours nécessaire pour faire du routage intervlan.

La solution des Vlans nous a convaincu grâce à ses avantages et son faible coût.

Nous rappelons que la configuration des Vlans sera à la charge du prestataire JDL lors de son intervention sur notre site.

#### **MSTP**

Les réseaux commutés de type Ethernet doivent avoir un chemin unique entre deux points, cela s'appelle une topologie sans boucle. En effet, la présence de boucle génère des tempêtes de diffusion qui paralysent le réseau : tous les liens sont saturés de trames de diffusion qui tournent en rond dans les boucles et les tables d'apprentissage des commutateurs deviennent instables.

Une solution serait de ne pas tirer les câbles en surnombre de manière à ne pas avoir de boucles dans le réseau. Néanmoins, un bon réseau doit aussi offrir de la redondance pour proposer un chemin alternatif en cas de panne d'une liaison ou d'un commutateur.

L'algorithme de « Spanning Tree Minimum » garantit l'unicité du chemin entre deux points du réseau tout en n'interdisant pas les câbles en surnombre. Pour cela, il bloque administrativement certains ports des commutateurs. L'algorithme STP procède en plusieurs phases : élection du commutateur racine, détermination du port racine sur chaque commutateur, détermination du port désigné sur chaque segment, blocage des autres ports.

En 1998, l'IEEE publie le document 802.1w qui accélère la convergence du protocole STP après un changement de topologie. Il est inclus dans standard IEEE 802.1D-2004. Tandis que le STP classique peut prendre de trente à cinquante secondes pour converger après un changement de topologie, RSTP est capable de converger en trois fois la valeur du délai *Hello* (deux secondes par défaut pour un *Hello*, c'est-à-dire 3 × 2 = 6 secondes de temps de convergence.)

Le Multiple Spanning Tree Protocol (MSTP), défini dans la norme IEEE 802.1s puis inclus dans IEEE 802.1Q-2003, est une extension de RSTP dans laquelle une instance de RSTP existe par groupe de VLAN.

Disposer de plusieurs instances de STP permet de mieux utiliser les liaisons dans le réseau, si la topologie STP est différente pour certains groupes de VLAN. Contrairement à PVST, il n'est cependant pas nécessaire de disposer d'une instance par VLAN, ceux-ci pouvant être très nombreux, les VLAN étant groupés.

MSTP a été inspiré par le protocole de Cisco Multiple Instances Spanning Tree Protocol (MISTP).

MSTP est compatible avec les ponts RSTP, le format de BPDU étant le même.

La configuration du Multiple Spanning Tree.Protocol se fera sur les cœurs de réseaux par le prestataire JDL.

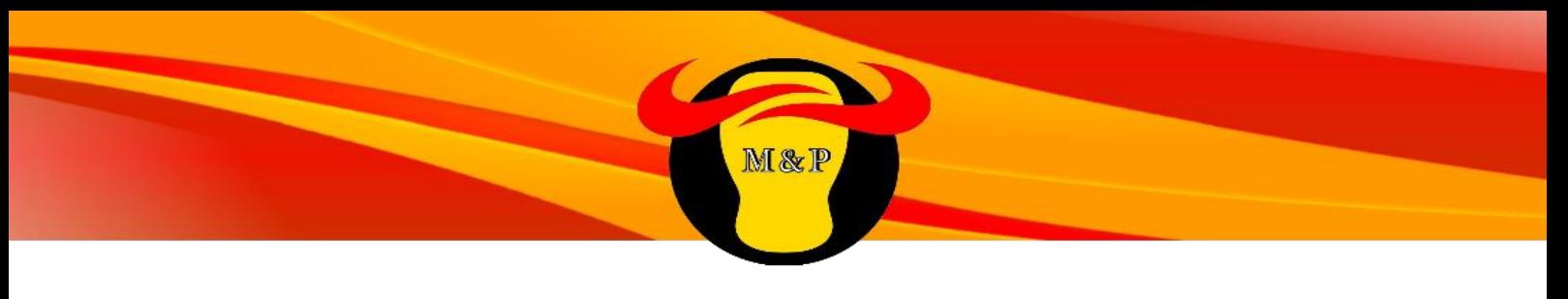

#### **Lien Trunk Cœurs de réseaux**

Les commutateurs lvl 3 HP offrent deux méthodes de port trunking : LACP (IEEE 802.3ad) et Trunk (non-protocol). Nous utiliserons le Trunk.

Le port trunking permet d'agréger des ports physiques d'un switch à un port logique (trunk) afin d'accroitre la bande passante. L'utilisation de plusieurs câbles pour la liaison trunk se verra logiquement par un seul et unique lien.

Cette connexion permet de créer un lien direct entre les deux cœurs de réseaux.

#### **VRRP**

Virtual Router Redundancy Protocol (protocole de redondance de routeur virtuel, VRRP) est un protocole standard dont le but est d'augmenter la disponibilité de la passerelle par défaut des hôtes d'un même réseau.

VRRP utilise la notion de routeur virtuel, auquel est associée une adresse IP virtuelle ainsi qu'une adresse MAC virtuelle.

Parmi un groupe de routeurs participant à VRRP dans un réseau, le protocole va élire un *maître*, qui va répondre aux requêtes ARP pour l'adresse IP virtuelle, ainsi qu'un ou plusieurs routeurs de secours, qui reprendront l'adresse IP virtuelle en cas de défaillance du routeur maître. VRRP peut être utilisé sur Ethernet

Chaque routeur qui participe au groupe VRRP se voit définir une priorité allant de 1 à 255 (du routeur le moins prioritaire au routeur maitre). L'élection va déterminer un routeur maitre qui annoncera alors une priorité de 255.

Les routeurs backup sont attentifs à ces messages : ils vérifient que la priorité du maître est toujours supérieure à la leur, ainsi que l'arrivée régulière des messages. À défaut de message d'un autre routeur maître dans le sous-réseau (après 3,6 s par défaut), un routeur backup se proclamera maître.

Si l'option de *préemption* est configurée, un routeur backup se proclamera maître si la priorité du maître baisse en dessous de la sienne, à défaut le routeur maître continuera à assurer son rôle.

Il est possible au maître de renoncer spontanément et de provoquer rapidement une nouvelle élection, sans attendre un *timeout*, en indiquant que sa priorité est passée à zéro. Il est possible de faire dépendre la priorité de la disponibilité d'un lien physique.

L'adresse MAC virtuelle VRRP a toujours le format 00-00-5E-00-01-XX, le dernier octet étant le numéro du groupe VRRP (VRID, Virtual Router IDentifier), codé en hexadécimal. Si plusieurs groupes VRRP coexistent dans un sous-réseau, chacun doit avoir un VRID unique.

L'adressage du VRRP a été préconfiguré par nos soins, la configuration sera faite par JDL durant son temps d'intervention.

# **E.Adressage IP du site**

### **Catégories Adresse IP**

Une adresse IP est un numéro unique permettant d'identifier un ordinateur ou périphérique connecté à un réseau utilisant le protocole IP. Les adresses IP existent en deux versions : IP V4 et IP V6. Le format IPV4 nous suffira amplement au vu du nombre de d'éléments informatiques à adresser.

Le protocole IPv4 est la quatrième révision du protocole **IP** (Internet Protocol). C'est la première à avoir été déployée à grande échelle. Elle est toujours en 2015 la base de la majorité des communications Internet. Une adresse IPv4 (Internet Protocol Version 4) est un nombre de 32 bits composé de 4 numéros allant de 0 à 255 (4 numéros de 8 bits, sauf le dernier numéro qui ne peut excéder 254) séparés par des points.

En théorie, il y a 2^32 soit 4 294 967 296 adresses IP différentes possibles. En réalité, il y en a beaucoup moins, car de nombreuses adresses IP sont réservées.

Les réseaux connectés au réseau Internet mondial doivent obtenir un identificateur de réseau officiel auprès du bureau de l'Icann de l'Inter-NIC (Network Information Center) afin que soit garantie **l'unicité** des identificateurs de réseau IP sur toute la planète. On parle d'adresse IP publique. Notre Fournisseur d'Accès à internet (FAI), orange, se chargera de cette procédure.

On dénombre 3 classes d'adresse IP principales.

Dans une adresse IP de classe A, l'adresse réseau est désignée par le premier octet qui doit être d'une valeur inférieure à 128. Le réseau composé de 0 uniquement n'existe pas, et le réseau 127 désigne votre ordinateur (127.0.0.1). La plage utilisable est comprise entre **1**.0.0.0 et **126**.0.0.0. Un réseau ayant une adresse IP de classe A avec un masque 255.0.0.0 peut contenir 16646144 ordinateurs. Cette catégorie d'adresse IP est utilisée par les grands groupes mondiaux qui possèdent un parc informatique extrêmement important. Nous n'avons pas besoin d'un si grand nombre de possibilités.

Dans une adresse IP de classe B, l'adresse réseau est désignée par les deux premiers octets. La plage utilisable est comprise entre **128.0**.0.0 et **191.255**.0.0. Un réseau ayant une adresse IP de classe B avec un masque 255.255.0.0 peut contenir 65024 ordinateurs. En comparaison de la Classe A, la classe B conviendrai plus à nos besoins.

Dans une adresse IP de classe C, l'adresse réseau est désignée par les trois premiers octets. La plage utilisable est comprise entre **192.0.0**.0 et **233.255.255**.0. Un réseau ayant une adresse IP de classe C avec un masque 255.255.255.0 peut contenir 254 ordinateurs. Nous retiendrons cette catégorie car même en regroupant chaque type d'éléments informatiques ensemble, nous n'excédons pas 254 éléments.

En résumé, la classe C nous convient parfaitement pour notre adressage local de type VLan. Notre plage d'adresse IP disponible pour le site va de 192.168.0.0 à 192.168.255.0. Une plage confortable qui permet de prévoir l'évolution de l'entreprise.

### **Adressage IP local des éléments informatiques**

Nous allons d'abord identifier les Vlans et les nommer :

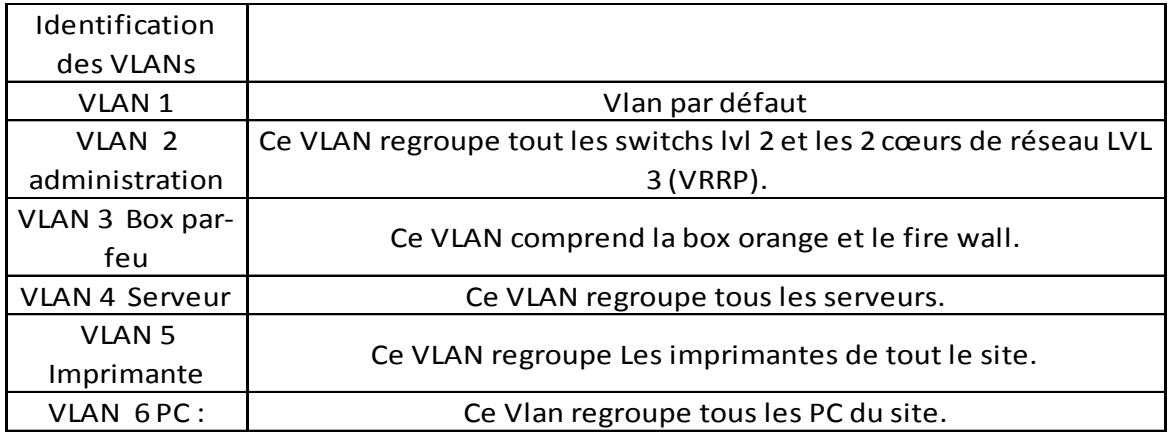

M&P

Le Vlan 1 est laissé par défaut pour des raisons pratiques et techniques. Les Professionnels le laissent toujours en l'état, non utilisé.

Nous avons choisi ce mode de regroupement pour des raisons de sécurité et de « propreté » du réseau. Les imprimantes polluent le réseau via leur adresse de boardcast, les regrouper dans un même Vlan nous évite cette pollution sur tout le site. La Création du Vlan Administration, serveur et Box pare-feu renforce la sécurité d'accès des éléments.

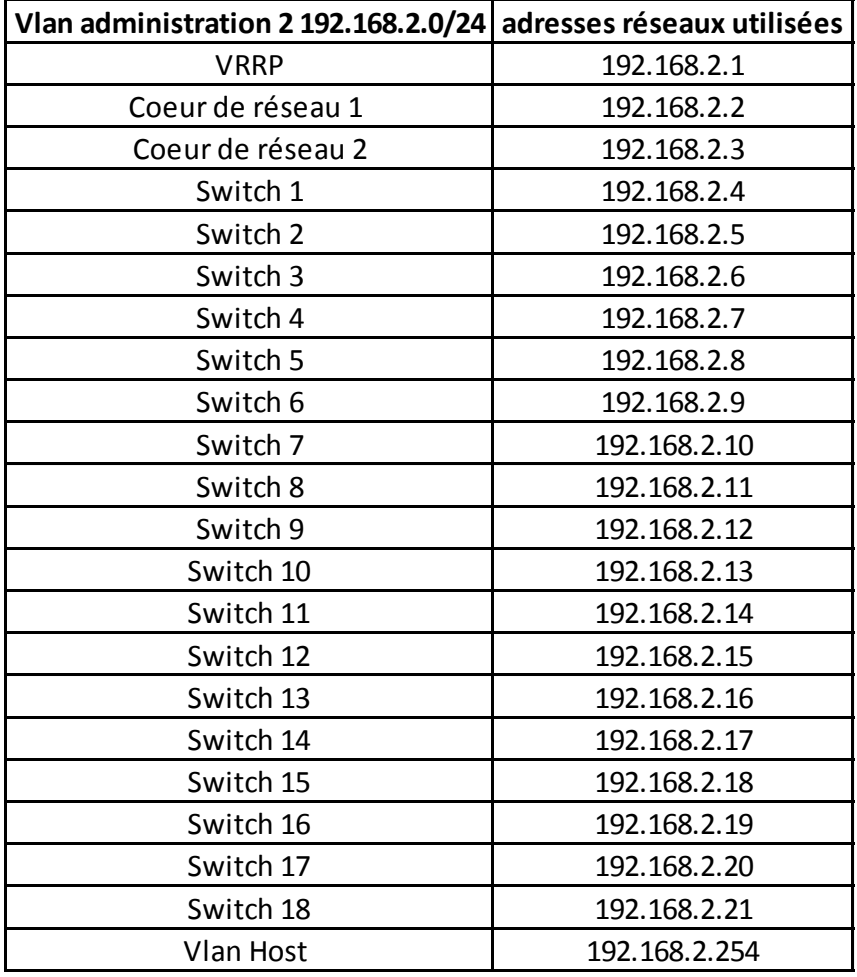

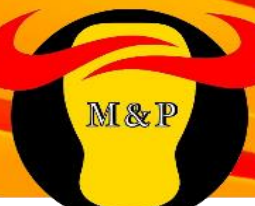

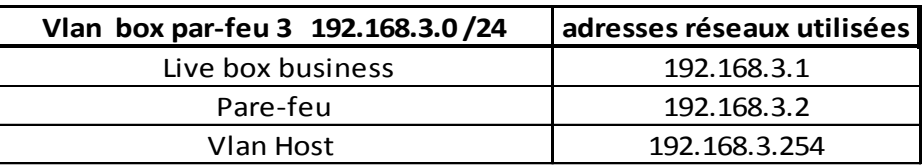

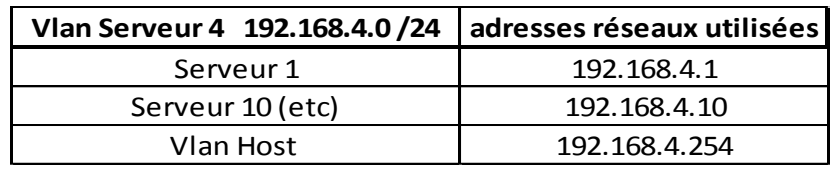

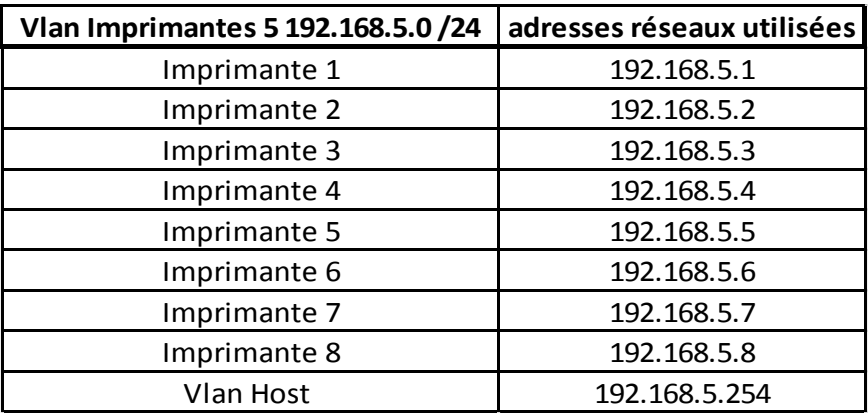

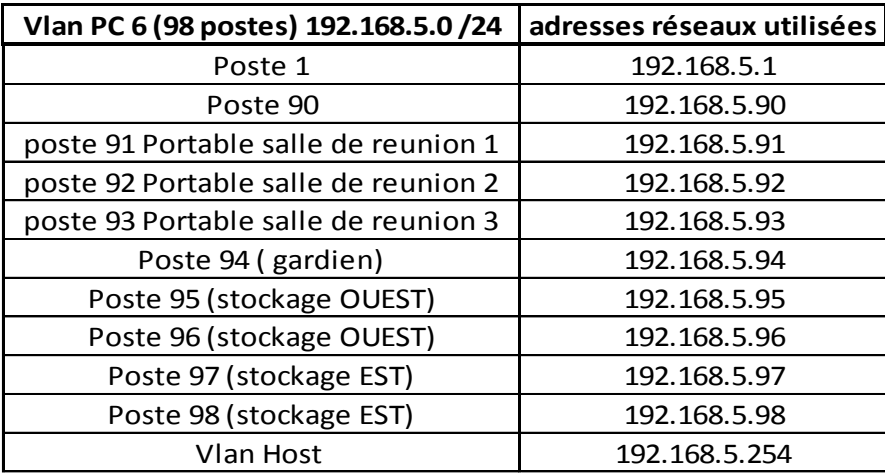

Pour chaque Vlan nous appliquons un masque de 24 bits (255.255.255.0), nous offrant ainsi 253 (1-253) possibilité d'adressage car on réserve le 254 à l'host du Vlan.

La configuration des Vlans sur les commutateurs sera effectuée par le prestataire JDL, voir planning et devis.

# **V. Parc informatique**

# **A.Choix de la gestion des machines**

Afin d'installer un nouveau système d'exploitation, il est nécessaire de posséder des postes plus puissants qu'actuellement.

M&P

Trois solutions seraient envisageables : le renouvellement de l'ensemble du parc, la mise à niveau des postes actuels par changement des composants limitants ou la mise en place d'un système de leasing des postes.

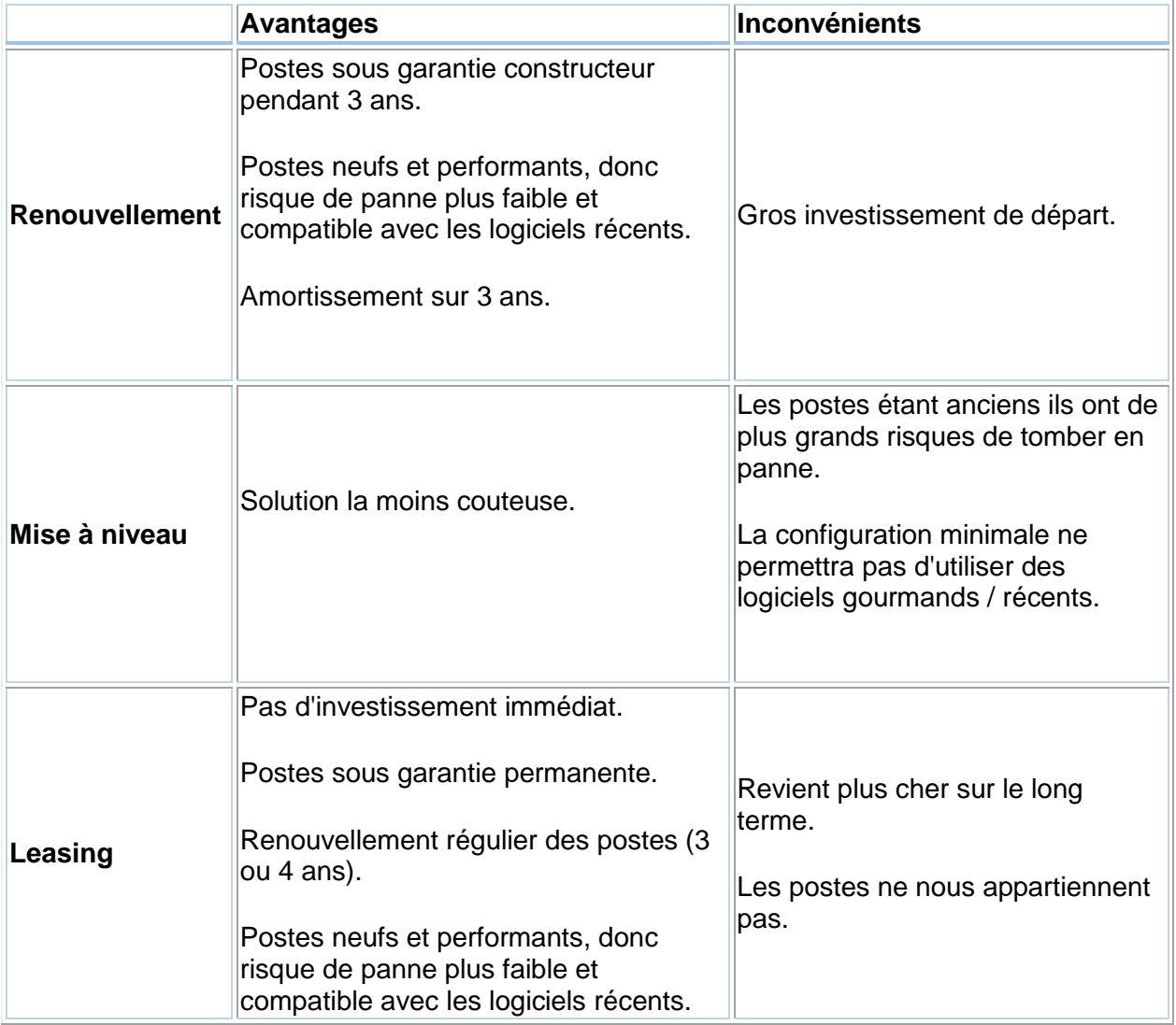

Dans un but d'amortissement sur 3 ans, nous avons choisi de renouveler entièrement le parc informatique.

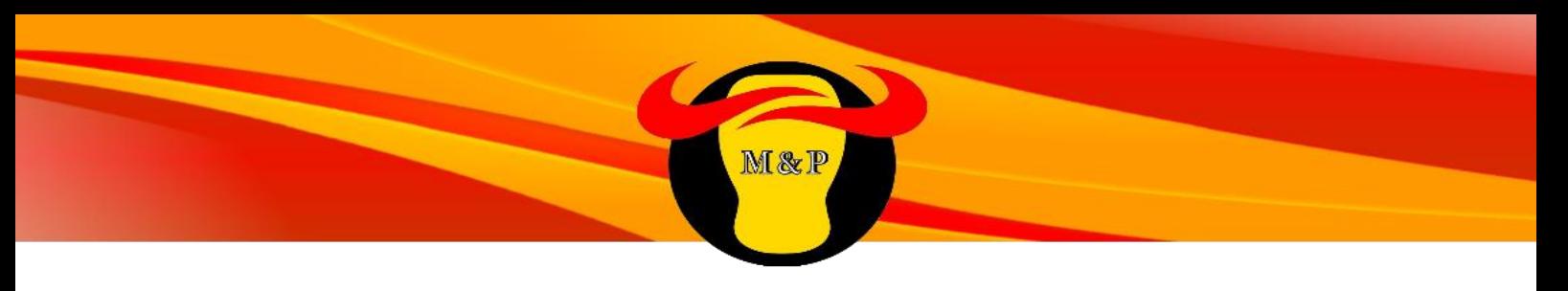

# **B.Choix des nouvelles machines**

### **DELL Optilex 3020 Mini tower**

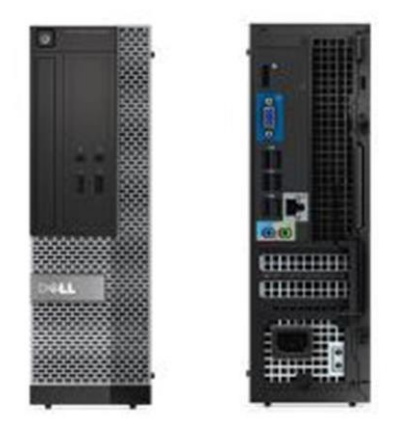

- Support et licence Windows 7 Pro et Windows 8.1 Pro
- Mémoire 4Go
- Disque dur 500Go
- Processeur intel core i3
- Clavier et souris filaires inclus
- Garantie constructeur 24/24h, intervention en 1 jour ouvré pendant 3 ans
- Hauteur x Largeur x Profondeur en cm : 36.0 x 17.5 x 41.7

#### **DELL Optilex 7020 Mini tower**

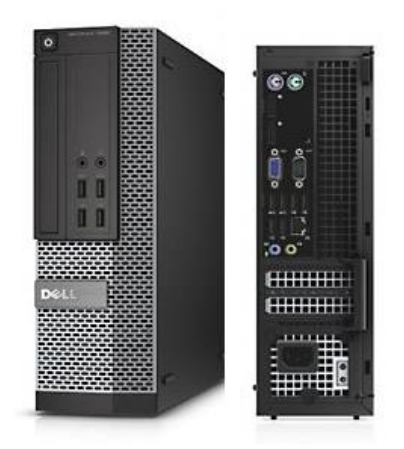

La version plus puissante du Dell 3020 ci-dessus.

Il bénéficie d'un processeur intel core i-5 et de 6Go de mémoire vive, ses performances améliorées correspondent mieux aux besoins de rapidité et de puissance de la direction et du service informatique.

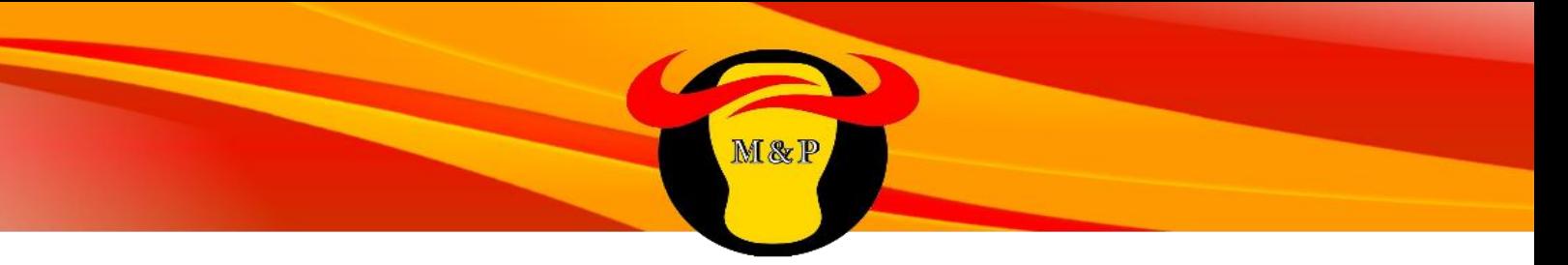

### **Écran LED Dell Professional 22"**

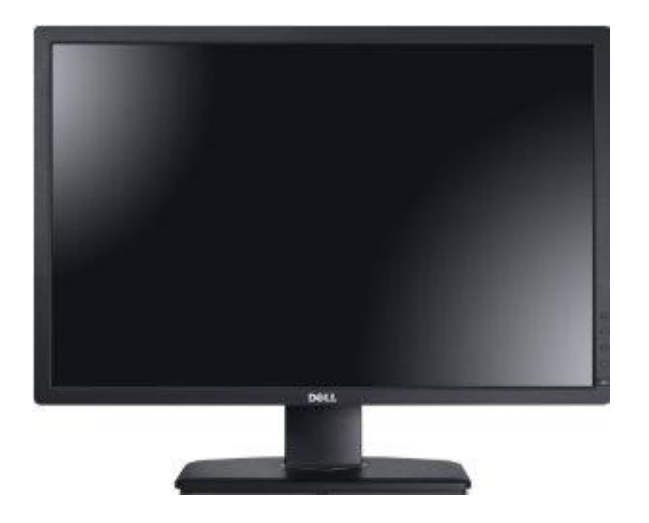

Ecran 22", résolution optimale 1680\*1050

Les membres de la direction ainsi que le service informatique bénéficieront d'un double écran.

## **DELL latitude 15" 3000series**

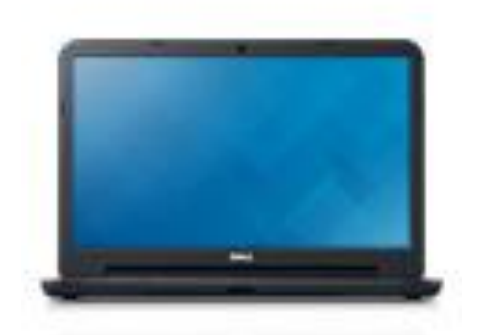

Nous avons choisi de nous équiper d'ordinateurs portables ainsi que de vidéoprojecteurs pour les trois salles de réunions.

Ils permettront de présenter projets et conférences dans un cadre optimal.

- Mémoire 4Go
- Suite office
- Windows 7
- Processeur intel core i3
- Disque dur 500Go
- Garantie constructeur 3 ans
- Souris incluse
- Port HDMI

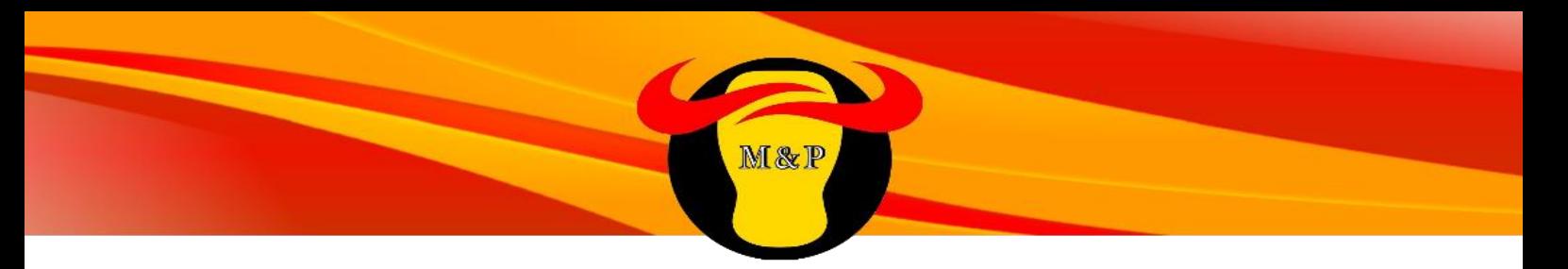

**Vidéoprojecteur Sony VPL HW40 Full HD SXRD 1700 Lumens**

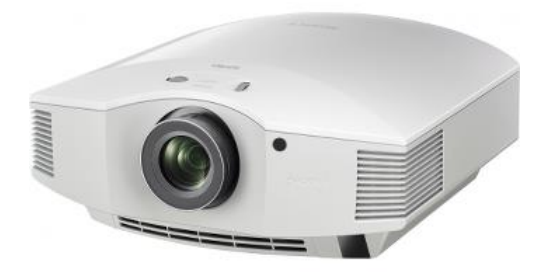

- Ecran de projection électrique 16/9 233 cm est inclus
- Résolution 1920\*1080
- Compatible HDMI

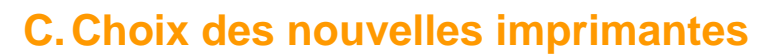

M&P

## **Canon MAXIFY MB2050**

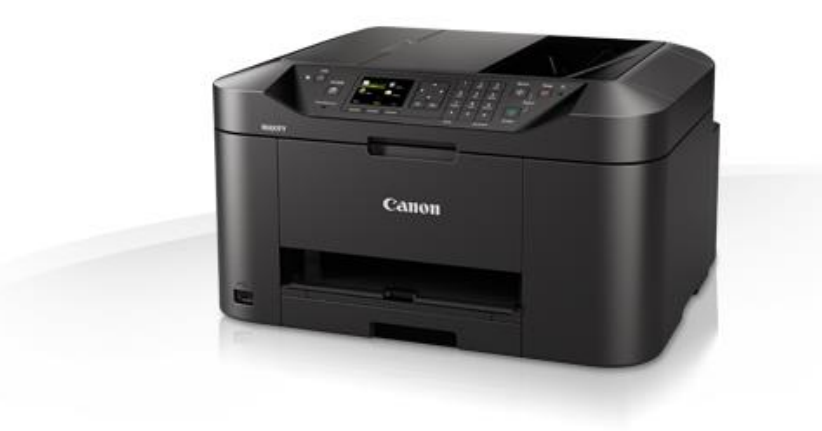

Caractéristiques :

- Imprimante réseau en couleur et noir et blanc
- Numérisation et copie en couleur et noir et blanc
- Compact et simple d'utilisation

Une dans chaque bureau de responsable

## **Canon i-SENSYS LBP6780x**

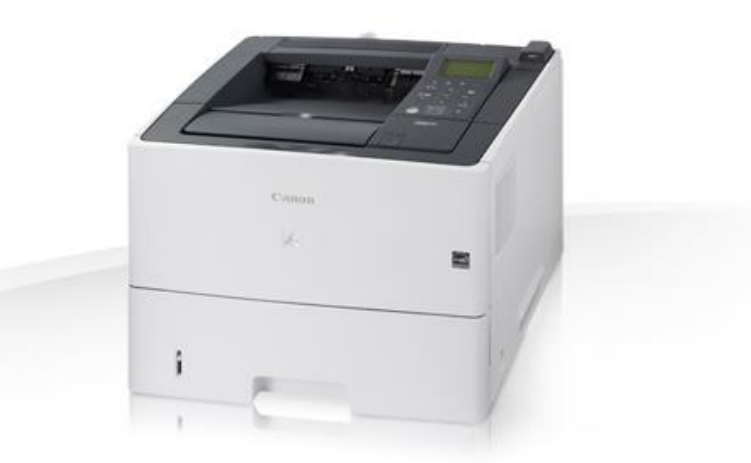

Caractéristiques :

- imprimante laser A4 en noir et blanc
- Capacité de 1600 feuilles
- Compatibilité réseau
- 100 000 pages par mois
- 40 pages par minutes

Nous en mettrons une par service pour permettre l'impression en N&B au quotidien.

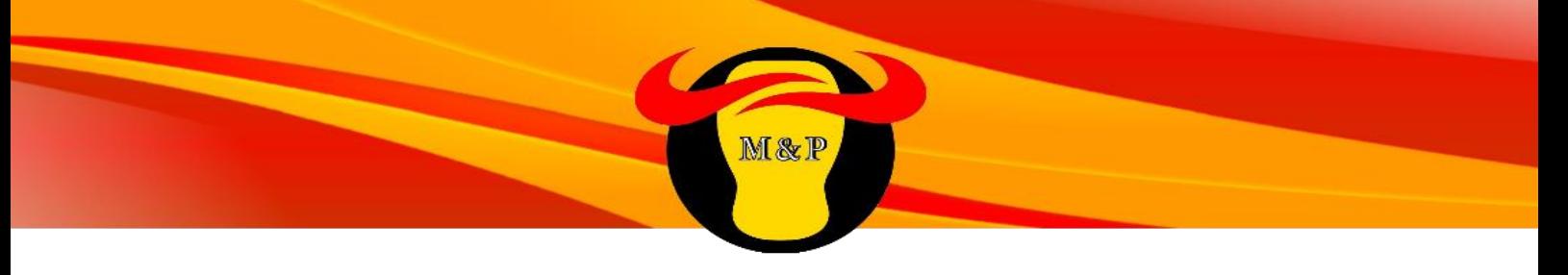

### **Canon imageRUNNER ADVANCE C2230i**

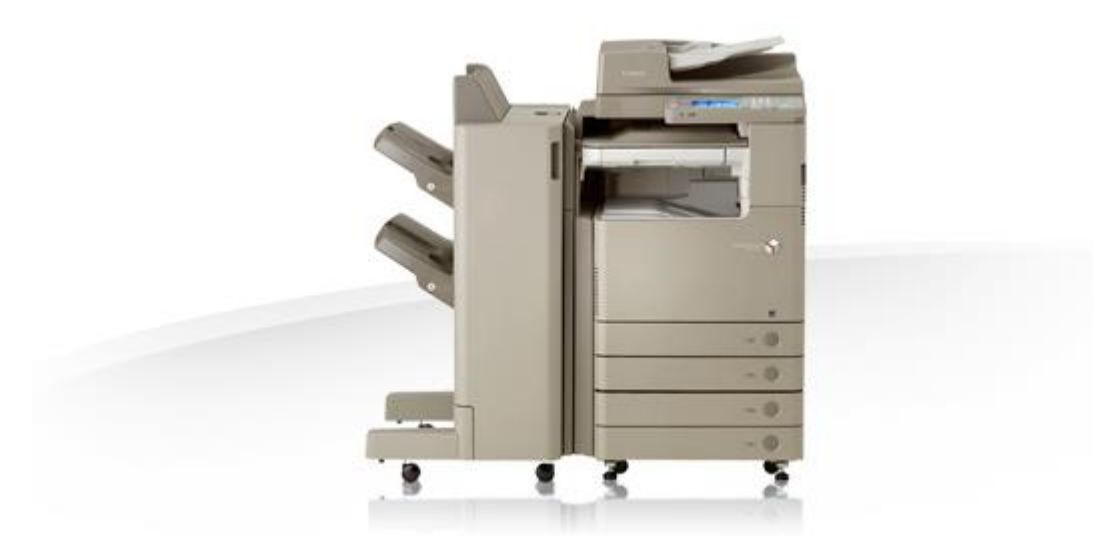

#### Caractéristiques :

- Multifonction, imprimante, scanner et télécopieur
- Une impression couleur et noir et blanc laser économique
- Capacité papier jusqu'à 2300 feuilles
- Jusqu'à 45 ppm
- très faible consommation d'énergie
- Prise en charge d'un grand nombre de supports et de modules de finition

Nous mettrons une imprimante Canon imageRunner 2545i par bâtiment, elles serviront en cas d'impression couleur ou de besoins spécifiques.

#### **Canon Pixma ip2850**

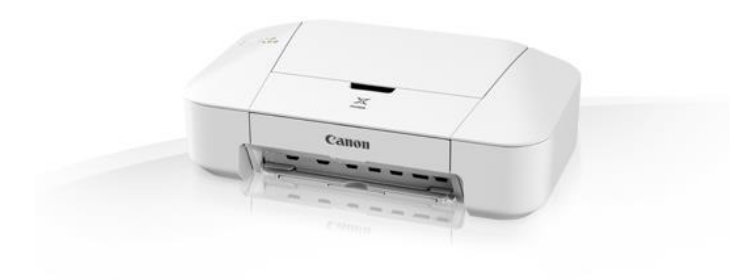

Caractéristiques :

Jet d'encre N&B et couleur Compacte et simple d'utilisation

Nous mettrons une imprimante Pixma ip2850 dans chaque stock pour une utilisation quotidienne mais sur de faibles quantités.

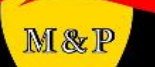

# **D.Sauvegarde des données utilisateurs**

Nous interviendrons auprès des utilisateurs avec des disques durs pour enregistrer les données qu'ils souhaitent conserver, la taille des données par utilisateur est de 20Go.

Deux disques durs de 1To seront donc mis à la disposition du personnel, nous mettrons les données personnelles qu'ils souhaitent conserver dans le dossier créé à leur nom dans les disques.

Les anciens postes seront étiquetés et conservés 4 mois pour pallier aux oublis de transferts de données importantes.

La sauvegarde est estimée à 30 minutes par utilisateur soit 45h pour la sauvegarde totale.

# **VI. Déploiement des postes**

# **A.Déploiement des postes sous Windows 7**

Nous avons choisi Windows 7 professionnel Le système d'exploitation le plus utilisé dans les entreprises.

Pourquoi Windows 7 plutôt que d'autres versions plus anciennes ? -Les anciennes versions risquent de n'être bientôt plus couvertes par Microsoft ce qui pourrait entrainer des failles de sécurités.

M&P

Pourquoi Windows 7 plutôt que Windows 8 ? -L'interface se rapprochant plus de celle de Windows XP, cela permettra une meilleure adaptation des utilisateurs.

La durée de vie de W7 est encore d'environ 5 ans, ce qui laisse le temps d'amortir les postes.

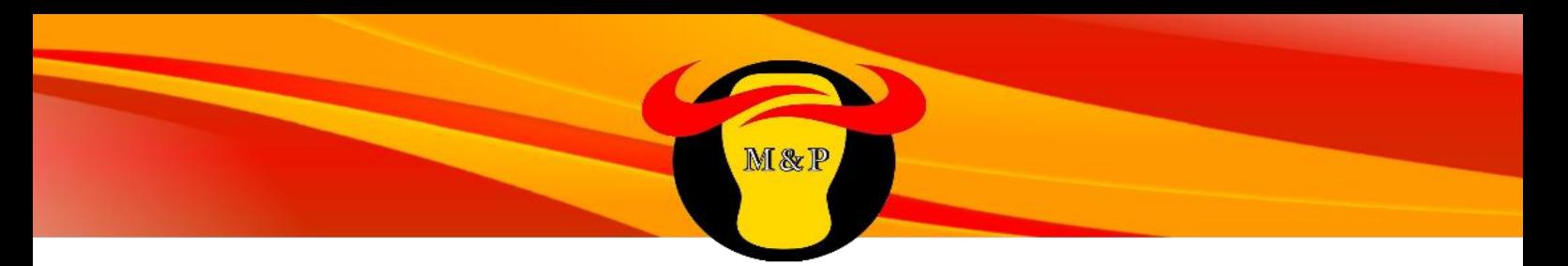

# **Procédure d'installation de Windows 7 :**

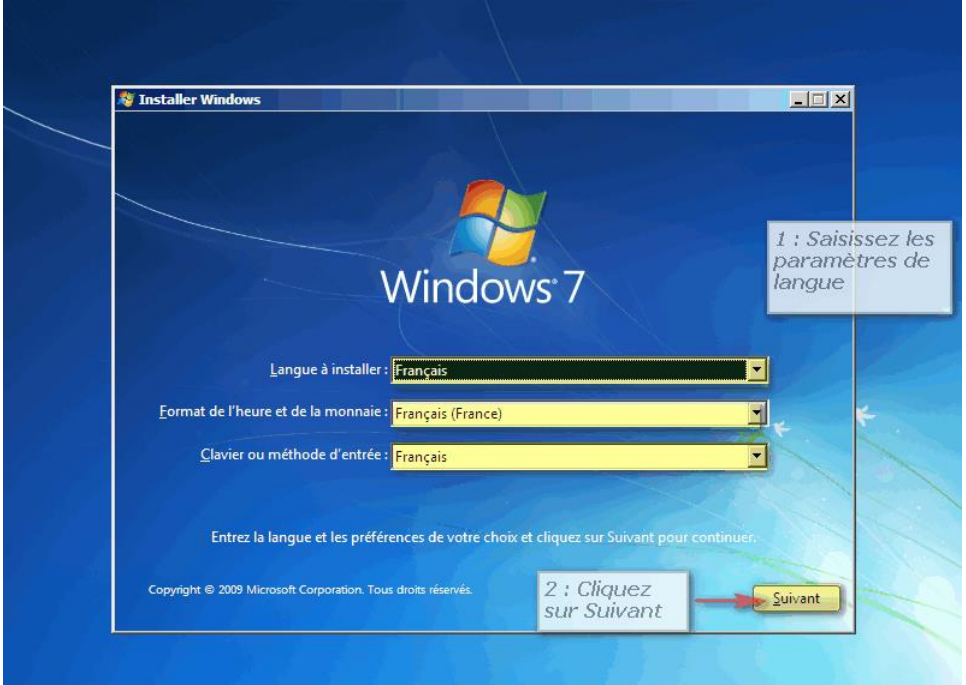

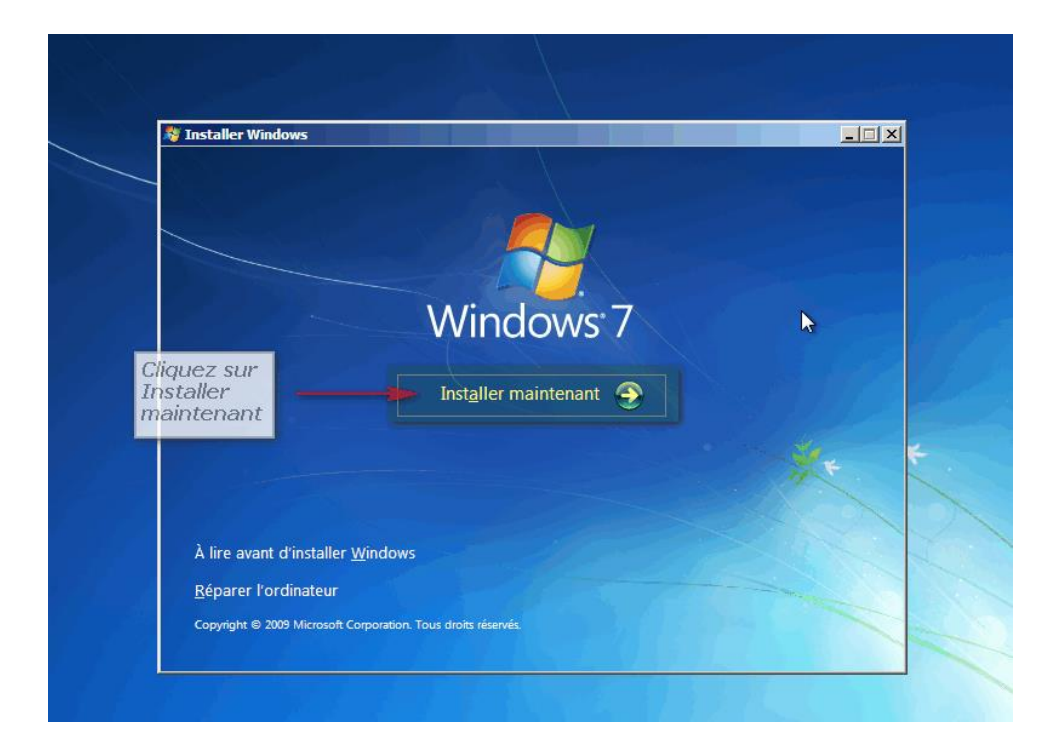

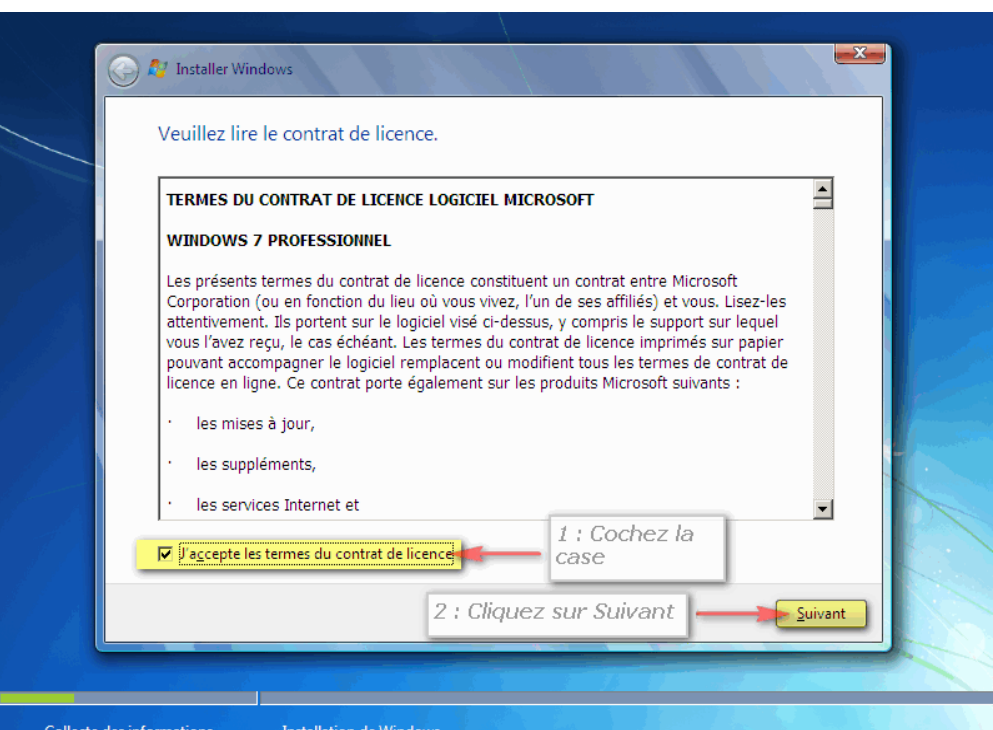

 $\sqrt{\phantom{a}}$ 

M&P

 $\equiv$ 

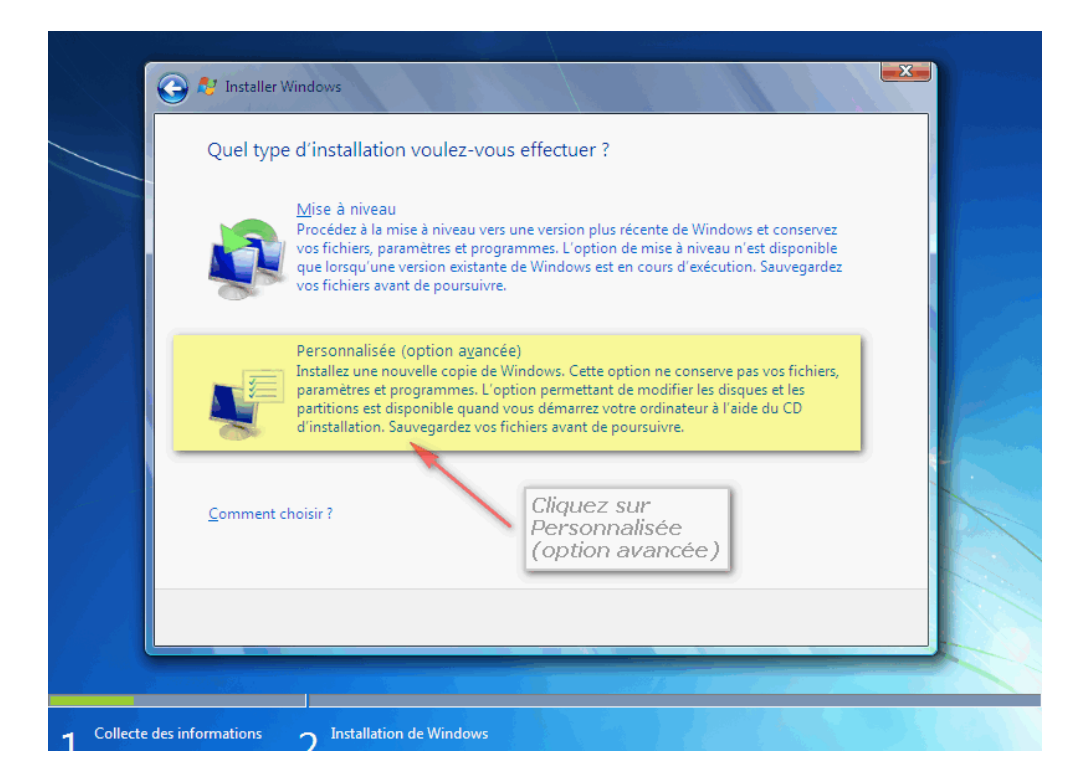

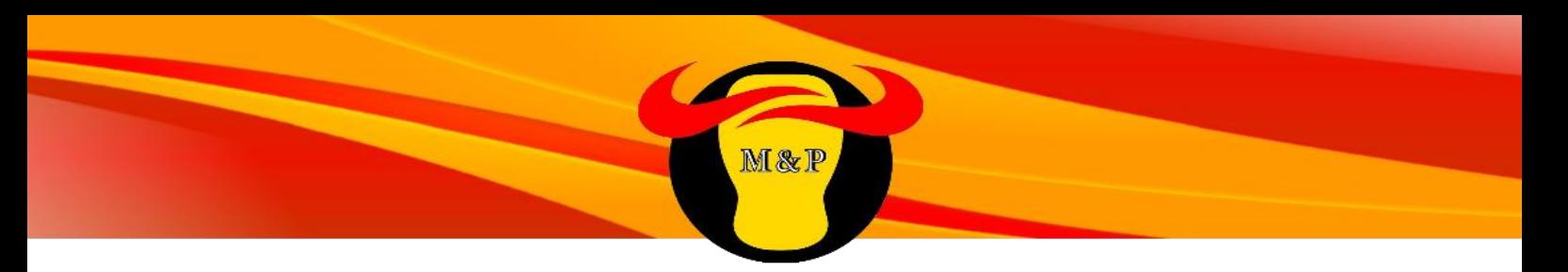

Windows va procéder à différentes étapes d'installation.

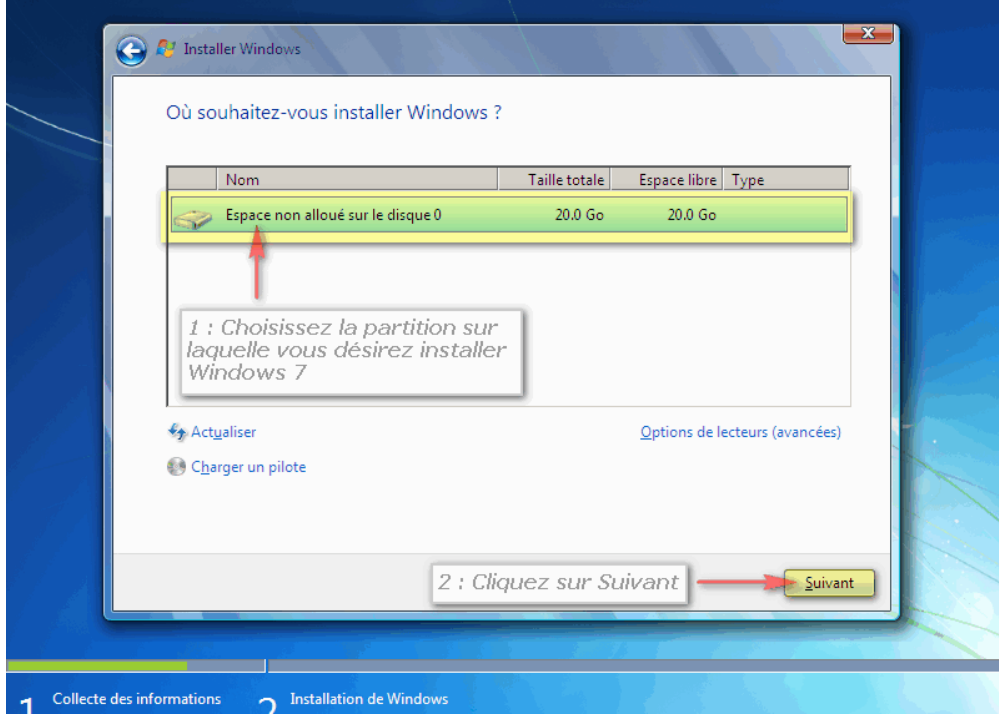

L'ordinateur va redémarrer, patientez pendant que Windows configure les éléments du registre puis va de nouveau redémarrer.

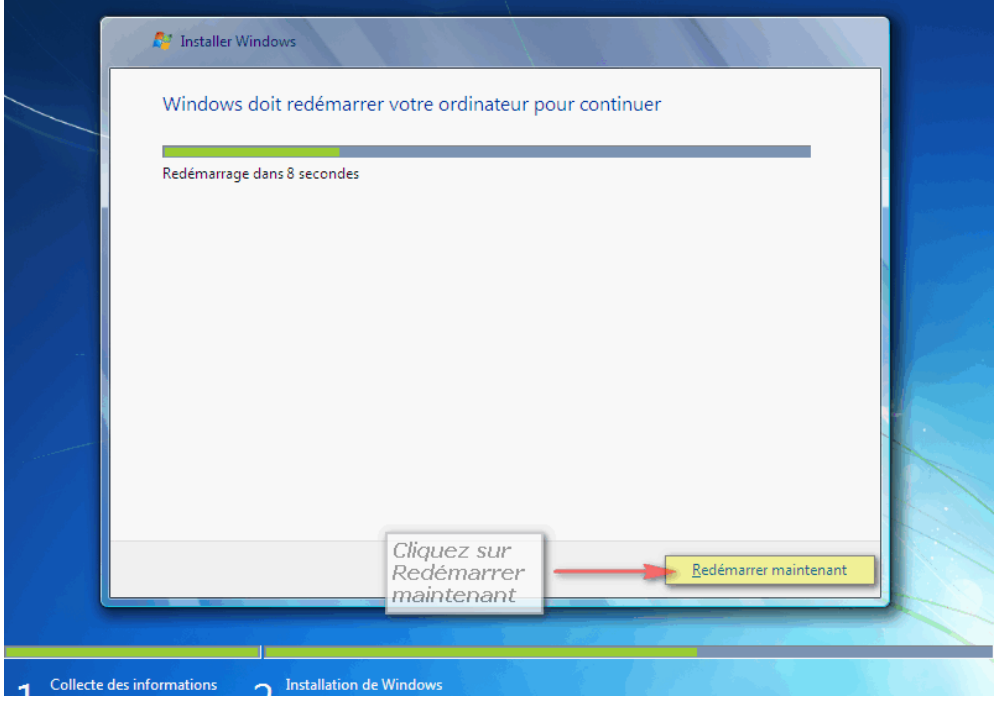

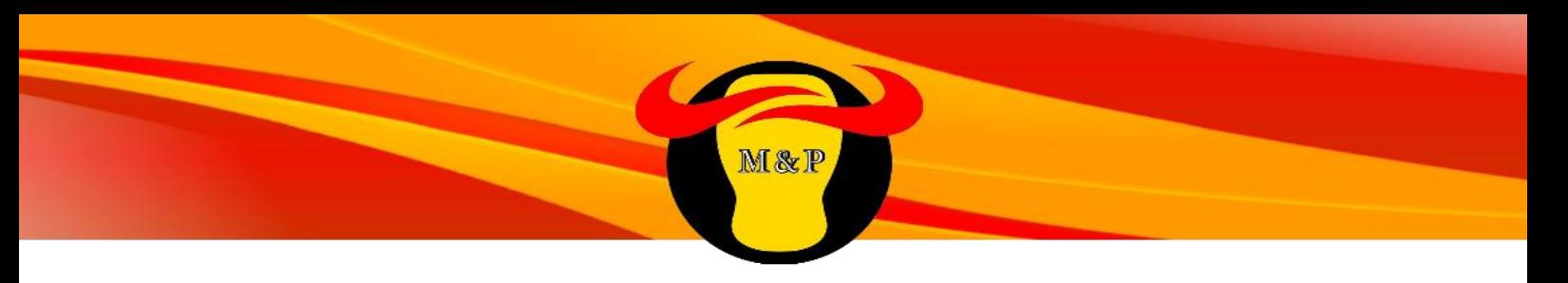

Laisser le nom de machine de base.

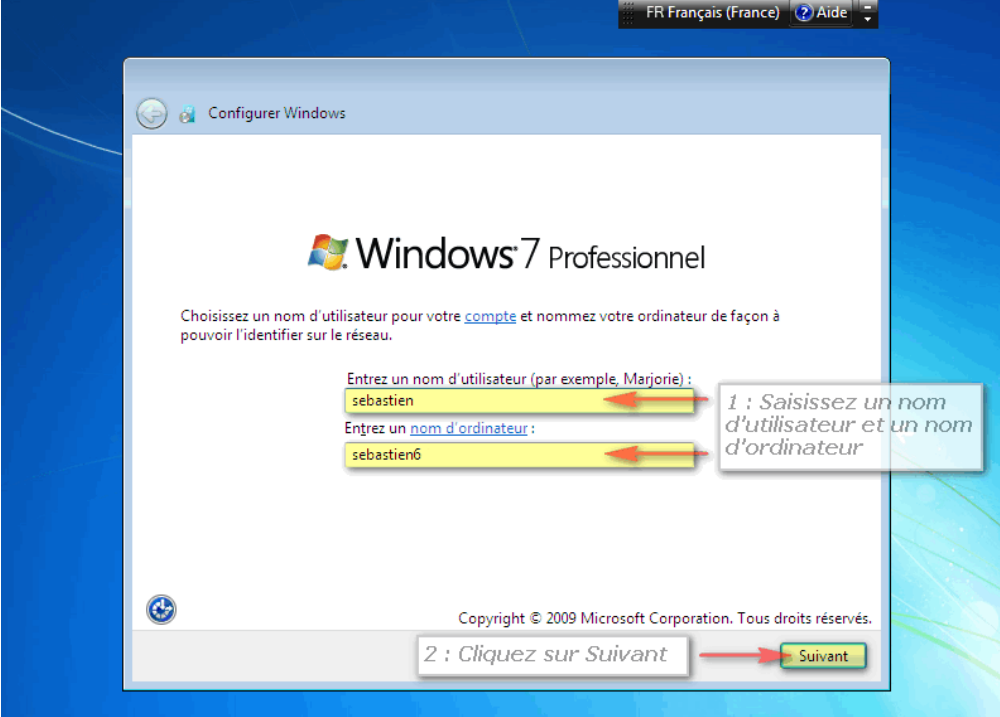

Ne pas mettre de mot de passe

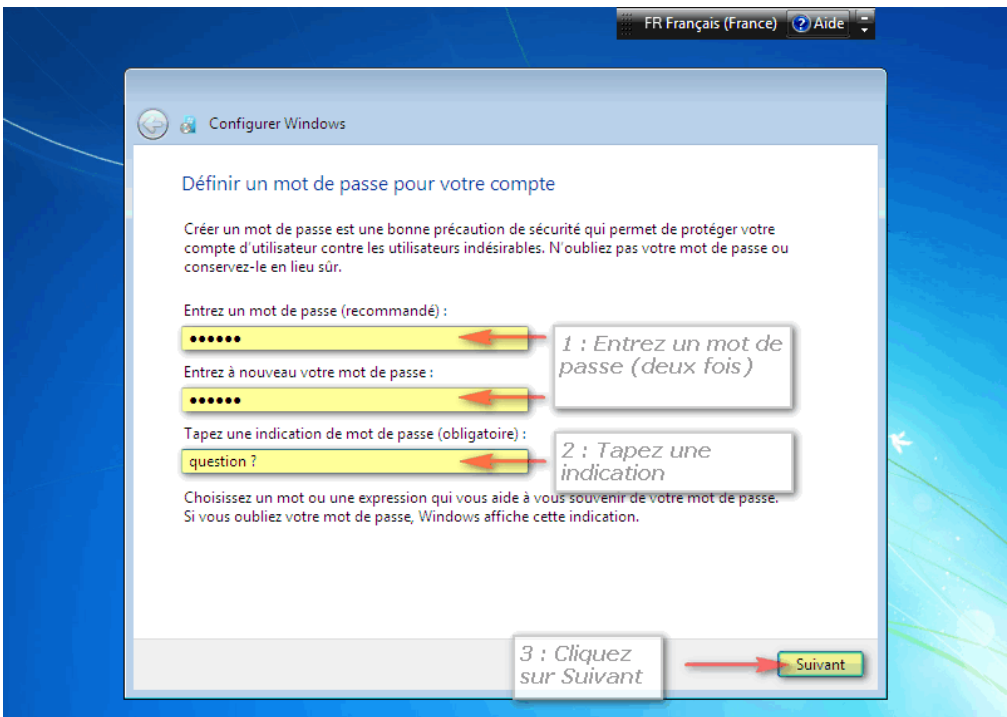

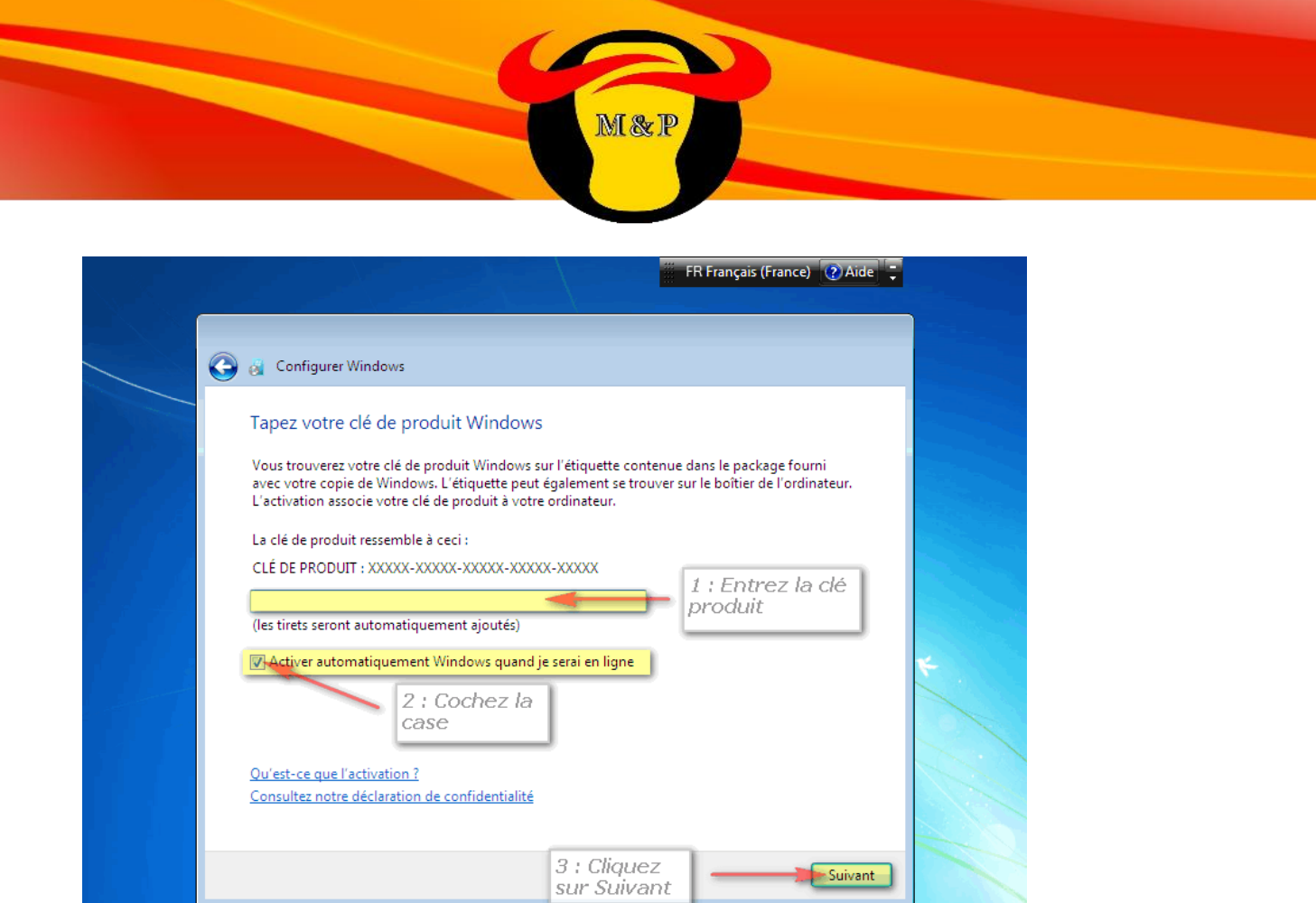

Suivant

Choisir "installer uniquement les mises à jour importantes"

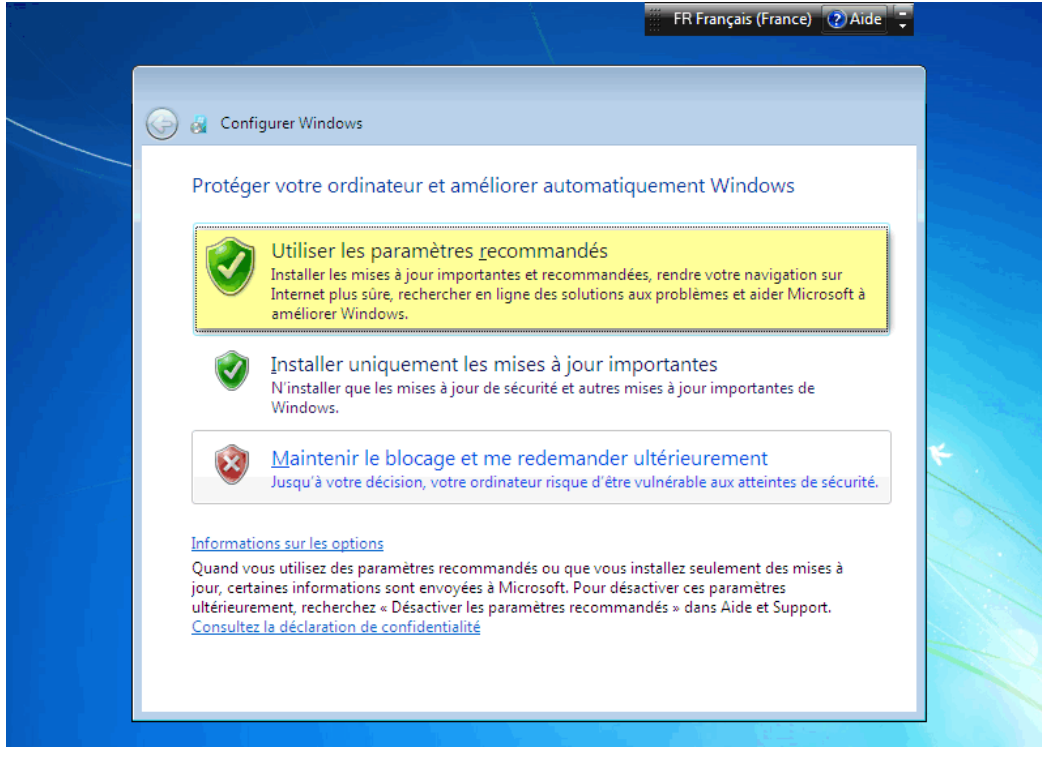

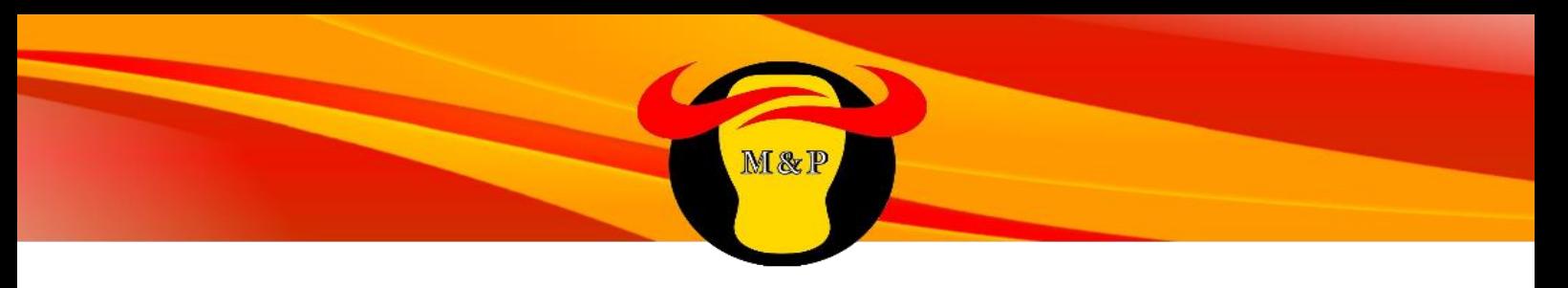

Choisir l'heure, la date et le fuseau horaire

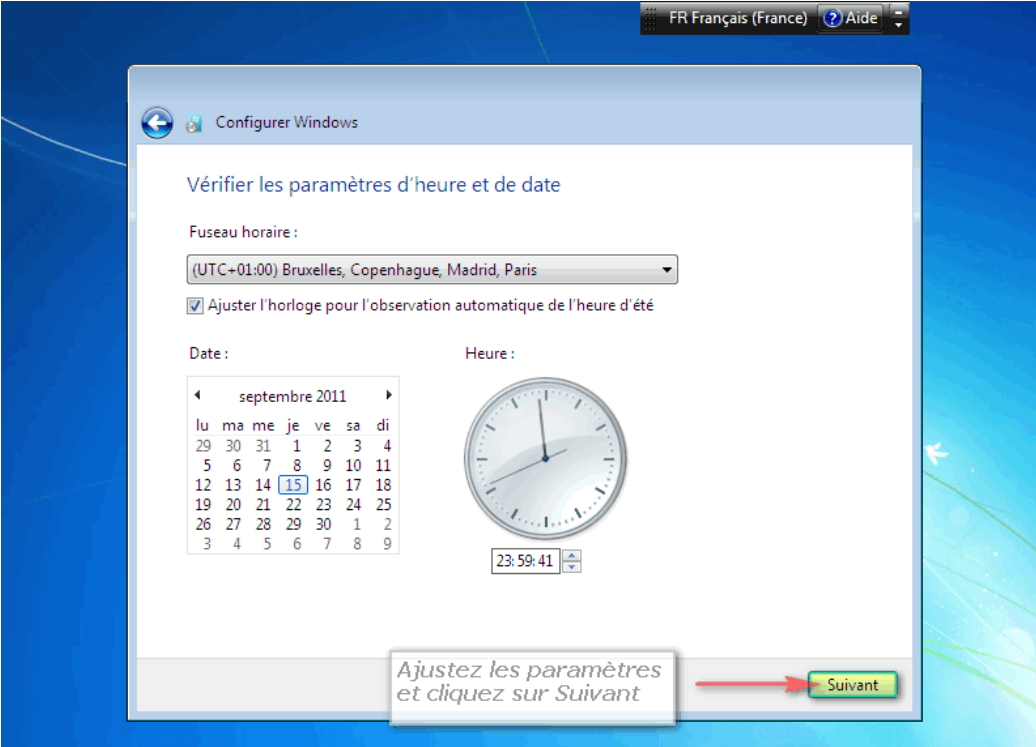

### Choisir "réseau professionnel"

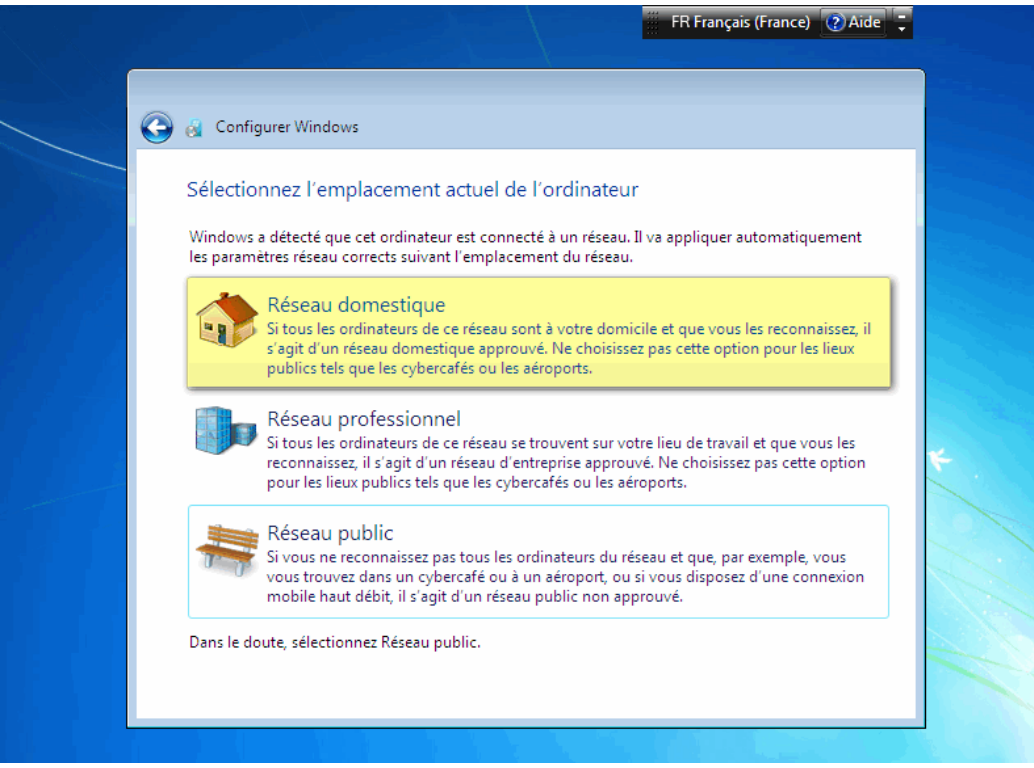

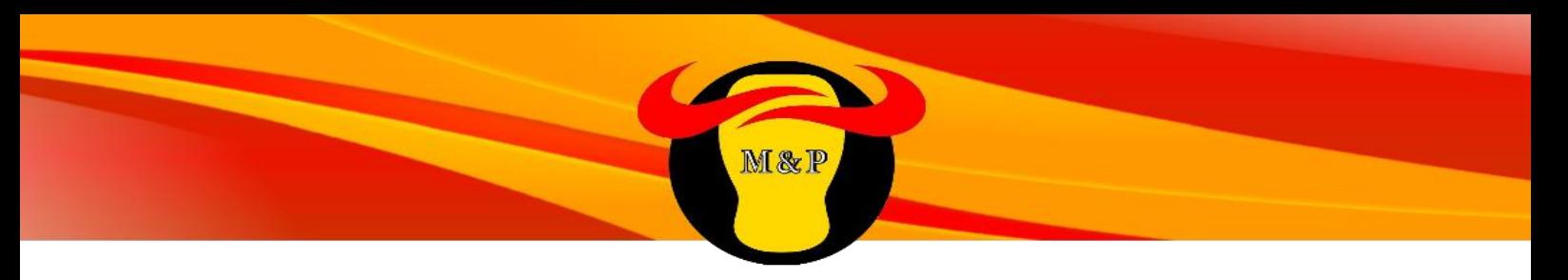

L'installation de Windows 7 est terminée !

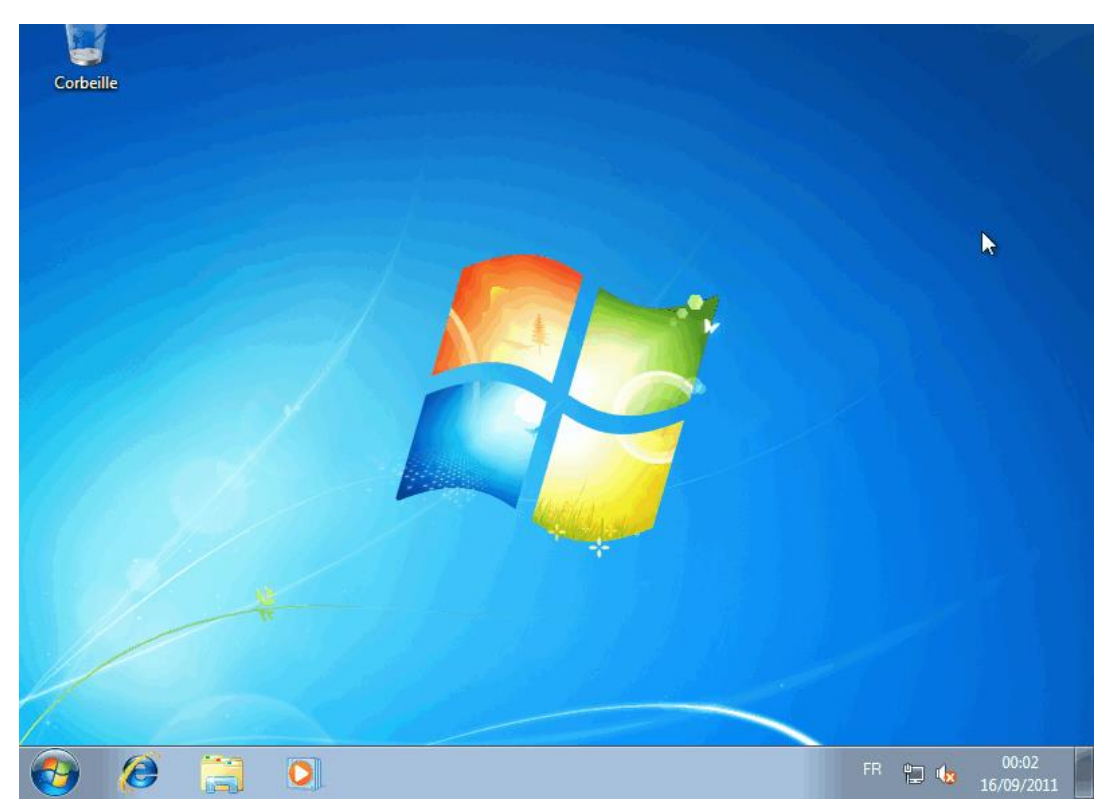

# **B.Procédure Acronis**

Afin de gagner en temps, nous avons décidé de créer une image disque d'une machine préparée, grâce au logiciel Acronis 2015, cela permettra de ne configurer qu'une seule machine. Il suffit ensuite de restaurer l'image sur les autres machines grâce à la procédure détaillée plus loin.

M&P

La durée de la restauration est d'environ 40 minutes par machine, dont 5 ou le technicien doit être présent. Soit 60h dont 7h30 avec technicien.

### **Contenu du Master**

Liste des logiciels à installer dans le master :

- Windows 7 et le pack office déjà présents dans les configurations de base de l'ordinateur
- Adobe reader / Evince pour linux
- Adobe flash player
- Java
- L'antivirus à jour
- Le logiciel métier
- Outlook

Nous installerons le logiciel antivirus Microsoft Security essential, il a l'avantage d'être performant et gratuit sans être trop intrusif.

### **Manipulations à faire après le master :**

- Activer Windows
- Renommer la machine
- Restaurer les données utilisateur

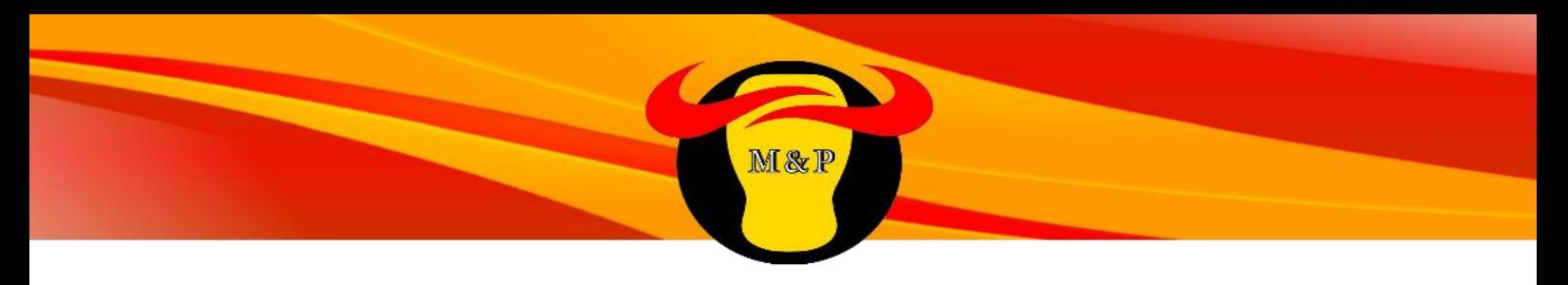

### **Créer un support bootable**

Dans un premier temps nous créerons un CD bootable d'Acronis 2015

1) On sélectionne créer un support bootable media 2) On choisit Acronis

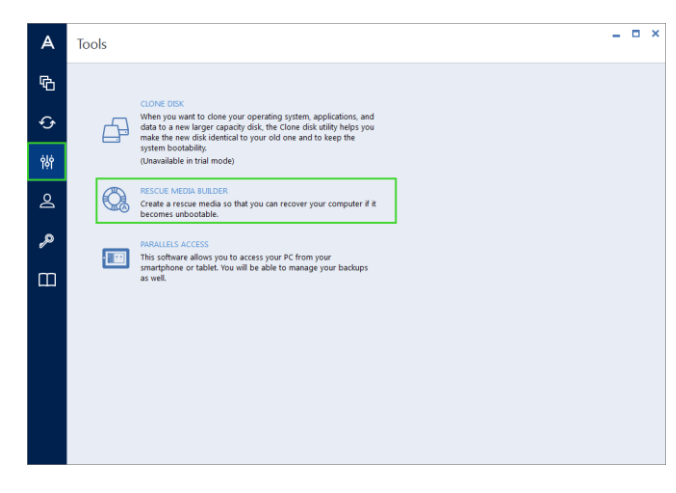

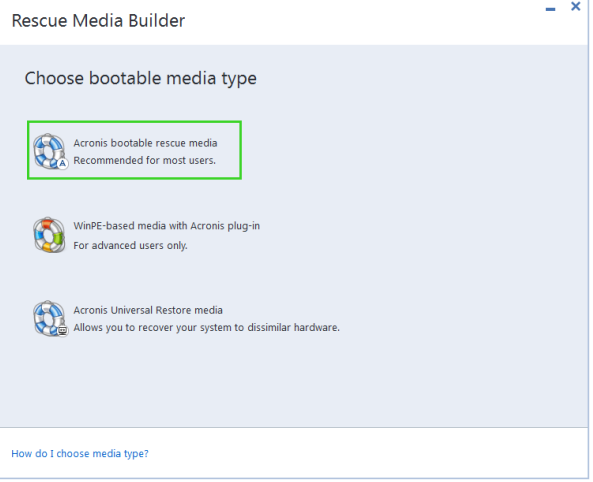

2) On choisit la destination du fichier iso 4) On valide la procédure

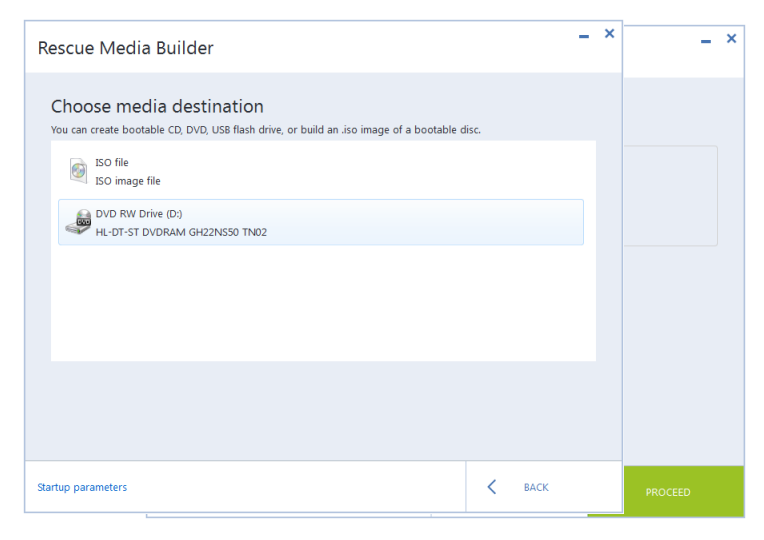

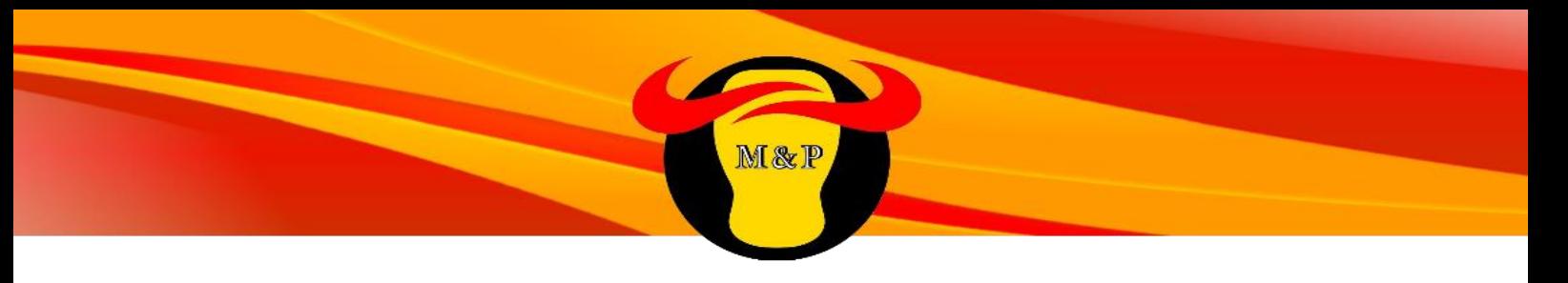

#### **Créer une image**

- 1) Booter sur le cd Acronis bootable média sur le poste préparé
- 2) Choisir sauvegarder des disques
- 3) Sélectionner toutes les partitions de l'ordinateur
- 4) Choisir l'emplacement où sauvegarder le master (ici un disque dur)
- 5) Valider la procédure
- 6) Attendre que la sauvegarde se fasse et redémarrer le PC en bootant sur Windows

### **Restaurer une image**

- 1) Booter sur Acronis
- 2) Choisir restaurer des disques

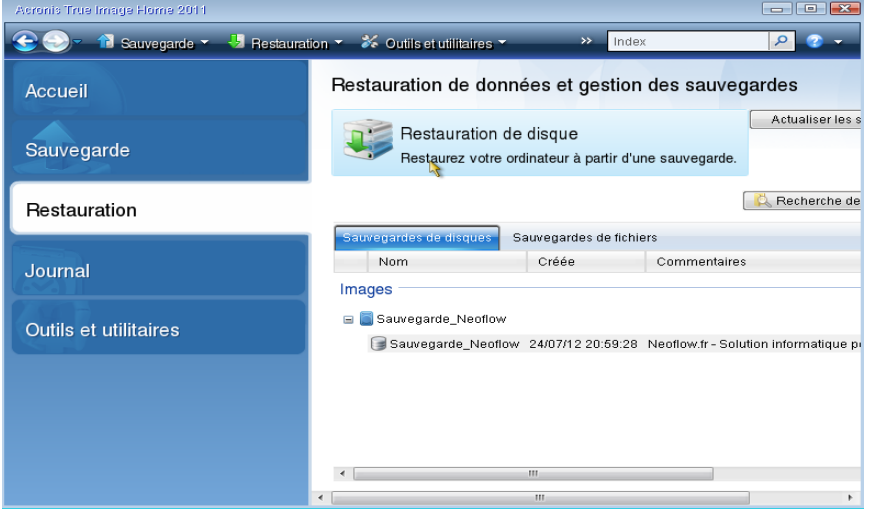

3) Sélectionner le master (fichier .tib)

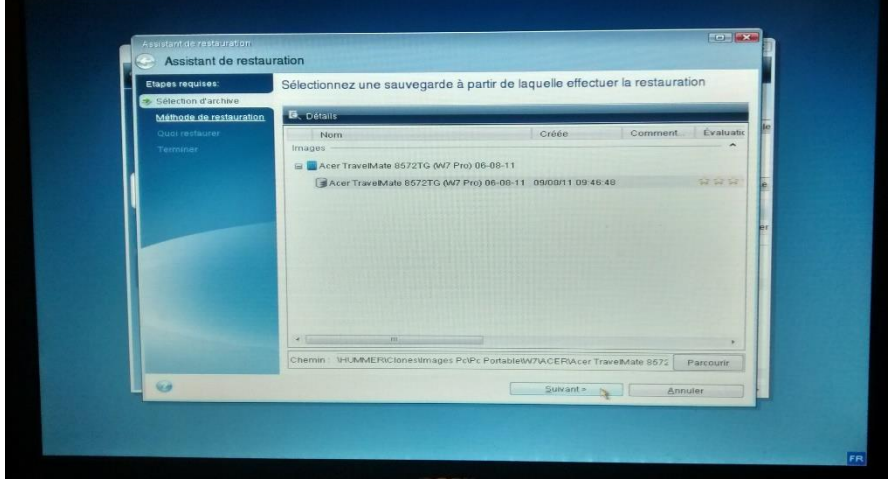

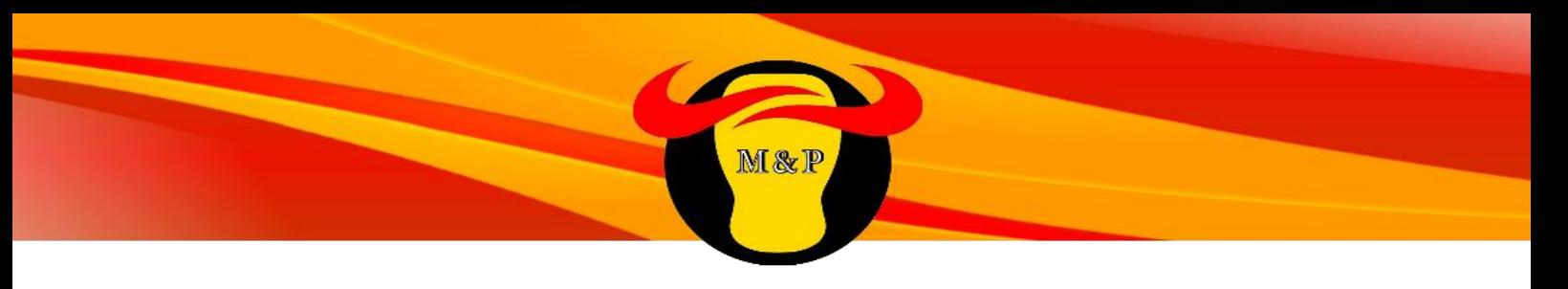

4) Confirmer le remplacement de tous les disques

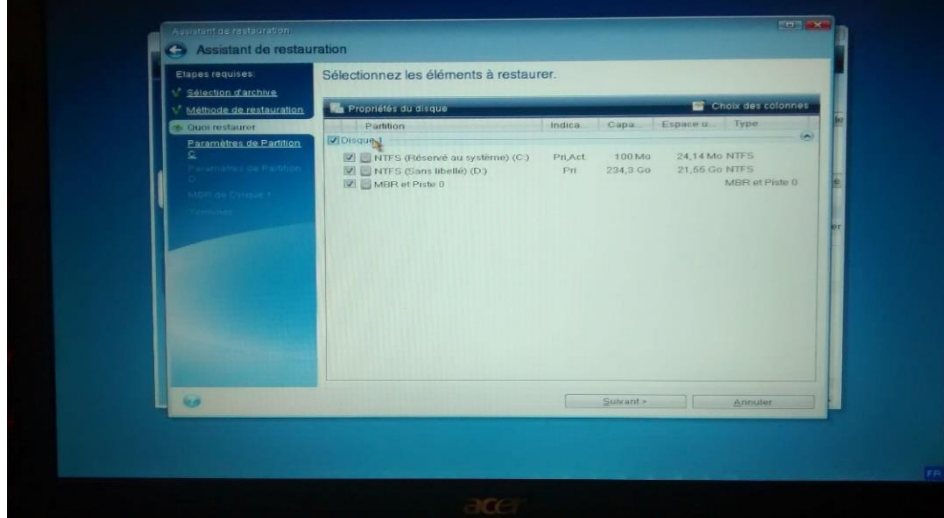

5) Valider la procédure et attendre que la restauration se fasse puis redémarrer le PC.

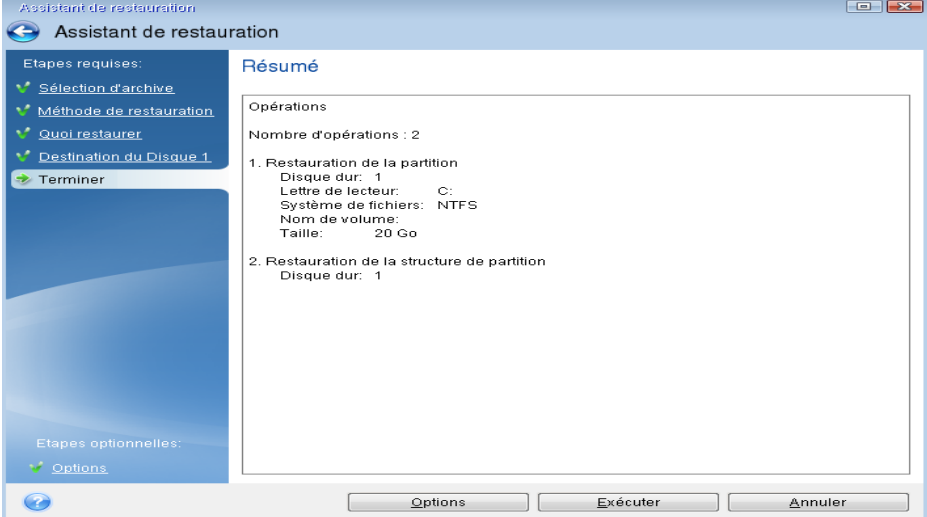

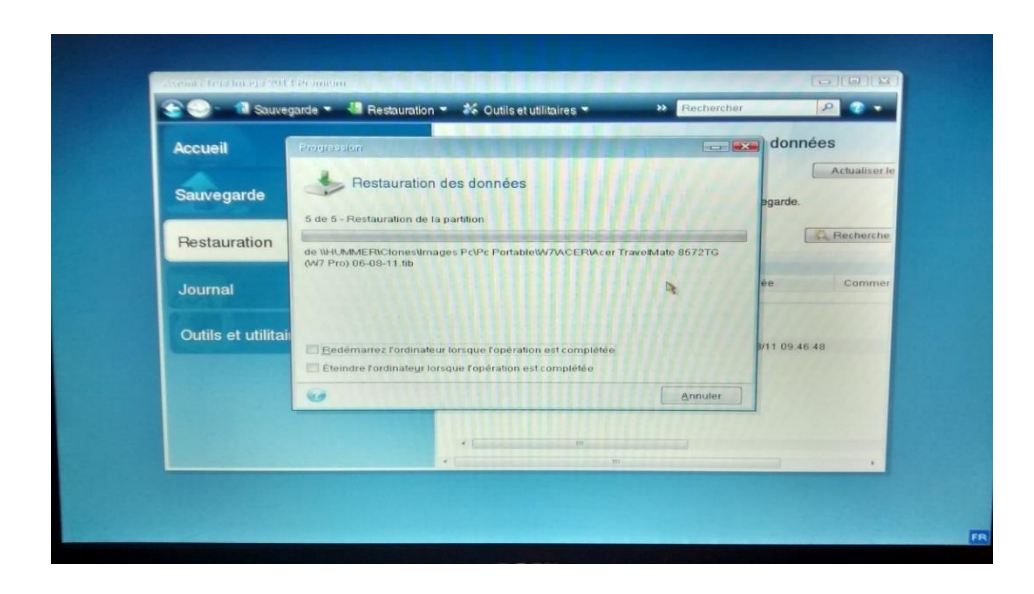

# **C.Déploiement des postes sous Ubuntu**

Pour les postes Linux nous avons choisi de garder le système d'exploitation Ubuntu qui est déjà présent actuellement.

M&P

C'est l'OS Unix le plus utilisé et un des plus facile d'utilisation.

#### **Installation d'Ubuntu**

Nous ferons l'installation via un CD d'Ubuntu version 14.10.

- 1) Booter sur le cd Ubuntu
- 2) Sélectionner la langue et choisir "installer Ubuntu"

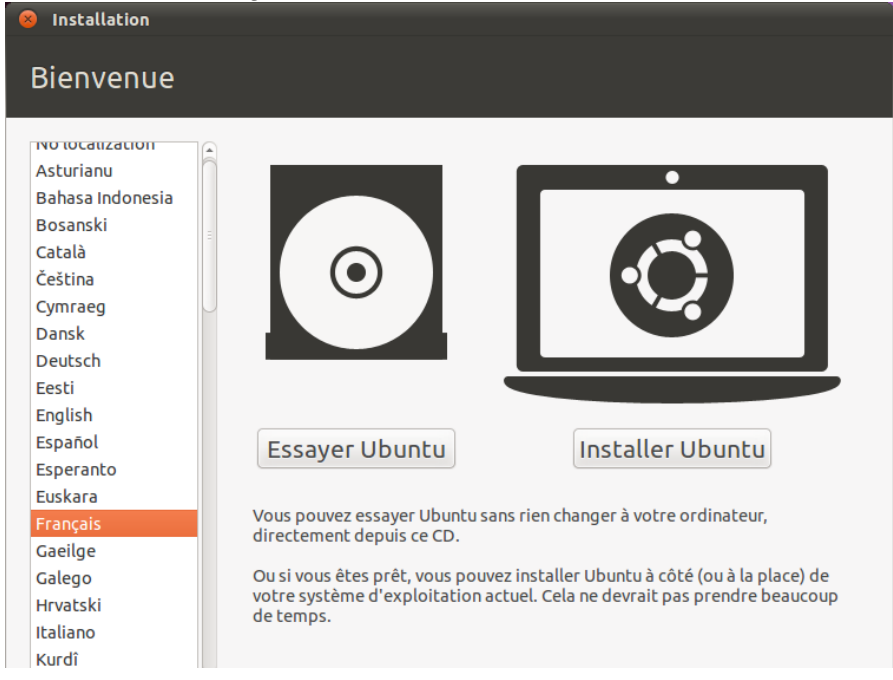

3) Cocher "Télécharger les mises à jour" ainsi que "installer ce logiciel tiers" afin d'avoir un confort de navigation optimal

M&P

Z

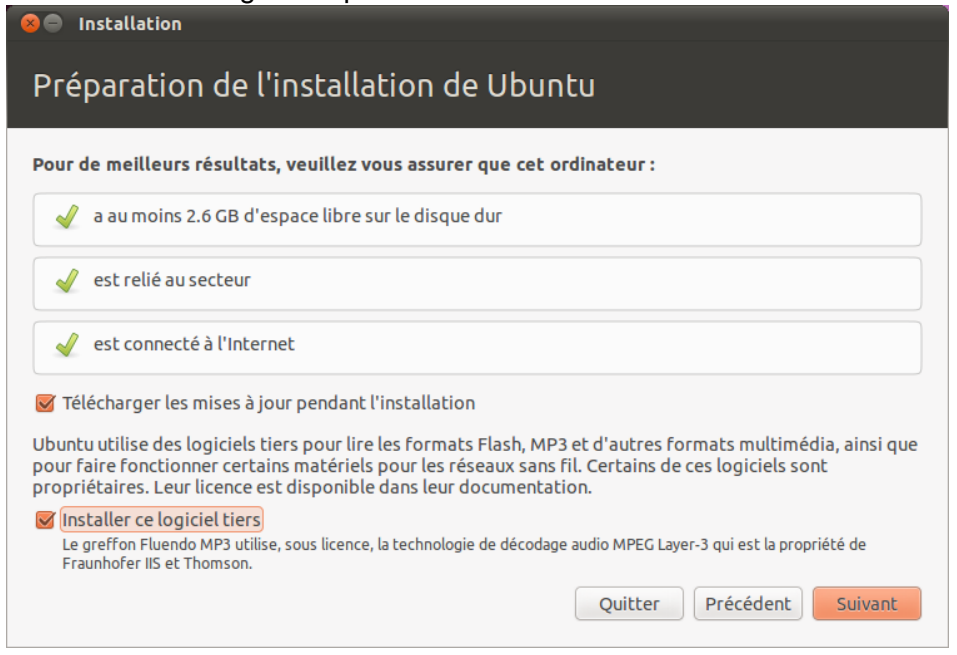

4) Choisir "remplacer Windows 7 professionnel par Ubuntu"

 $\equiv$ 

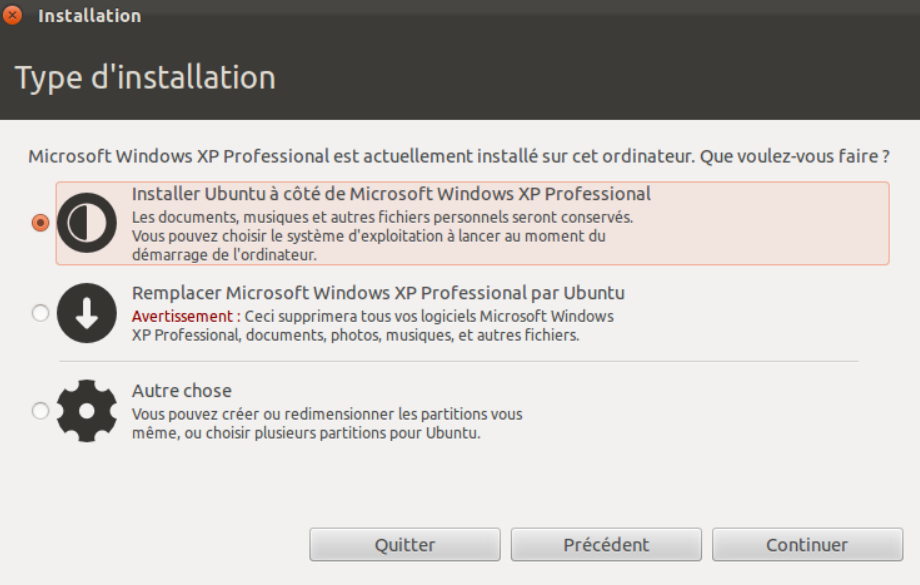

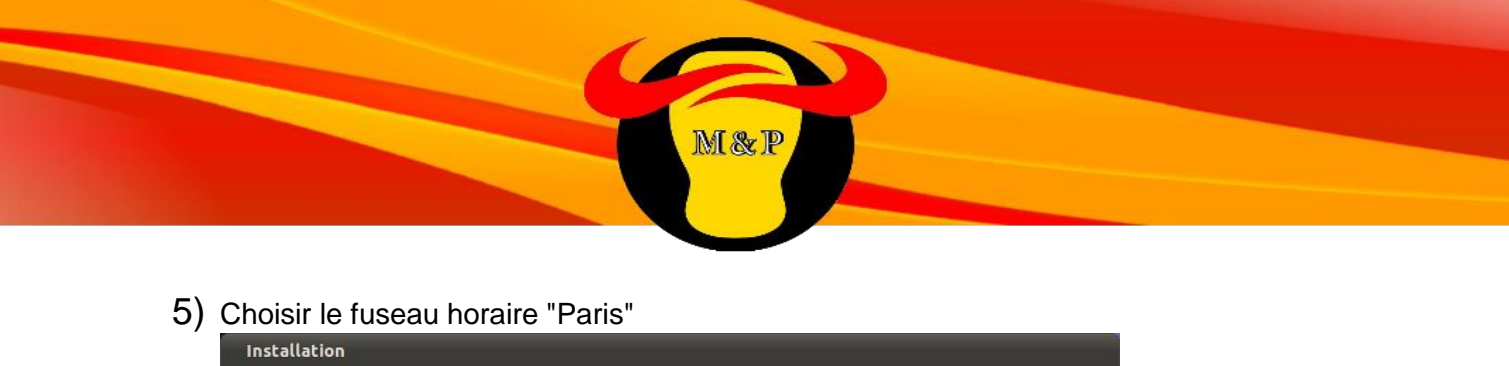

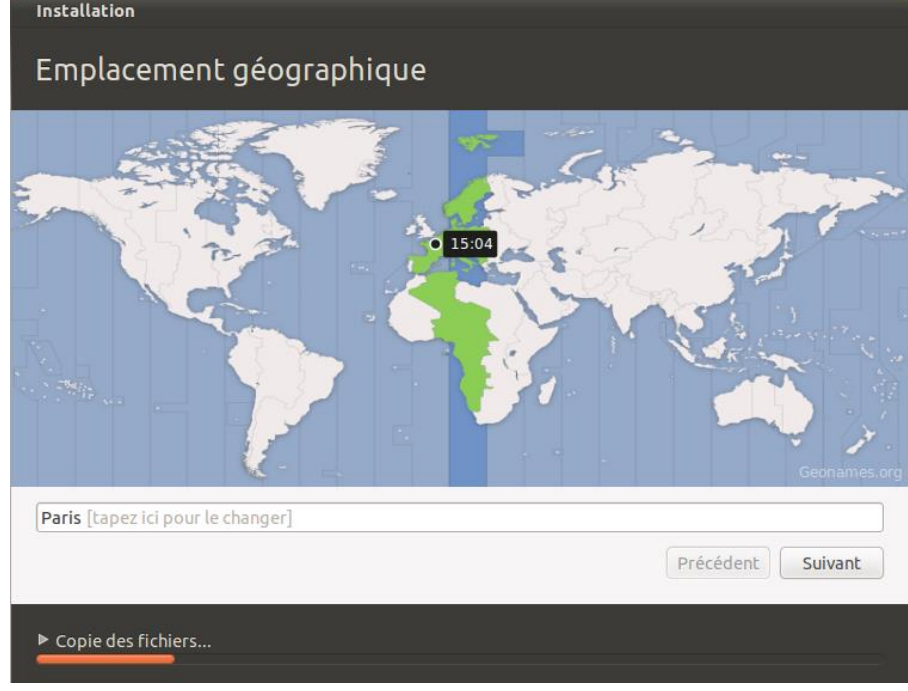

# 6) Choisir le clavier "France"

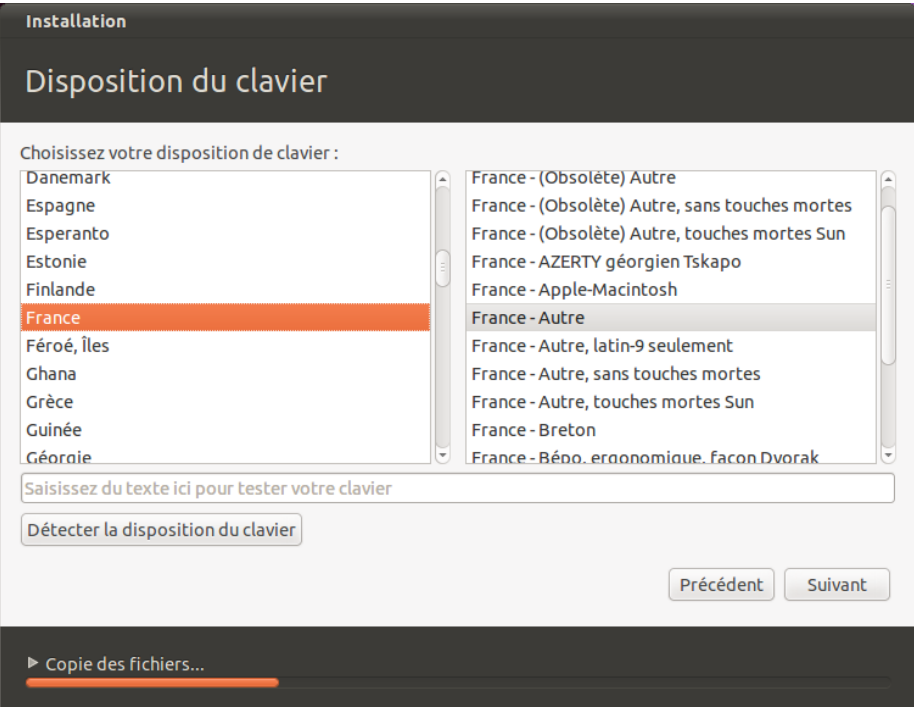
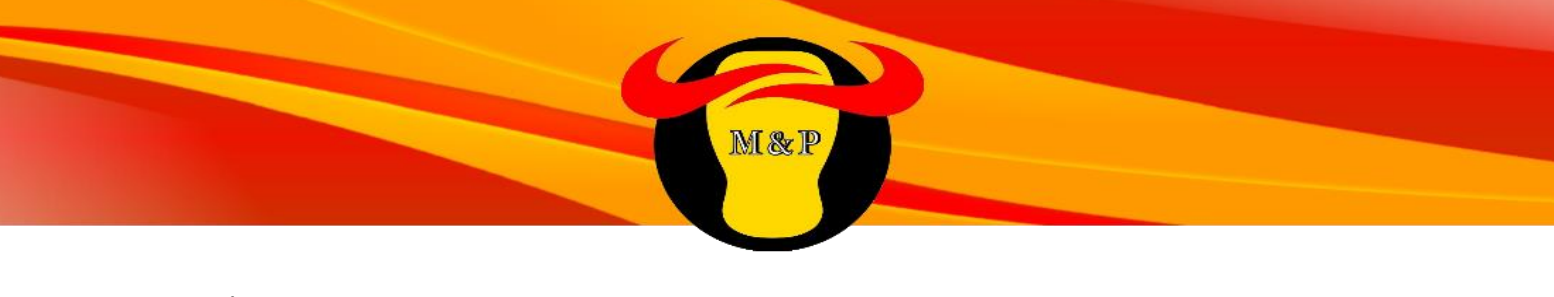

7) Mettre un nom d'utilisateur et le mot de passe

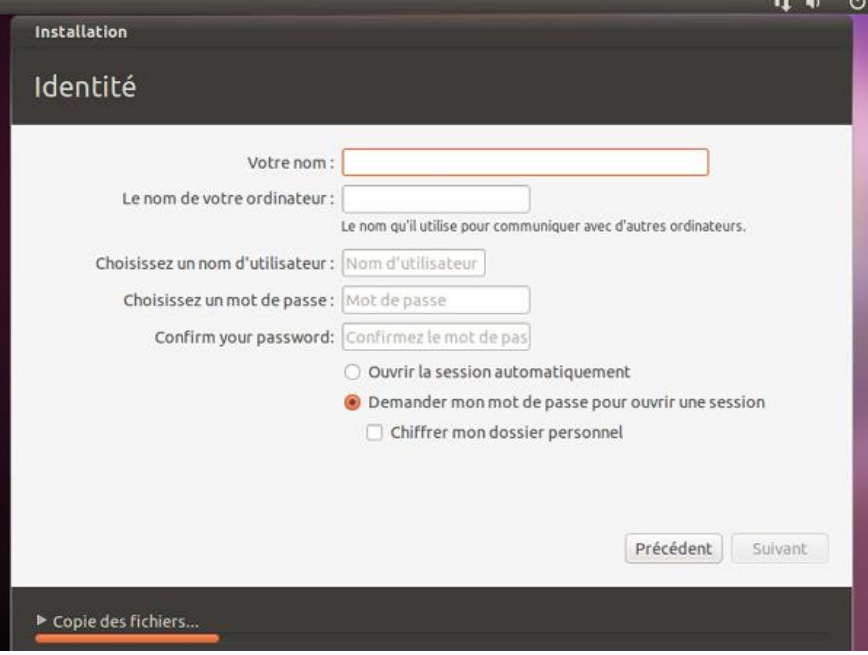

8) L'installation d'Ubuntu est maintenant terminée !

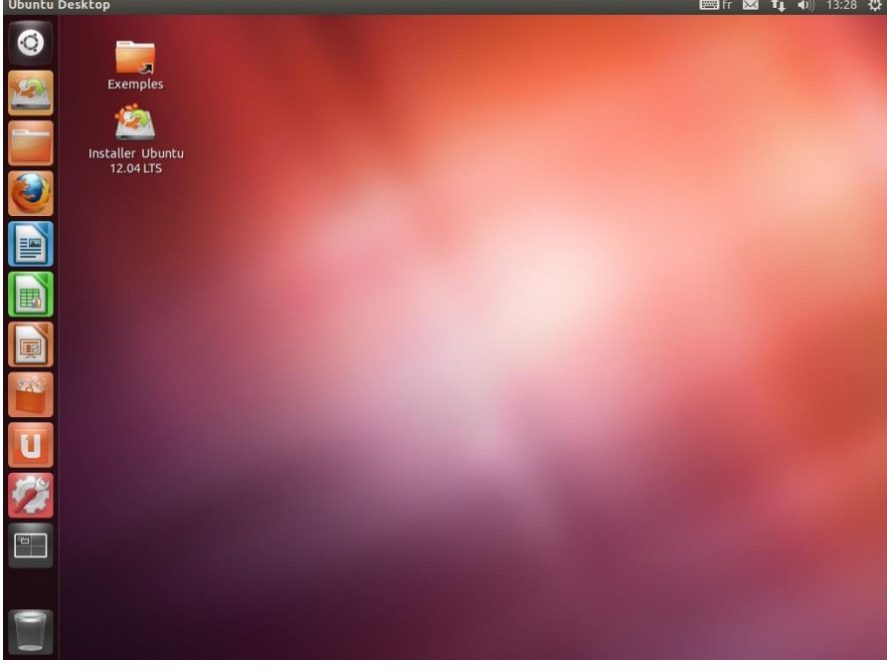

Nous utiliserons la procédure Acronis décrite plus bas pour déployer Ubuntu sur les autres postes.

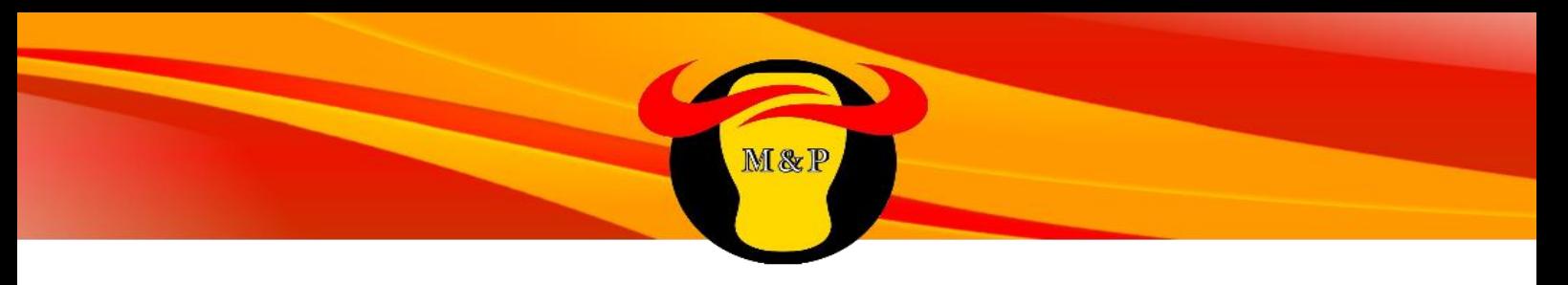

#### **Image disque sous linux**

Nous allons dans un premier temps sauvegarder l'image disque sur un disque dur externe.

1) Nous commençons par monter le disque dur externe pour qu'il soit bien reconnu, avec les commandes suivantes :

*mkdir /tmp/mnt*

*mount /dev/sdb /tmp/mnt*

Où *sdb* est le disque externe sur lequel l'image va être stockée

Le disque est maintenant raccroché au dossier *mnt*

2) On crée un live cd en gravant un iso ubuntu sur un cd.

On insère le live cd et on boot dessus, on choisit ensuite "essayer ubuntu"

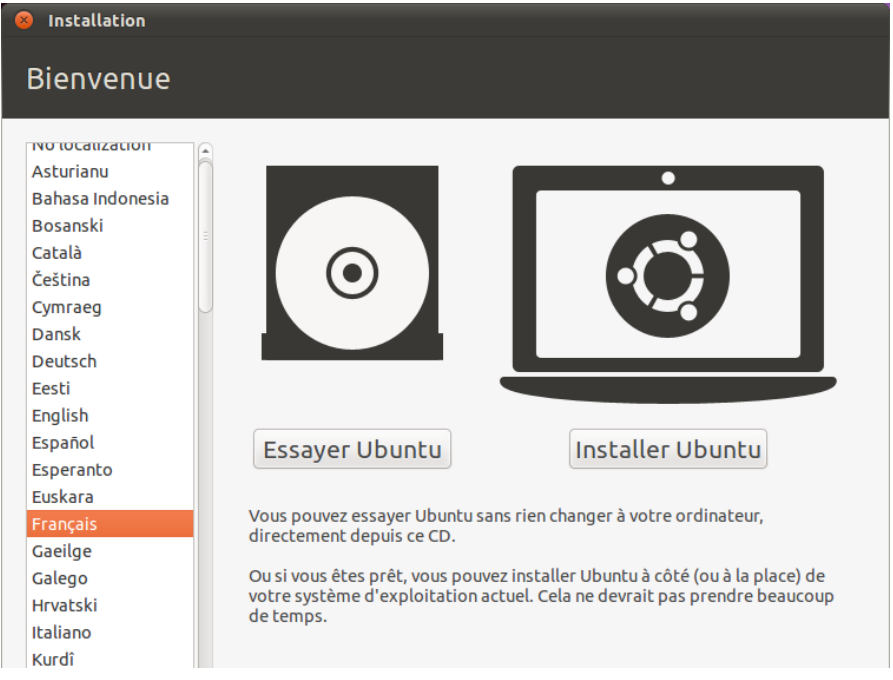

3) On sauvegarde ensuite l'image de notre disque et on la compresse avec gzip avec la commande suivante :

*dd if:/dev/sda bs:4M | gzip>/tmp/save.gz*

4) On va ensuite sur le nouveau poste, on insère le live cd, on boot dessus, on choisit essayer ubuntu et on rentre la commande

*gzip –dc /tmp/mnt/sauve.gz | dd of=/dev/sda*

L'image *sauve.gz* est décompressée et copiée sur le disque *sda.*

# **D.Déploiement des imprimantes**

 $\equiv$ 

### **Installation des imprimantes en réseau sous Windows**

Cliquer sur Démarrer => Imprimantes et périphériques => Ajouter une nouvelle imprimante

M&P

Sélectionner "ajouter une imprimante réseau" puis "standard TCP/IP"

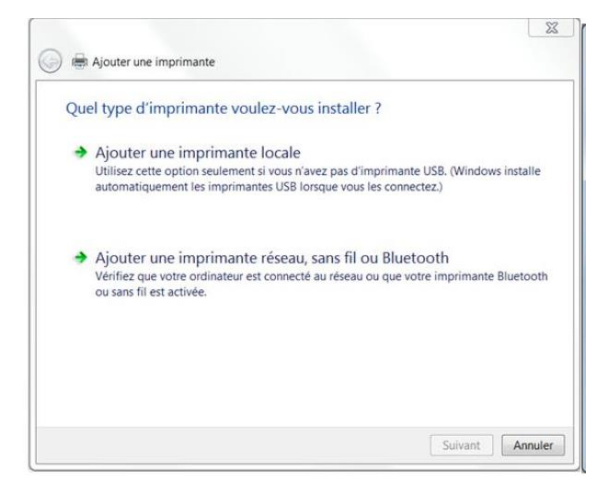

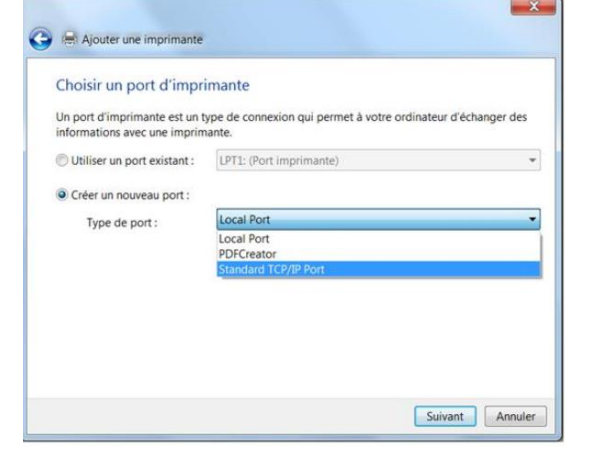

Entrer l'adresse ip de l'imprimante

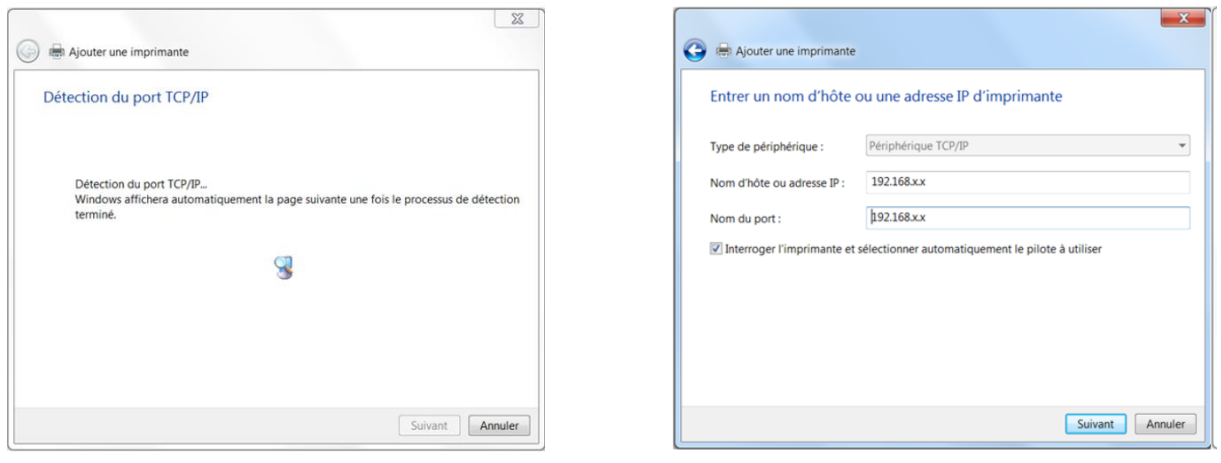

Choisir ensuite d'installer le pilote correspondant à l'imprimante et nommer cette dernière.

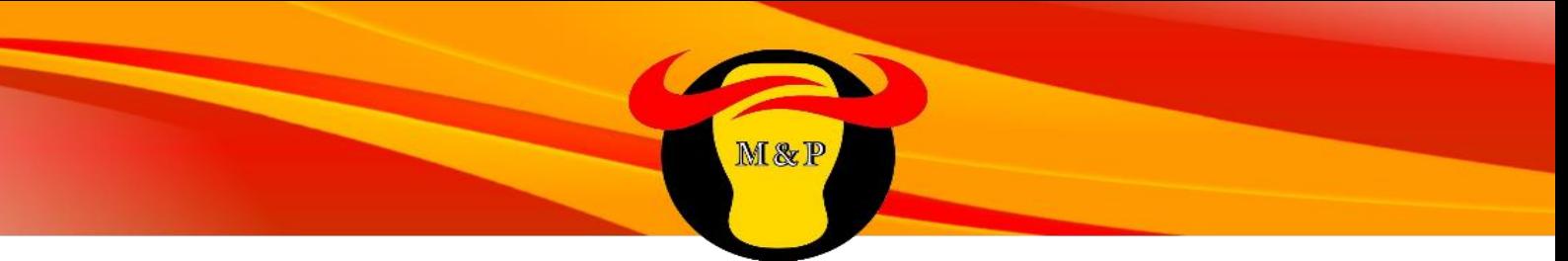

## **Installation des imprimantes en réseau sous Linux**

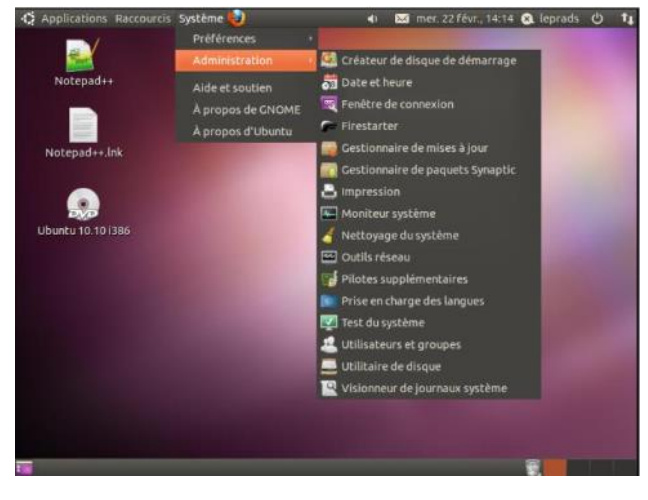

Aller sur Système => Administration => Impression

Puis cliquer sur Ajouter

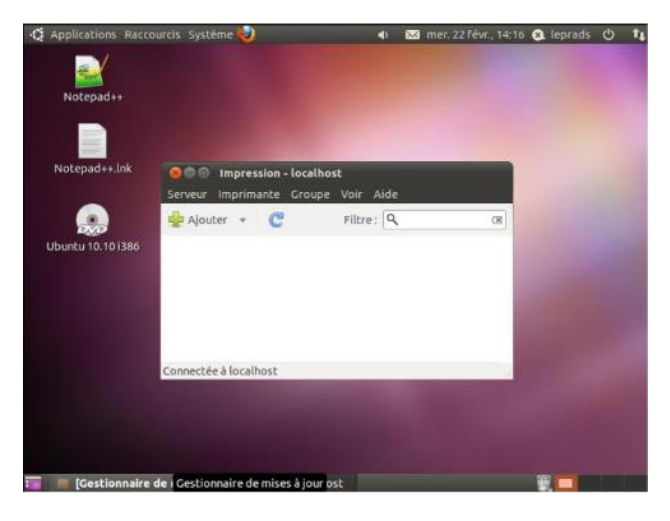

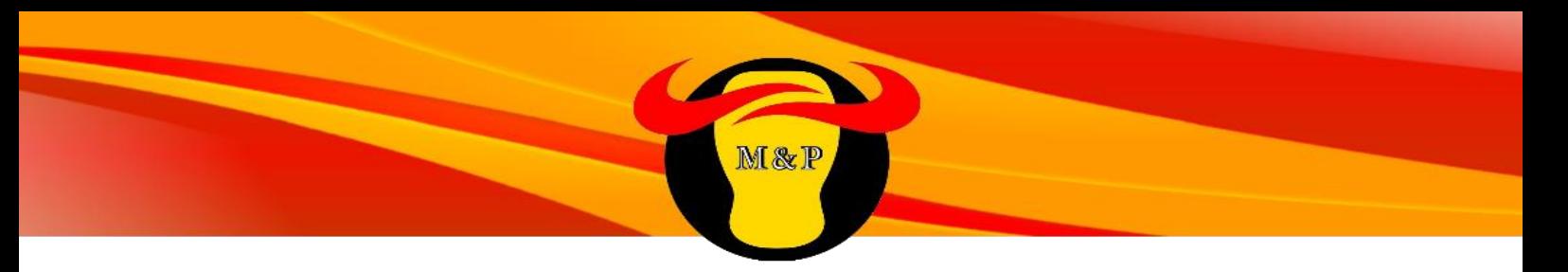

Noter l'adresse IP de l'imprimante dans le champs "hote"

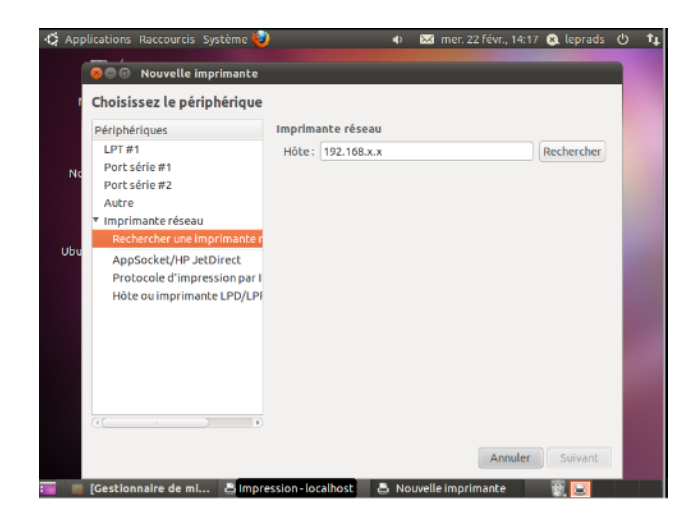

Faire la recherche de pilotes et choisir celui correspondant à l'imprimante

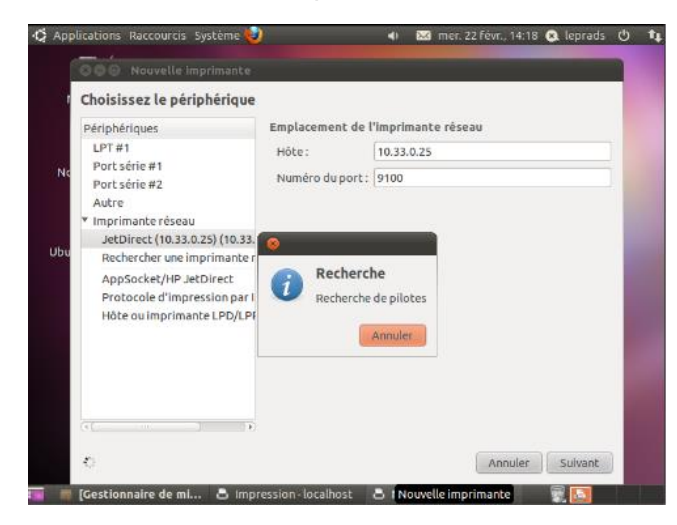

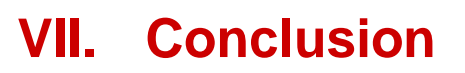

## **Coût du projet**

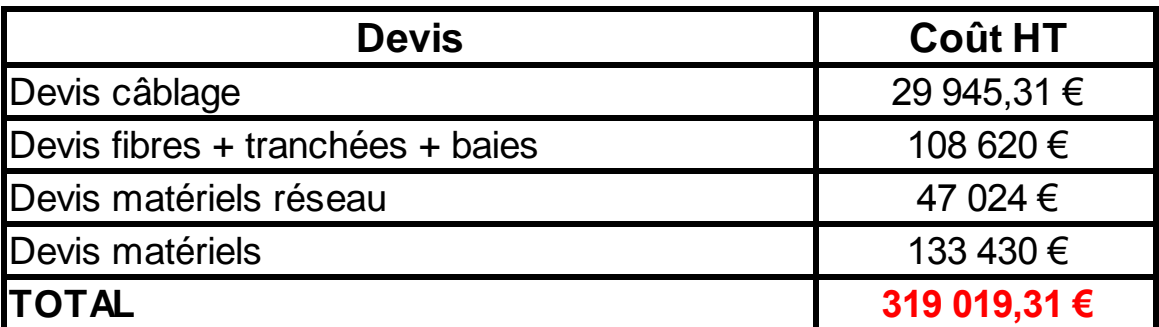

M&P

Devis câblage en annexe 3

Devis câblage fibres + tranchées + baies en annexe 4

Devis matériels réseau en annexe 5

Devis matériels en annexe 6

### **Conclusion générale**

Nous avions cinq mois pour organiser et réaliser le déménagement de notre entreprise vers le nouveau site. Nous pouvons affirmer que si nous validons les devis afin de donner le feu vert aux prestataires, le site sera opérationnel dans les délais. Ce projet sera une réussite car nous sommes certains que nos choix s'inscrivent dans une politique visionnaire qui permettra à l'entreprise un gain d'argent, de productivité et surtout de s'agrandir sans crainte.

# **VIII. Annexe**

# **A.Annexe 1 : Charte Graphique**

**Logo**

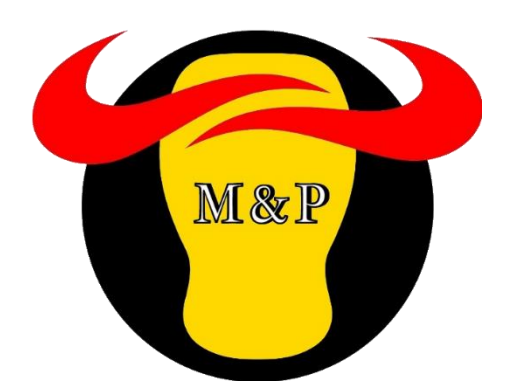

Il représente l'alliance de nos deux produits, la pomme de terre et la viande de bœuf. Le logo est en forme de tête de vache dont le visage jaune rappelle la pomme de terre. Les initiales de notre entreprise Meat & Potatoes sont mises en avant au milieu du logo. Les deux couleurs de nos produits rouge et jaune sont celles de notre charte graphique. **Polices**

M&P

# **I. Arial taille 20 en gras rouge bordeaux centré pour les titres des parties**

# **A.Arial taille 16 en gras jaune orangé pour les titres des sous-parties**

### **Arial taille 12 en gras rouge bordeaux pour les sous titres**

Arial taille 11 pour le corps de texte

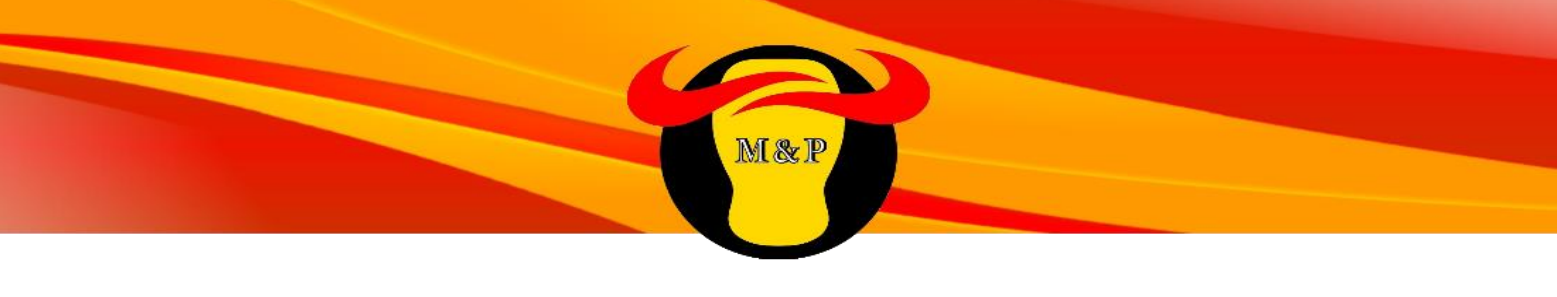

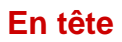

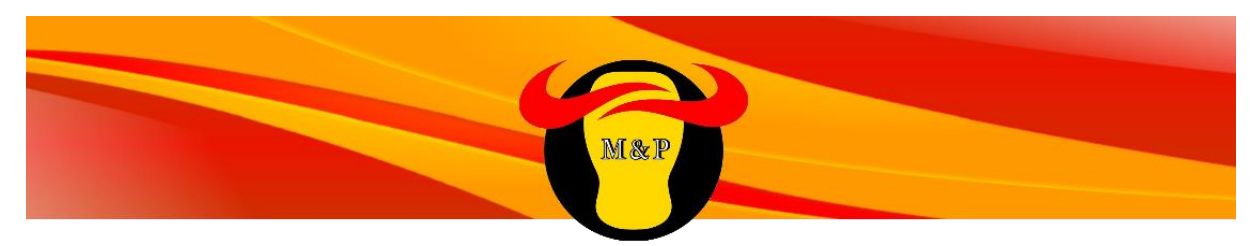

Au haut de chaque page, les couleurs de notre entreprise avec le logo apposé par-dessus

## **Pied de page**

79

Un pied de page plus discret rappelant notre code couleur jaune et rouge.

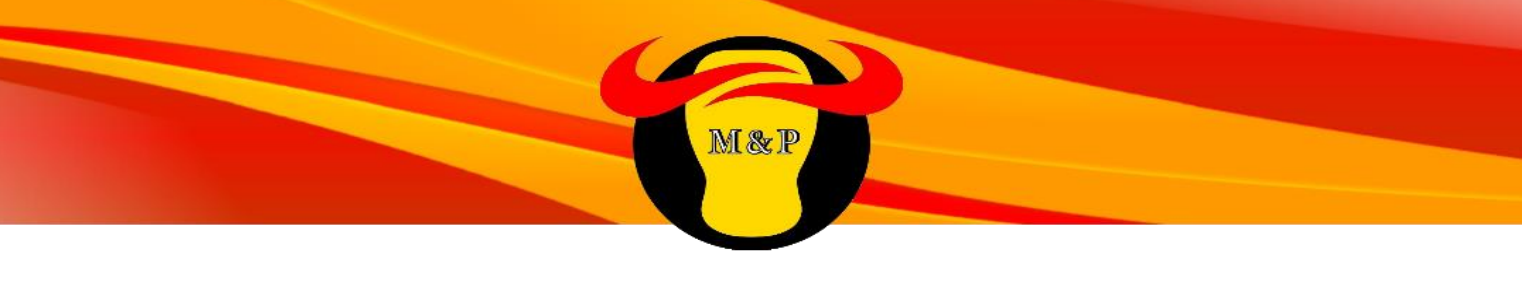

# **B. Annexe 2 : Compte-rendu réunion DAF**

### **Première réunion**

#### **Question concernant le bâtiment**

- Le plan est-il à l'échelle ? Si oui laquelle ? -Oui et les pièces ont une hauteur de trois mètres.
- Le local du gardien a-t-il besoin d'être desservit ? Si oui quelles sont ses dimensions et est-il sécurisé ? -Oui + téléphonie.
- Les bâtiments de stockage sont-ils desservis ? Si oui quelles sont leurs dimensions; quelle est l'organisation de ces deux bâtiments ? -Oui, rajouter deux postes.
- Est ce qu'il y a des risques naturels ou d'autres bâtiments demandant des mesures particulières autour des nouveaux locaux ? -Non.
- Est-il possible de faire des travaux dans les locaux techniques (notamment au niveau de l'éclairage) ? -Oui.
- Quelle est la matière des faux-plafonds ? - La matière habituelle.

#### **Question concernant le réseau**

- Utilisera-t-on de la téléphonie par IP ? -Prévoir le nécessaire pour le futur
- Combien de prises réseau sont requises par pièce actuellement ? -1 voire 2.
- Quel est le type de serveur utilisé actuellement, sa dimension, alimentation requise, système de ventilation ? -Nous ne devons pas nous en occuper.

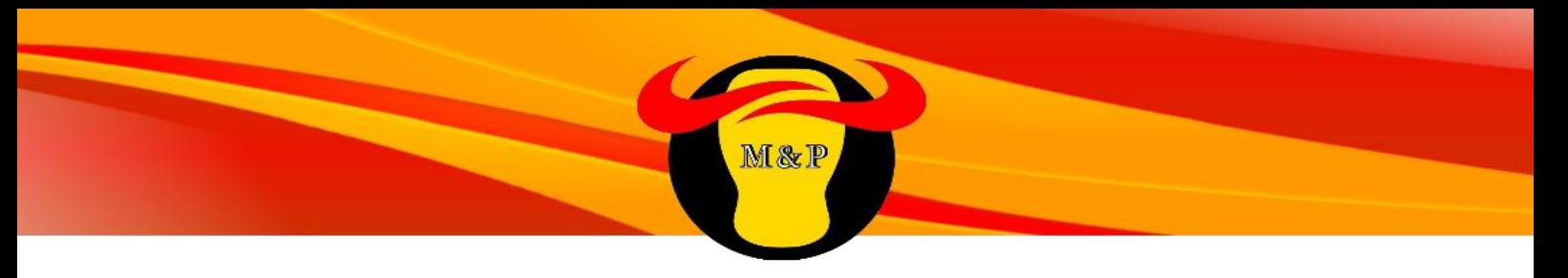

#### **Question concernant les logiciels**

 La version de Windows à installer est-elle bien 8.1 ? Peut-on installer du Windows 7 pro ?

-Actuellement XP, OK pour windows 7

- Quelle version de Linux est utilisée actuellement ? -Ubuntu
- Quelles sont les logiciels utilisés sur tous les postes d'un même service (suite bureautique, messagerie, logiciels métiers) ? -Suite office 2003, Outlook, logiciel métier sur les postes Linux.

#### **Question concernant les machines**

- Préférez-vous mettre à niveau les postes actuels, les remplacer ou en louer ? -Remplacer (prévoir une extension de garantie de 3 ans).
- Quelle est la taille des données sur les postes actuels ? -On ne sait pas.
- Faut-il prévoir des postes ayant des caractéristiques supérieures au minimum (Windows 8) ? -Oui pour les postes des responsables, les assistants et le service info.
- Quelle est le nombre d'imprimantes utilisées ? Comment sont-elles réparties actuellement ? -1 par service / étage + 1 par responsable, prévoir d'en acheter.

#### **Question concernant le budget**

- En prenant en compte la faisabilité du projet et le renouvellement des postes, quel serait notre budget ? -Pas déterminé (Entre 80 et 400K€)
- Souhaitez-vous des devis HT ou TTC? -HT

#### **Deuxiéme réunion**

- Validation des devis prévisionnels. (Validé)
- Demande concernant le renommage de certaines salles. (Accepté)
- Demande concernant le changement d'éclairage des locaux techniques concernés. (Accepté)

# **C.Annexe 3 : Devis câblage**

#### SOCIETE MEAT & POTATOES 107 CHEMIN DU PETIT BOIS 69130 ECULLY

Villeurbanne le 06/04/15

DEVIS 020420151

M&P

Devis comprenant la fourniture de câbles RJ45, de goulottes, d'angles de goulottes et de prises RJ45. Egalement la commande de câbles RJ45 pour le branchement des ordinateurs et des branchements à faire dans la baie.

Le chiffrage de la pose est également indiqué dans le devis comprenant toutes les contraintes de cheminement (traversée de dalle, mur porteur, cloison et autres).

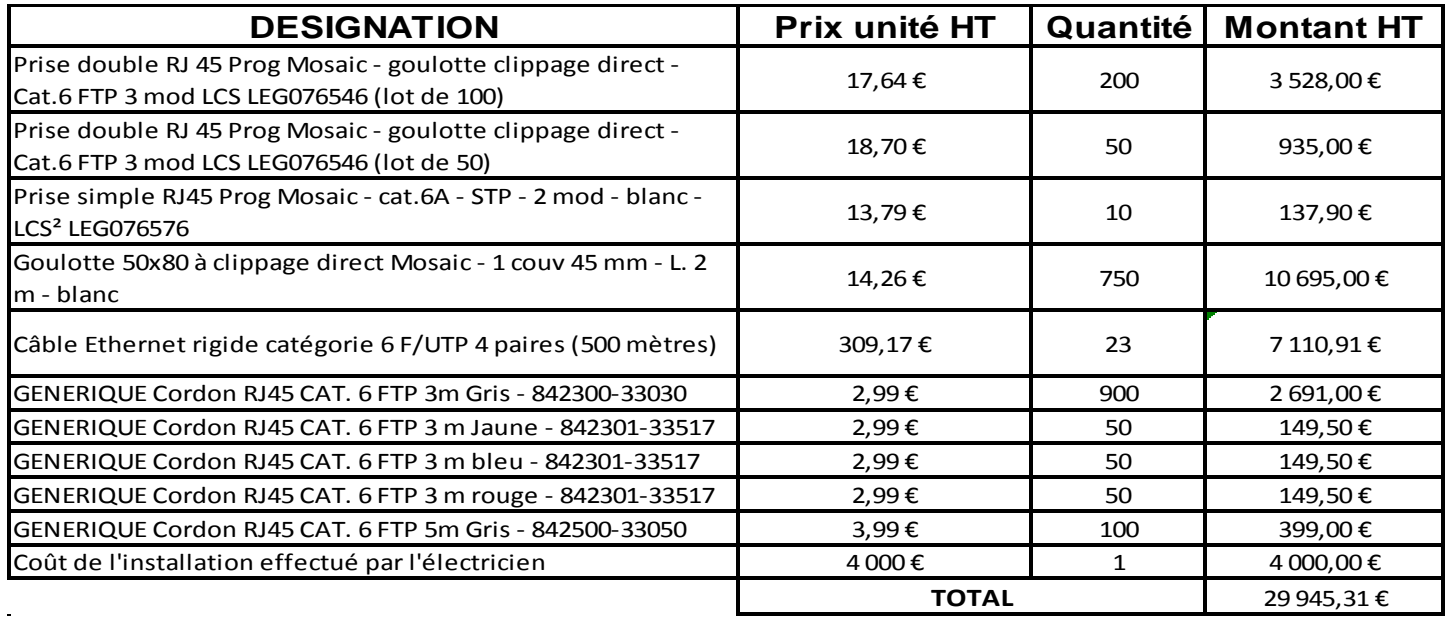

Validité du devis 3 mois Modalité de règlement : 40% à la commande, solde en fin de chantier Bon pour commande  $LE:$ Signature

Benjamin SARFATI **GERANT** 

> **SB ELEC** EURL au capital de 5000€ EURL au capital de subvet<br>3 rue Raymond Terracher<br>69100 VILLEURBANNE Tél. 06 09 64 91 83 SIRET 518 633 722 00021 - NAF 4321 A 18 633 722 00021 - NAF<br>TVA : FR 325 18633722<br>B

SIEGE SOCIAL: 3 rue raymond Terracher 69100 Villeurbanne- tel 06 09 64 91 83 - mail:sbelec69@yahoo.fr EURL au capital de 5000 euros - SIRET 51863372200021- CODE APE 4321AB RCS ET RM LYON - TVA Intracommunautaire : FR32518633722

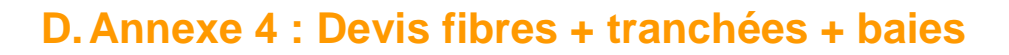

M&P

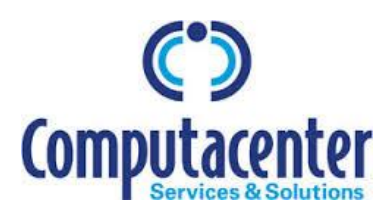

**Bron le 06/04/2015,**

# **SOCIETE MEAT & POTATOES 107 CHEMIN DU PETIT BOIS 69130 ECULLY**

## **DEVIS N° 21659123**

Ce devis comprend les travaux de tranchées, ainsi que la pose et le raccordement de la fibre optique auquel il faut ajouter l'installation et le câblage électrique des équipements réseaux de vos différents bâtiments.

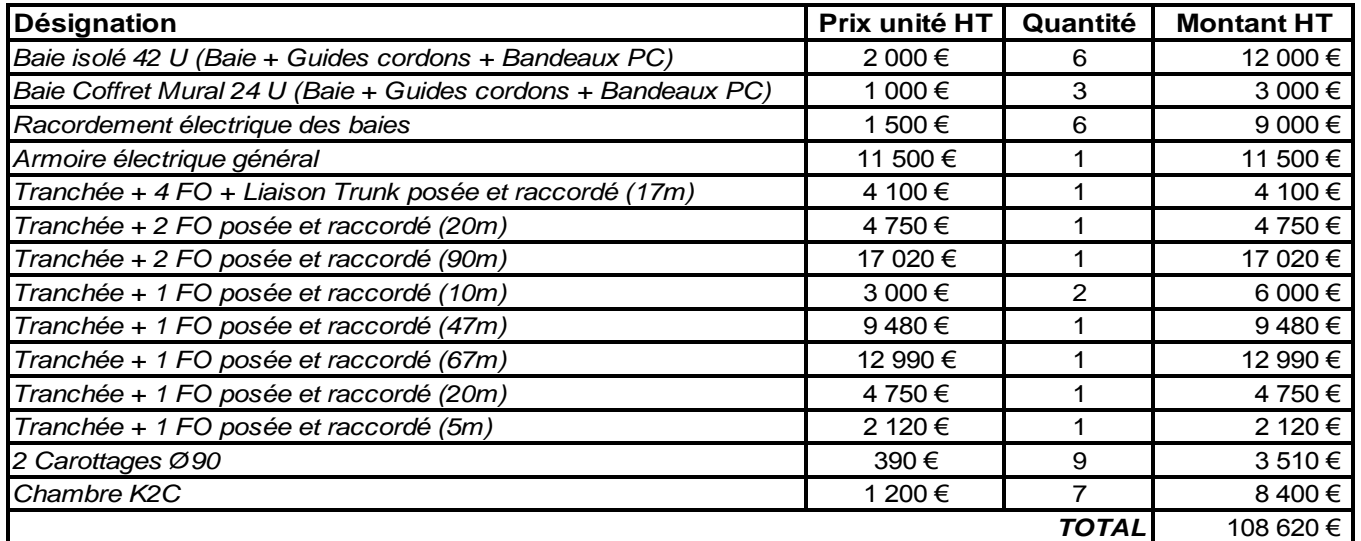

Offre valable 3 mois

Bon pour accord : Le : Signature :

> Computacenter, premier fournisseur européen de services et de solutions informatiques d'infrastructures. 6 Rue Maryse Bastié, 69500 Bron

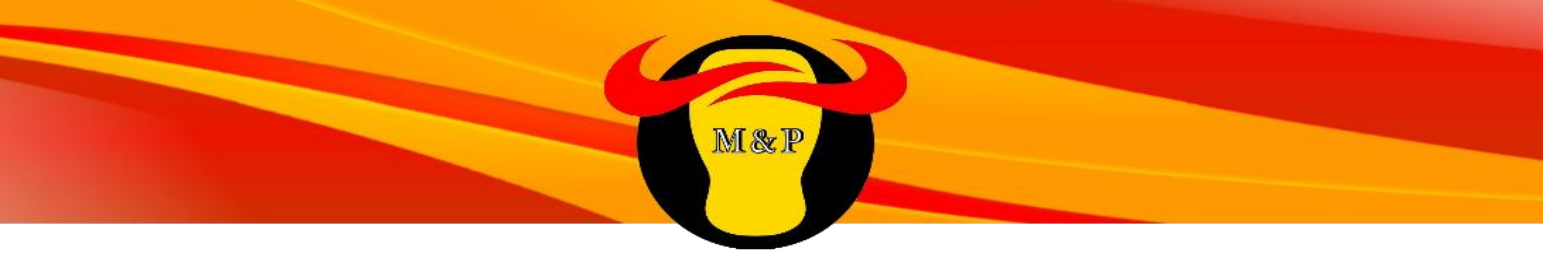

# **E. Annexe 5 : Devis matériels réseau**

### **JDL**

16 RUE BARREME 69006 LYON 6EME France 04.78.24.79.70 contact@jdl.fr

**D E V I S**

Meat & Potatoes Référence : 955236

Date: 01/04/2015

Intitulé: Devis Matériels Installation et configuration sur site

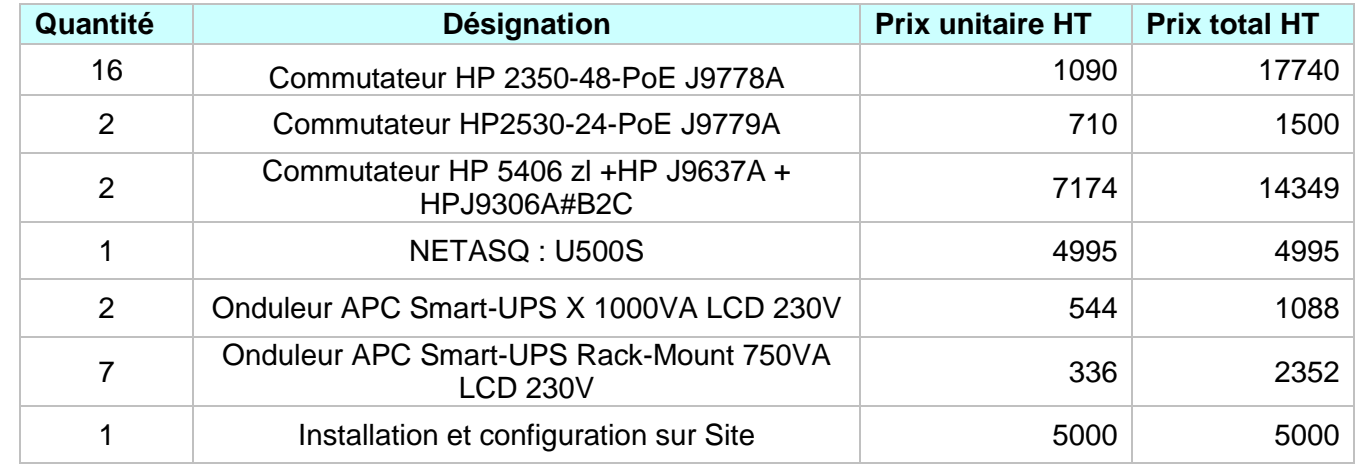

Total Hors Taxe *47024€*

Nous restons à votre disposition pour toute information complémentaire. Cordialement,

Si ce devis vous convient, veuillez nous le retourner signer précédé de la mention : "BON POUR ACCORD ET EXECUTION DU DEVIS" Date : Signature : Signature : Signature : Signature : Signature : Signature : Signature : Signature : Signature : Signature : Signature : Signature : Signature : Signature : Signature : Signature : Signature : Signature :

Validité du devis : 3 mois

Conditions de règlement : 40% à la commande, le solde à la livraison

Toute somme non payée à sa date d'exigibilité produira de plein droit des intérêts de retard équivalents au triple du taux d'intérêts légal de l'année en cours ainsi que le paiement d'une somme de 40€ due au titre des frais de recouvrement

# **F. Annexe 6 : Devis matériels**

**SER** 

M&P

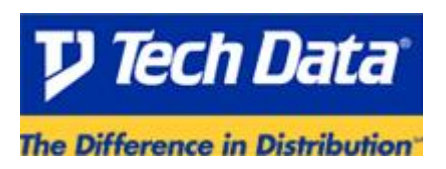

Marne la Vallée, le 16/03/2015

Société MEAT&POTATOES 107 Chemin du Petit Bois 69130, ECULLY

#### Devis n°DF10861

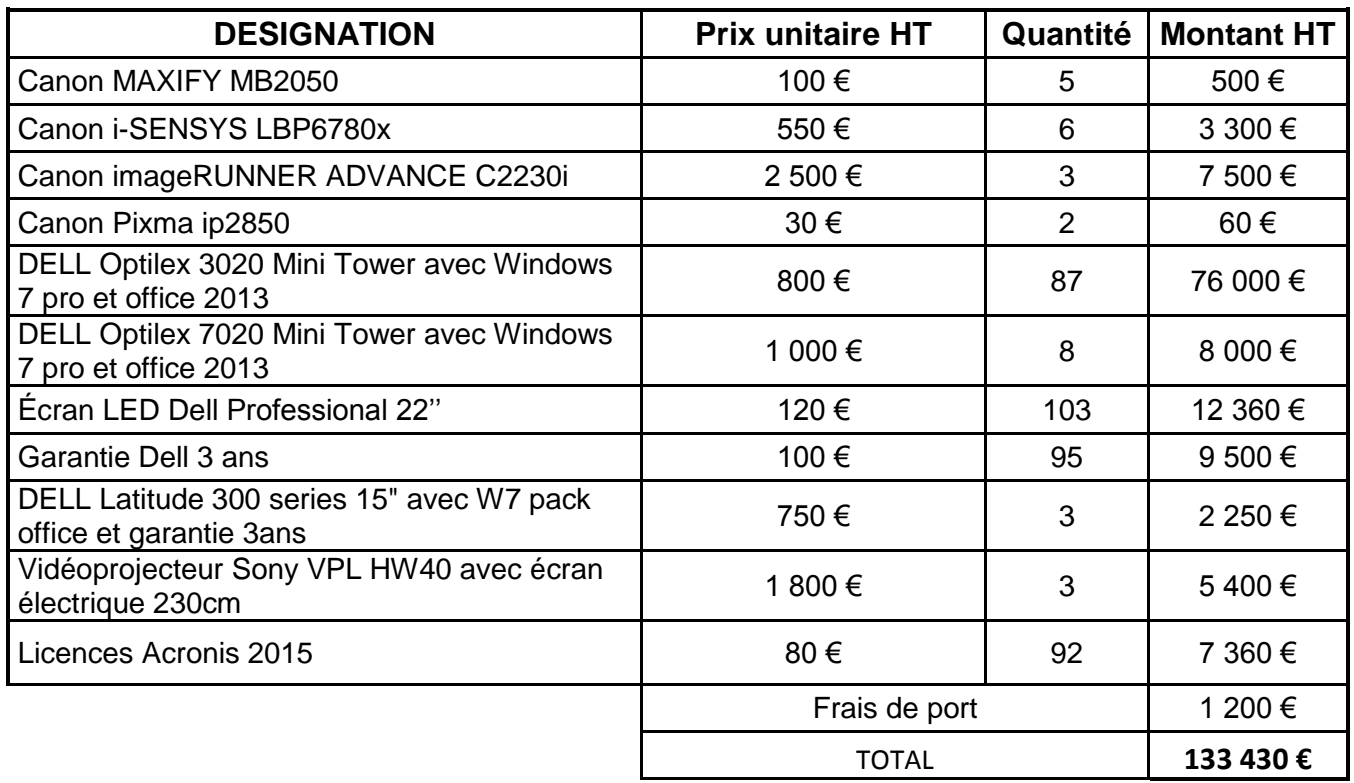

BON POUR ACCORD

Signature :

*Offre valable 3 mois,*

*Tech data France SAS (RCS Meaux B 722 065 638)*

*Siège social : 5, avenue de l'Europe Bussy saint Georges 77611 Marne La Vallée Cedex 3.*